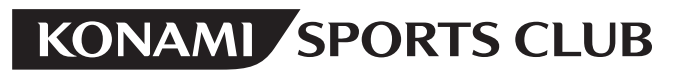

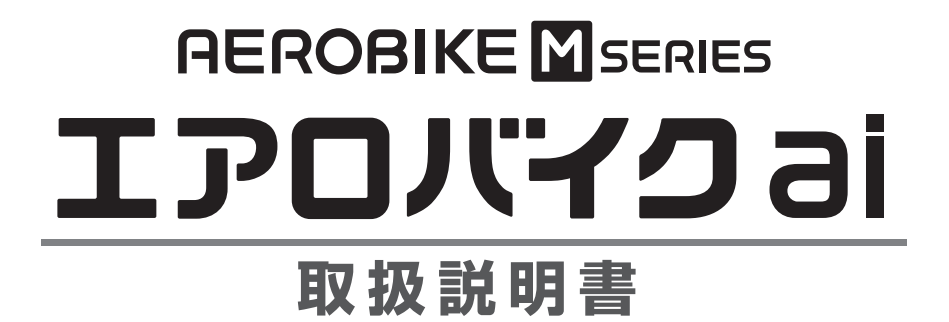

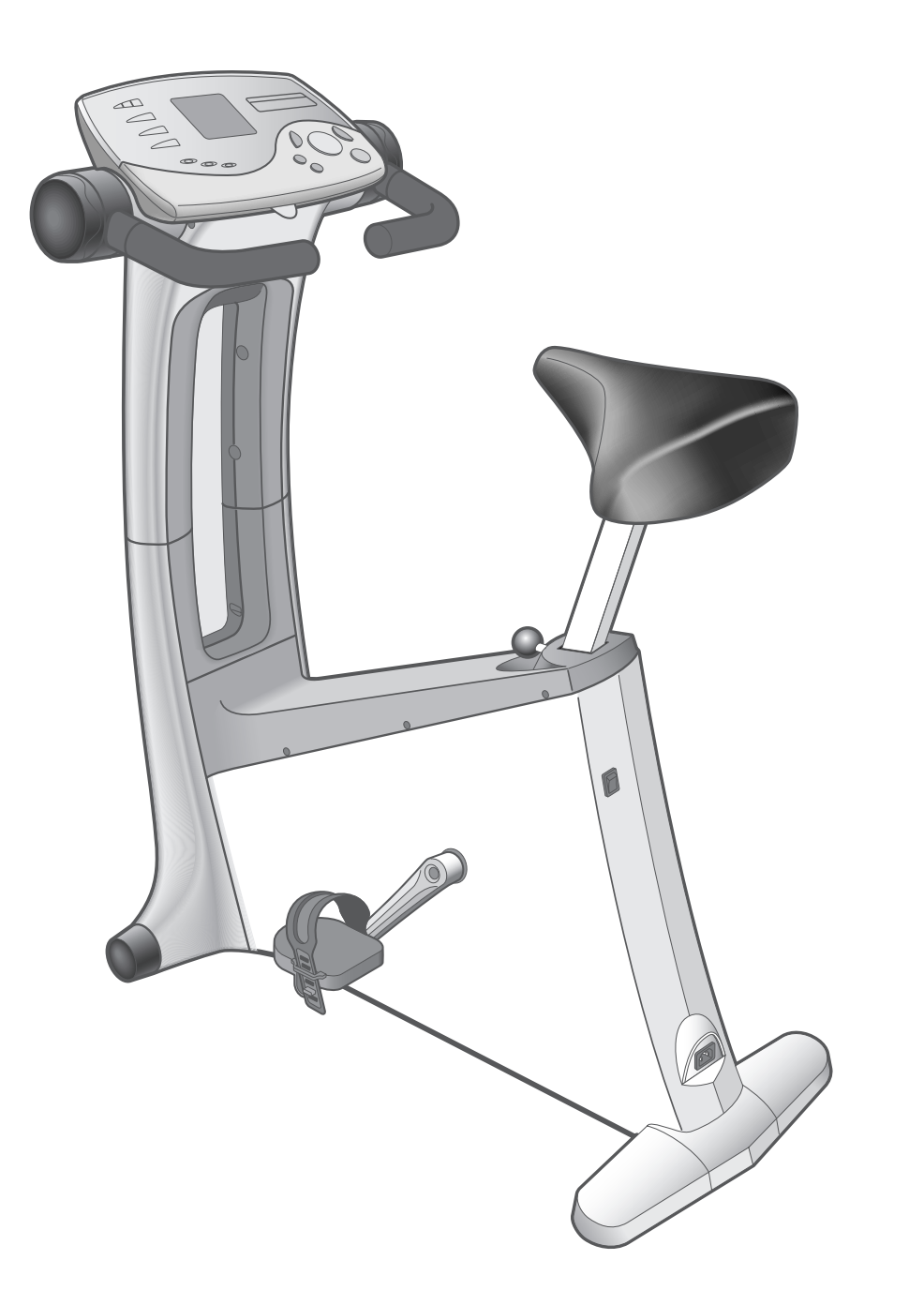

※「エアロバイク」「AEROBIKE」は、株式会社コナミスポーツライフの登録商標です。

ご使用前にこの取扱説明書をよくお読みの上、正しくお使いください。また本書は大切に保管してください。取りはずしてある 部品は、本書をよく読んで組立ててください。本品を他のお客様にお譲りになるときは、必ず本書もあわせてお渡しください。

**は じ め に**

**運 動 を す る 前 に**

> **設 定 の 変 更 と**

**体 力 テ ス ト と**

**ト レ**

**ニ ン グ**

> **組 み 立 て と 設 置**

**そ の 他**

**デ**

**タ の 表 示**

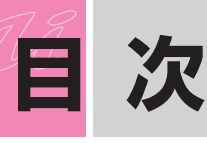

# **はじめに**

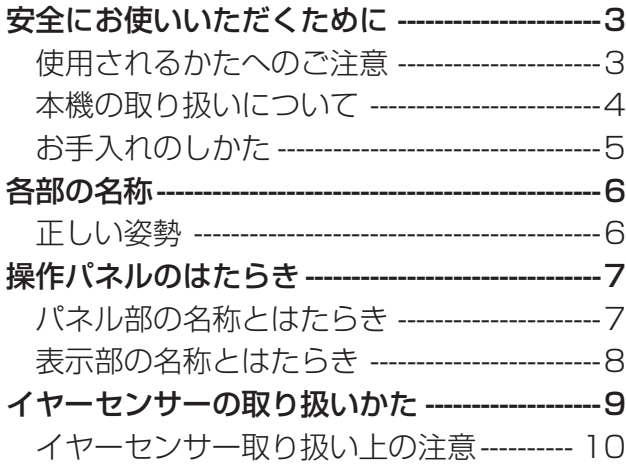

# **運動をする前に**

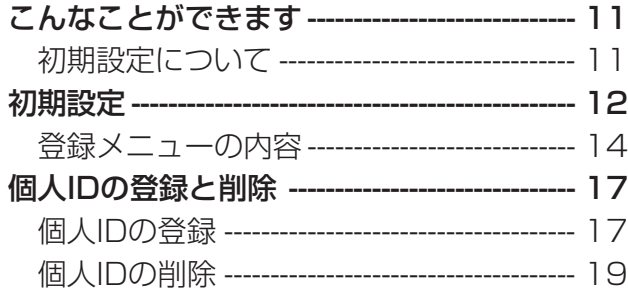

# **体力テストとトレーニング**

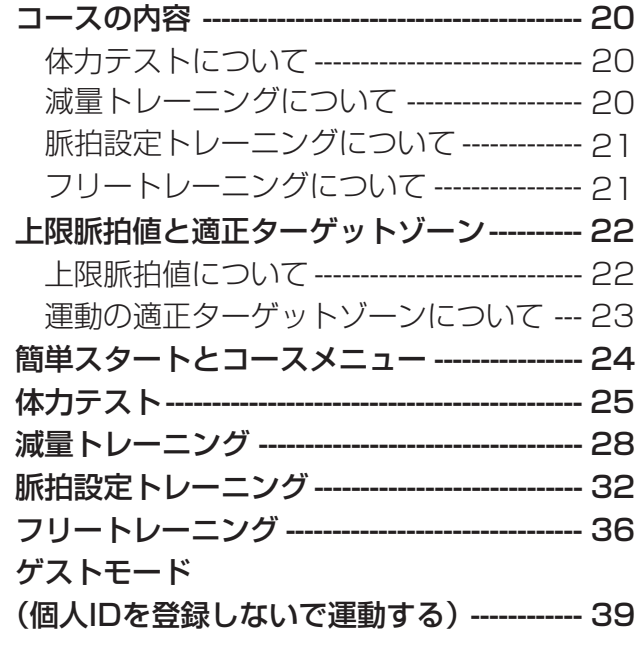

# **設定の変更とデータの表示**

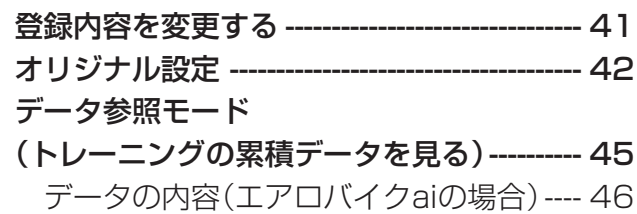

## **組み立てと設置・その他**

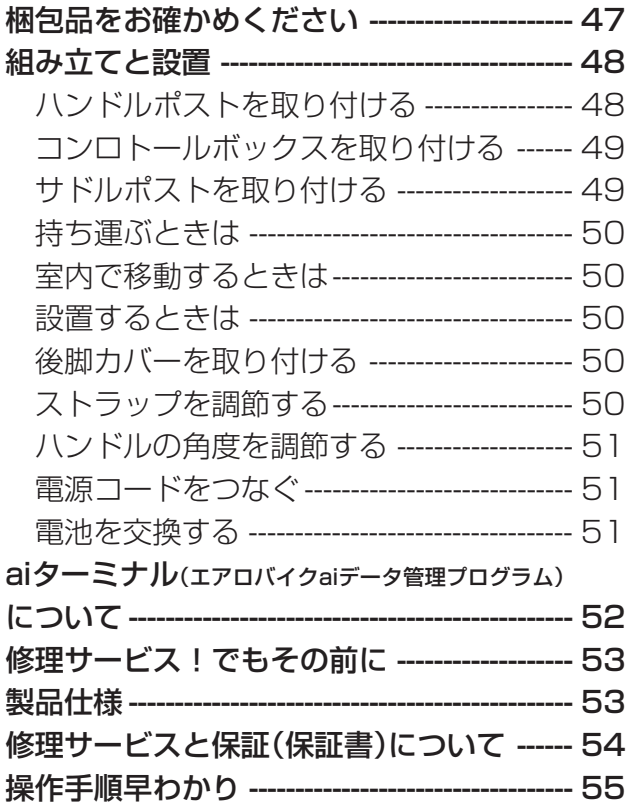

**安全にお使いいただくために**

#### このたびは、エアロバイクai をお買い求め いただき ありがとうございます。

- ●ご使用の前に、この「安全にお使いいただくために」をよく お読みのうえ、正しくお使いください。
- ●ここに示した注意事項は、製品を安全に正しくお使いいた だき、あなたや他の人々への危害や損害を未然に防止する ためのものです。また注意事項は、危害や損害の大きさと 切迫の程度を明示するために、誤った取り扱いを生じるこ とが想定される内容を「警告」「注意」の2つに区分していま す。いずれも安全に関する重要な内容ですので、必ず守っ てください。

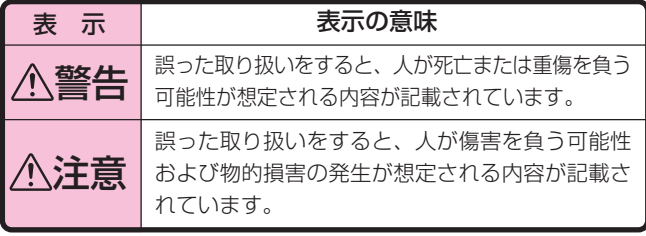

- ●お読みになった後は、お使いになるかたがいつでも見られ るところに必ず保管してください。
- ●本製品は一般のご家庭でお使いいただくためのもので、健 康なかたを対象とした有酸素運動のトレーニングマシンで す。学校、スポーツジムなど業務用としてのご使用はおや めください。

#### 絵表示の例

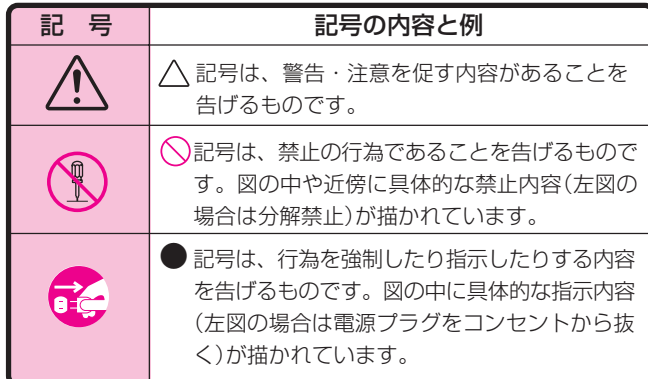

#### トレーニングをはじめる前に必ず専門医、またはスポーツト レーナーにご相談ください。特に、次のようなかたが運動療 法としてご使用になる場合は、必ず専門医にご相談ください。 ●心臓病(狭心症・心筋梗塞 など) ●糖尿病 相談●高血圧症(降圧剤を服用中 のかたなど) ●呼吸器疾患(ぜんそく・慢 性気管支炎・肺気腫など) ●変形性関節症・リウマチ・ 痛風 ●その他、身体症状で不安の あるかた ■トレーニング中またはトレーニング後の異常 トレーニング中に、めまい やはきけなど、身体の異常 Þ を感じた場合や、トレーニ 相談 ングが非常にきつく感じら れた場合は、無理をしない でただちにトレーニングを 中止してください。 また、トレーニング後に身 体の異常を感じた場合は、 いったん使用を中止して、 専門医かスポーツトレー ナーにご相談ください。 ■ご年配のかたや、日ごろ運動習慣のないかた はじめてお使いになるとき は、念のため専門医または スポーツトレーナーにご相 あっ、<br>健康診断、<br>忘れて**た** *)* 相談 談のうえ、メディカル チェック(運動することが差 しつかえないかの健康診断) を受けてください。

警告

**使用されるかたへのご注意**

■身体に病気や障害のあるかた

■イヤーセンサーはていねいに扱ってください

9~10ページの「イヤーセ ンサーの取り扱いかた」をよ く読んで、必ず正しくお使 いください。また、コード やプラグ類はていねいに 扱ってください。もし傷ん できましたら、使用上は支 障がなくても、新しいもの をお買い求めください。

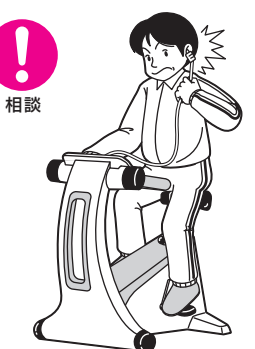

# **本機の取り扱いについて**

### 警告

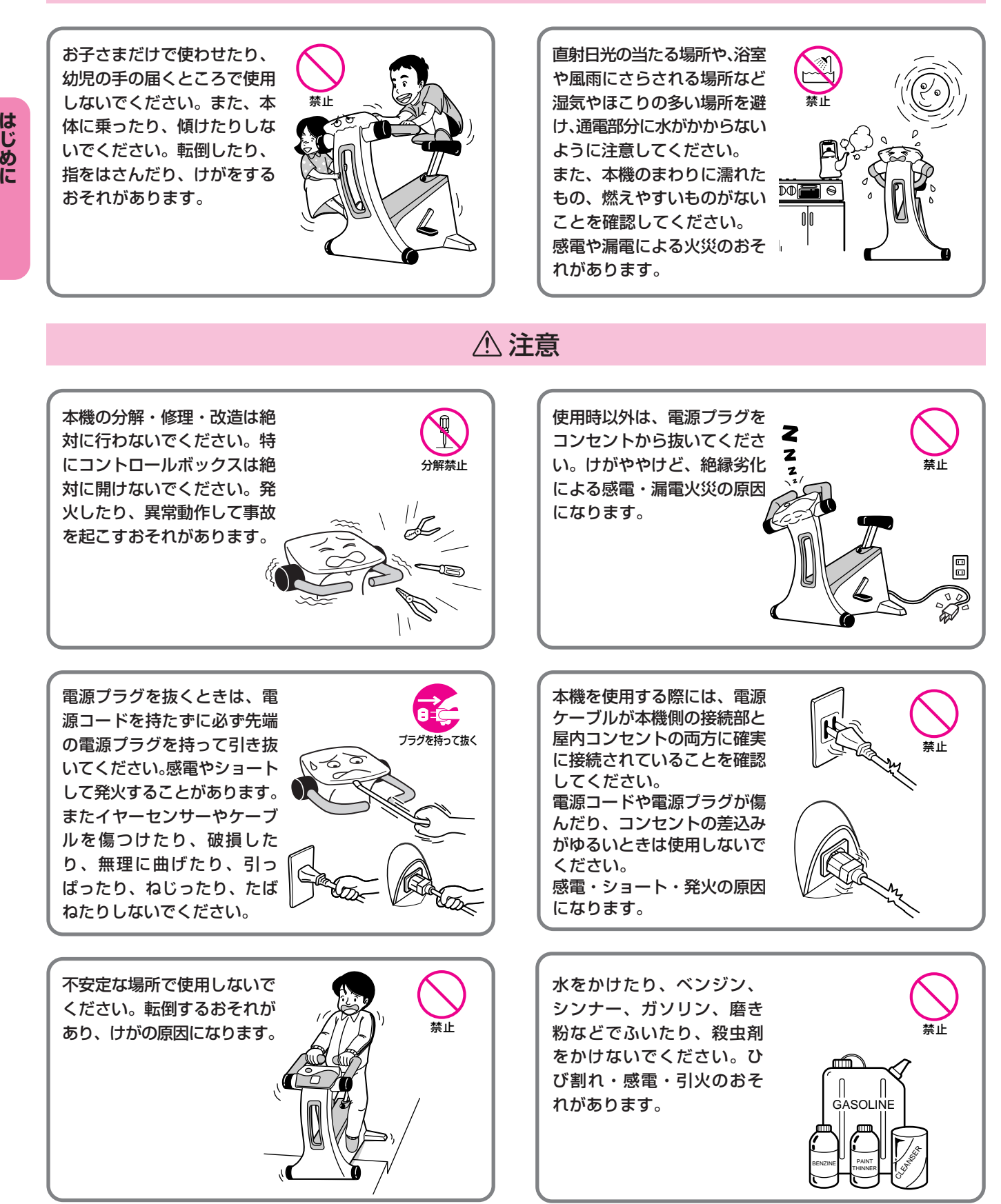

# **本機の取り扱いについて**

### 注意

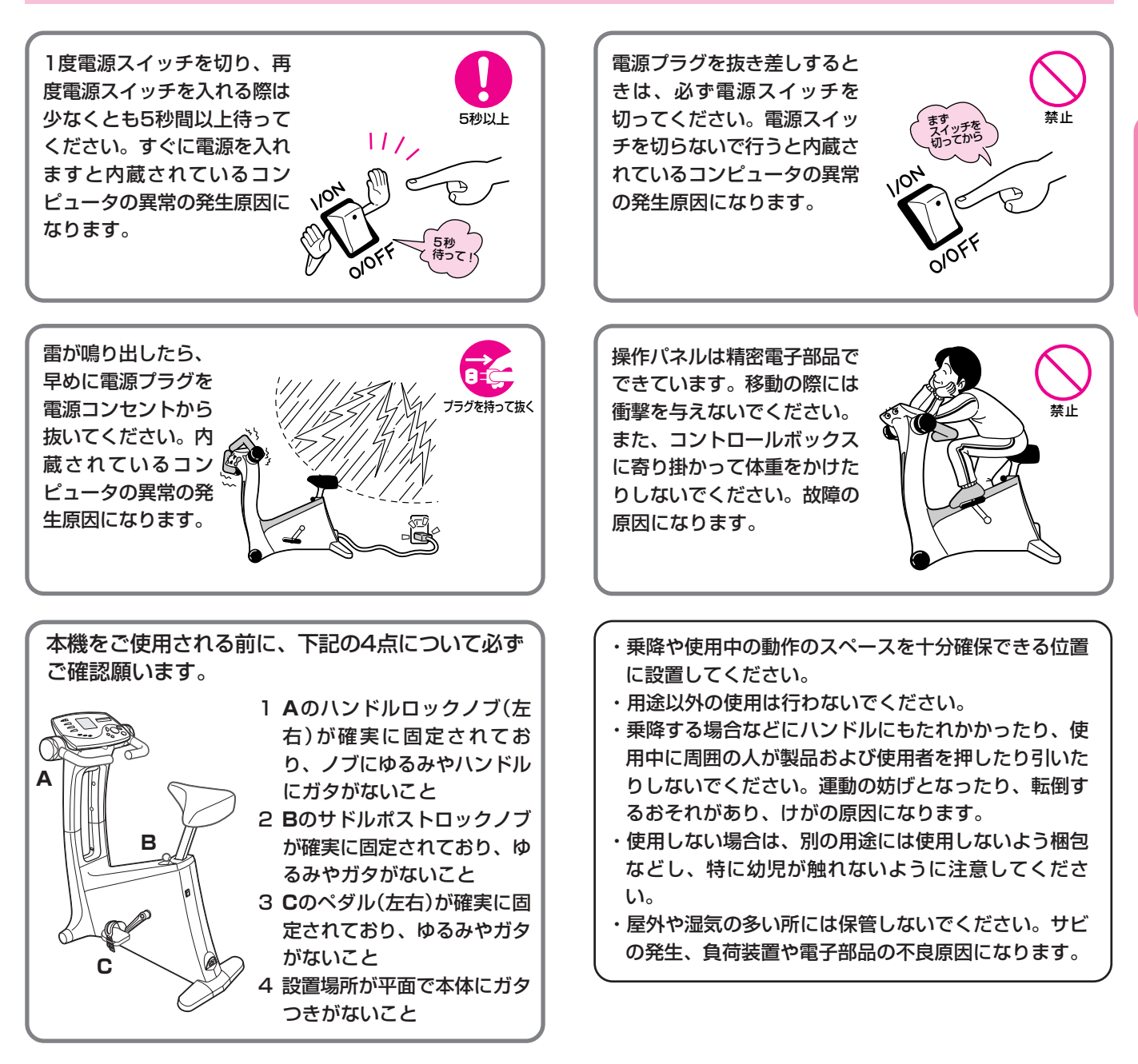

**お手入れのしかた**

●本体、コントロールボック スの汚れは、布にせっけん 水を含ませ、固くしぼって ふきとってください。その あとは乾いた布でよくふい てください。

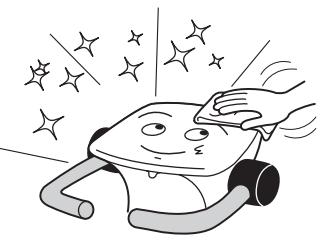

- ●本体(特に金属部分)やイヤーセンサーに多量の汗がかかっ たときには、乾いた布でよくふきとってください。サビが 出たり塗装がはがれる原因となります。
- ●イヤーセンサーは、イヤー クリップの内側にほこりが つくと、脈拍の検出が不安 定になりますので、ときど き綿棒などで軽くふきとっ てください。

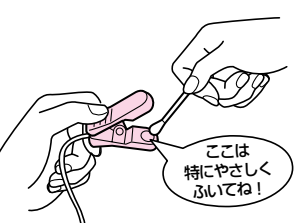

**は じ め に**

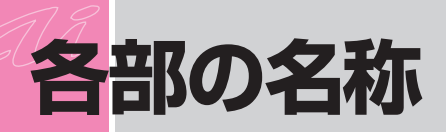

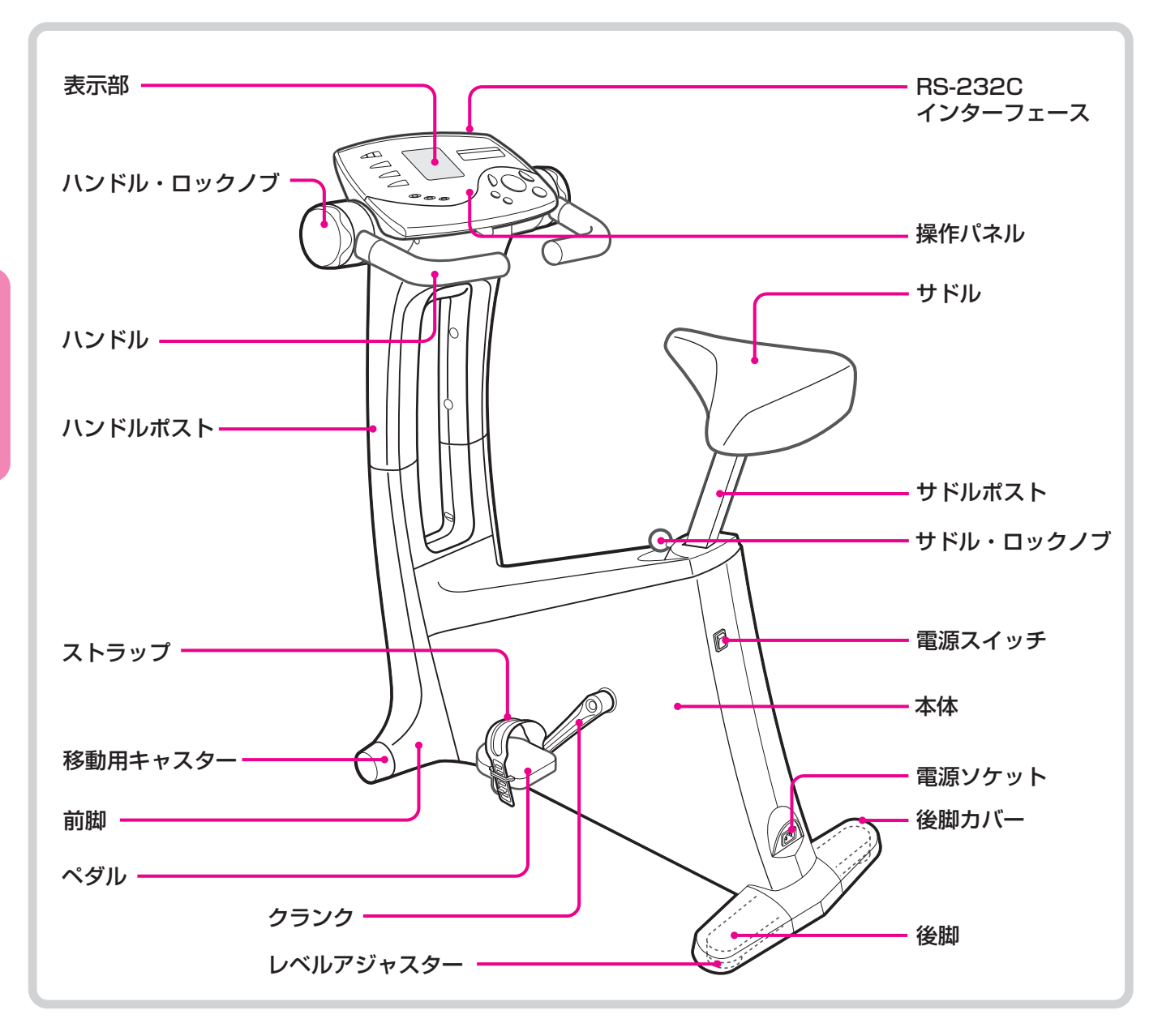

**正しい姿勢**

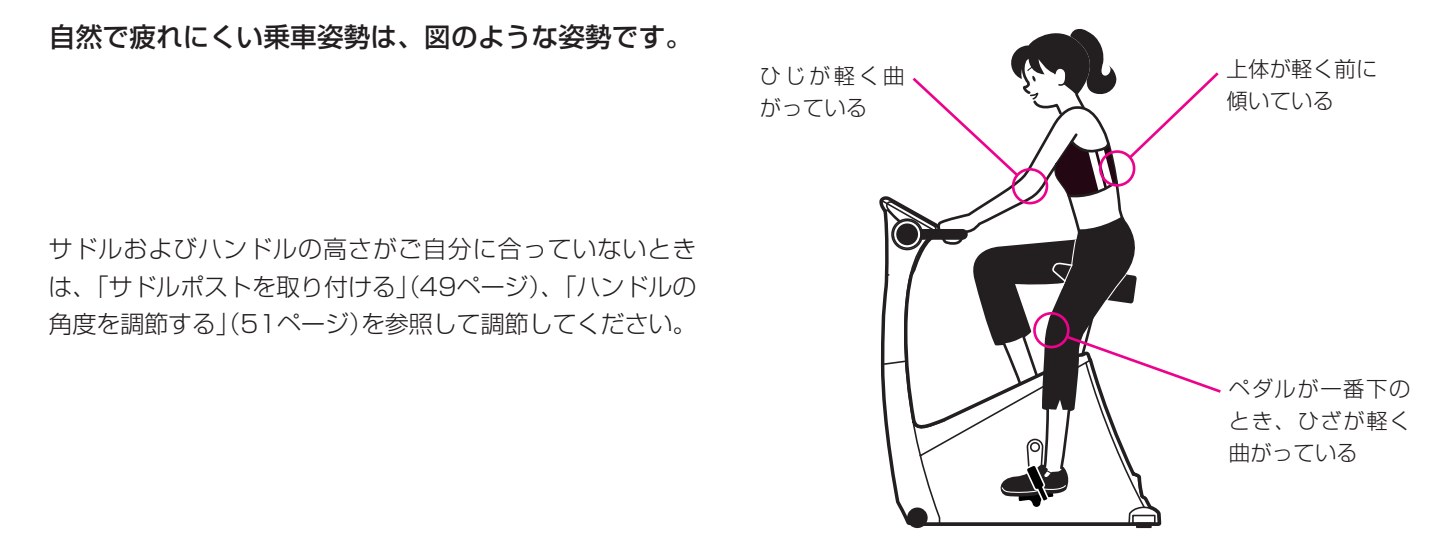

**は じ め に**

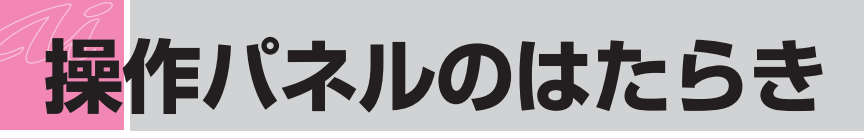

# **パネル部の名称とはたらき**

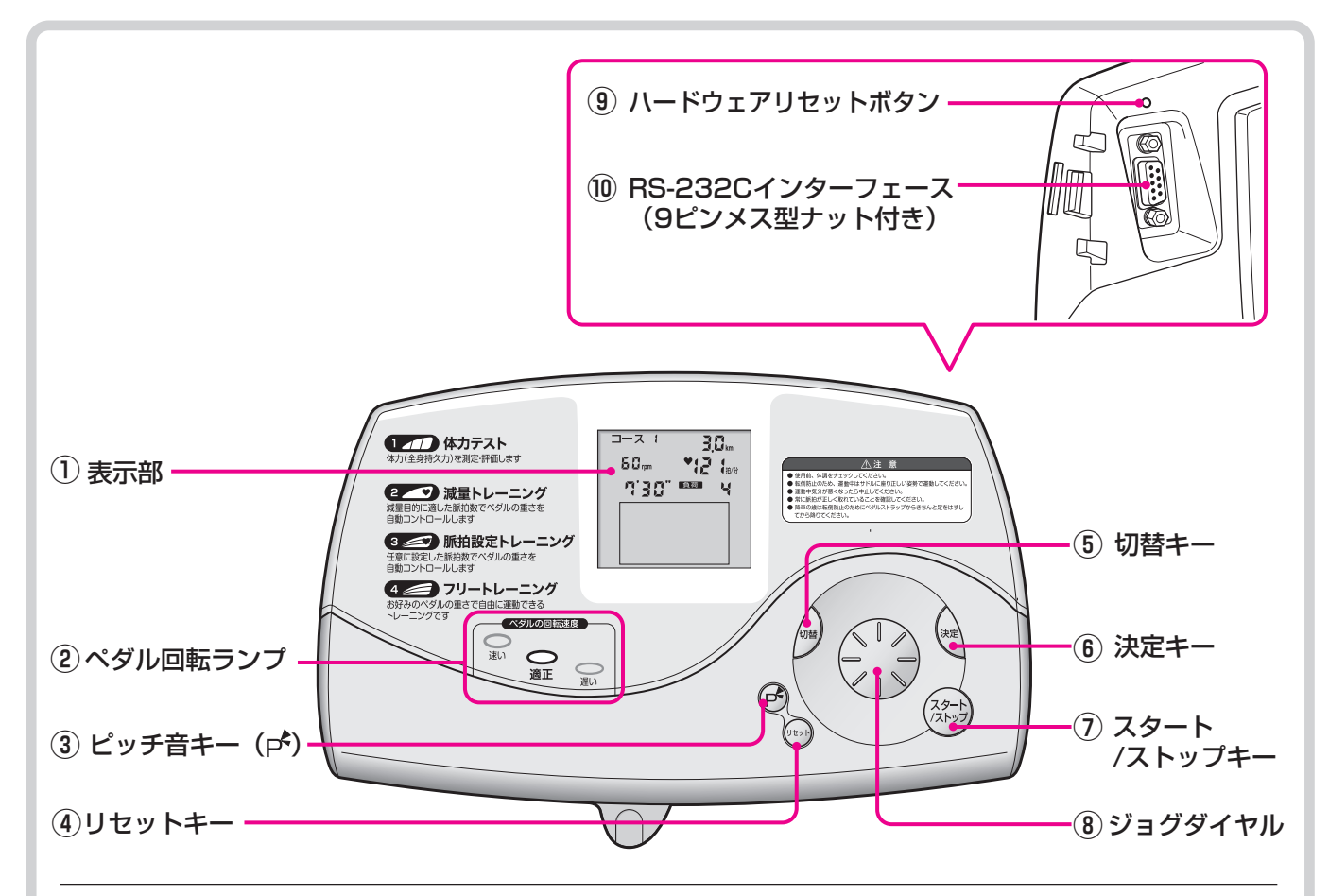

#### **①**表示部

#### **②**ペダル回転ランプ

各コースとも、『適正』のランプが点灯するようにペダルを こいでください。(適正回転数範囲は、体力テスト時55~ 65回転/分、各トレーニング時45~80回転/分)

 確認 体力テストの場合、『速い』や『遅い』のランプが点灯 している状態が続くと、正確な体力評価の測定に支 障がでることがあります。

#### $\overline{(3)}$ ピッチ音キー(p<sup>4</sup>)

運動中のピッチ音の「ON」「OFF」を切り替えられます。

#### **④**リセットキー

現在の状態をクリアします。約2秒以上押し続けると初期 状態(電源投入後の状態)に戻ります。

#### **⑤**切替キー

設定・登録時には選択項目の切り替えを、運動中には表示 の切り替えができます。

#### **⑥**決定キー

設定・登録時に、選択項目を決定します。

#### **⑦**スタート/ストップキー

各コースをスタートします。また、各トレーニングを中止 したいときに押すと、すぐにクールダウンに入ります。 (体力テストはのぞく)

#### **⑧**ジョグダイヤル

設定・登録時にはメニュー選択やデータの入力などを、運 動中には負荷の増減や表示の切り替えができます。

#### **⑨**ハードウェアリセットボタン

ハードウェア(CPU)をリセットするときに使用します。 ※先の細い棒などで押してください。

**⑩**RSー232Cインターフェース(9ピンメス型ナット付き) PCなどの外部機器と専用ケーブルで接続してデータの送 受信ができます。

ターに合わせてご購入ください。 ※RS-232Cケーブルについて 使用するP C 機器などのコネク

●PCを使用する場合 オスおよびメスの9ピンストレー トケーブル(RS-232C延長ケーブ ル)でナットなしのものをお選びく ださい。

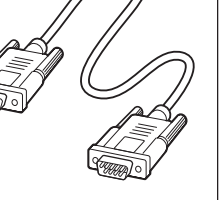

※ケーブルについての詳細は52ページを参照してください。

# **表示部の名称とはたらき**

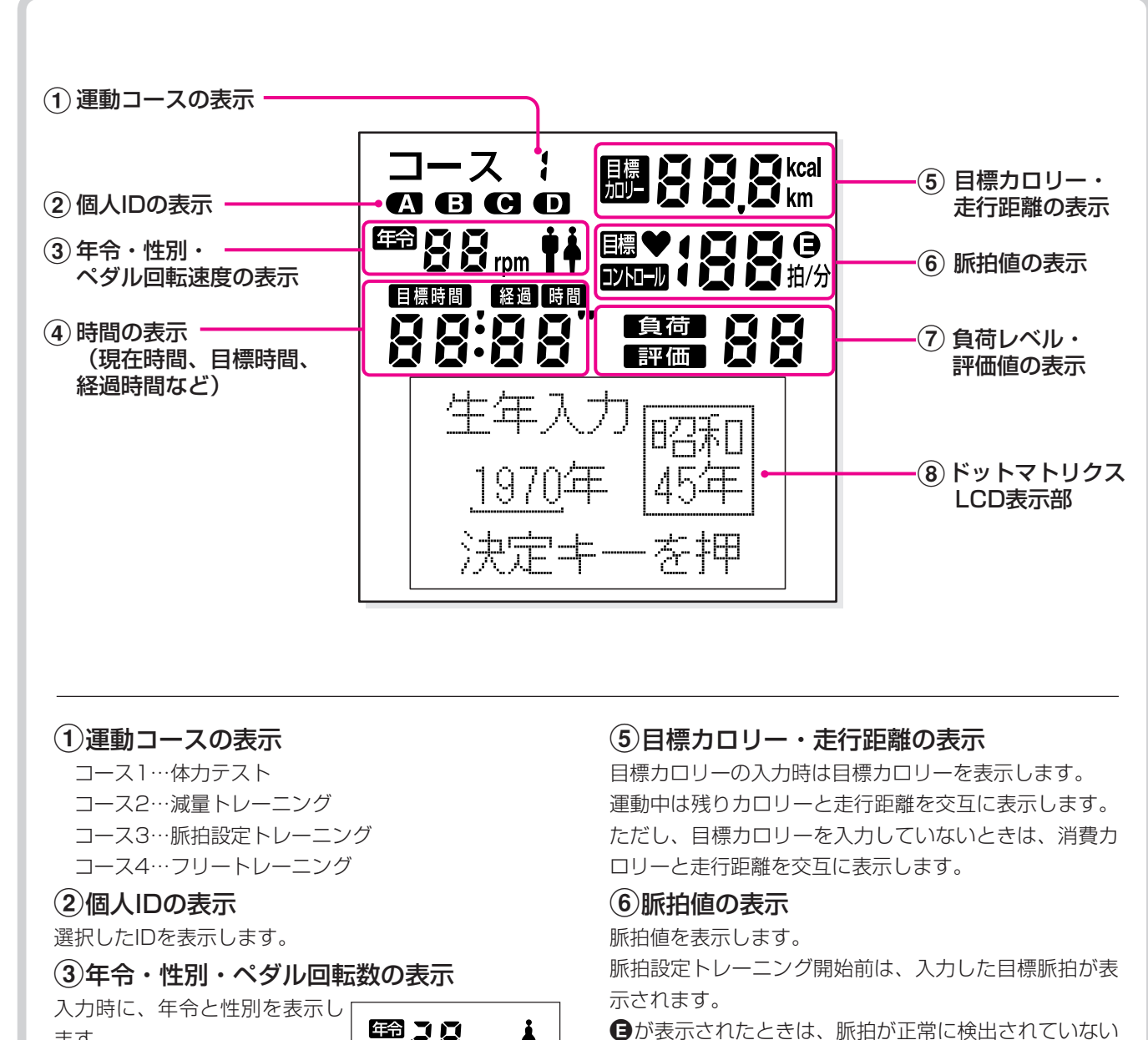

ます。 運動中はペダル回転数を表示し ます。

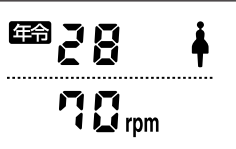

#### (4)時間の表示(現在時間、 目標時間、経過時間など)

電源を入れると、現在時間を表示します。 目標時間の入力時は目標時間を表示します。 運動中は、残り時間を表示します。ただし、目標時間を 入力していないときは、経過時間を表示します。

### 7負荷レベル・評価値の表示

状態です。

れていない状態です。

運動中の負荷レベルを表示します。 体力テスト終了後は、その評価値を表示します。

8ドットマトリクスLCD表示部

入力時は選択項目や操作ガイドを表示します。 運動中は、グラス表示、グラフ表示、経過時間、アニ メーションなどを表示します。 終了後は、結果表示となります。

Eが点滅したときは、センサープラグが奧まで差し込ま

※イヤーセンサーは精密部品ですので、ていねいに取り扱ってください。

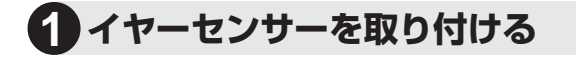

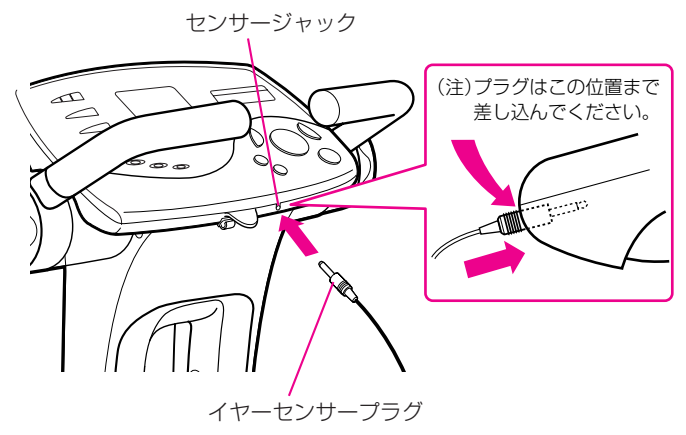

● コントロールボックスの手前にあるジャックに、イヤーセ ンサーのプラグを『カチッ』と音がするまで差し込みます。

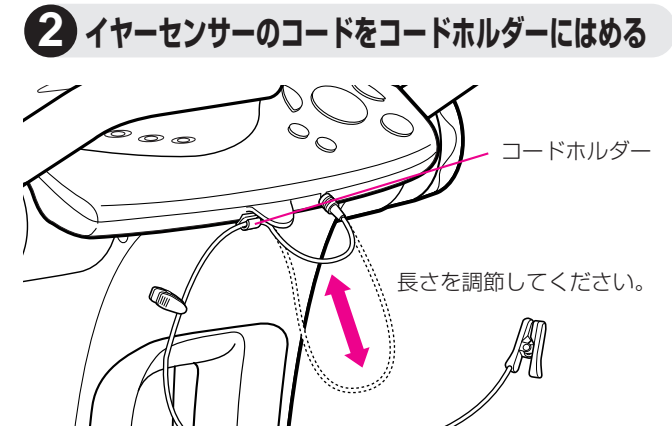

● イヤーセンサーのコードを、センサージャックの下にある コードホルダー(コードの長さ調節用)にはめ込み、コード の長さを調節します。

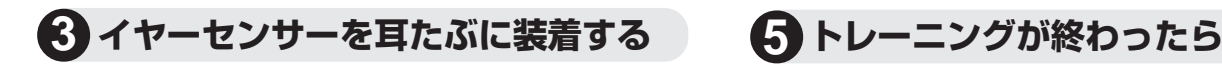

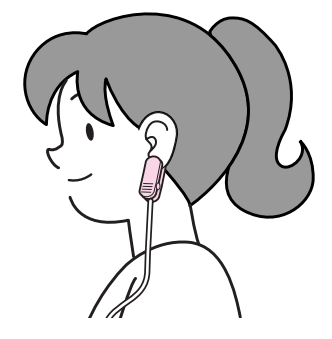

●耳たぶを軽くマッサージし、血行をよくしてから、イヤー センサーのクリップを耳たぶのできるだけ中央部分にはさ みます。(耳たぶは左右どちらでもかまいませんが、使用中 コードが強く引っぱられたり、ゆれたりしない状態でご使 用ください)

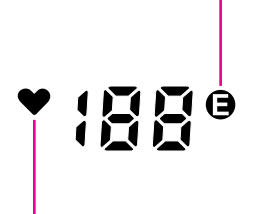

●脈拍検出マーク 規則的に点滅して、正し く脈拍を検出しているこ とを表示。

●脈拍検出エラーマーク このマークが表示されたときに は、脈拍が正常に検出されてい ません。頻繁に表示されるとき には、「イヤーセンサー取り扱い

上の注意」(10ページ)を確認し

てください。 また、点滅しているときは、イ ヤーセンサープラグが差し込ま れていない可能性がありますの で、確認してください。

**は じ め に**

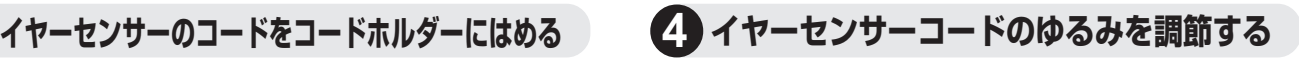

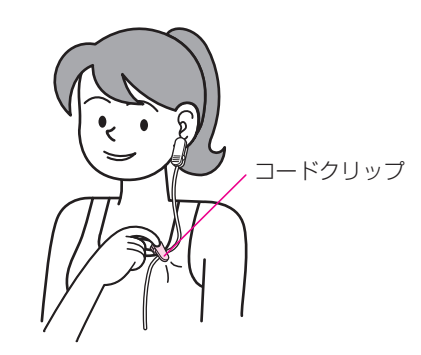

● 運動中に、コードが強く引っぱられたりゆれたりすること を最小限におさえるため、身体側のコードのたるみはコー ドクリップを衣服にはさんで調節します。

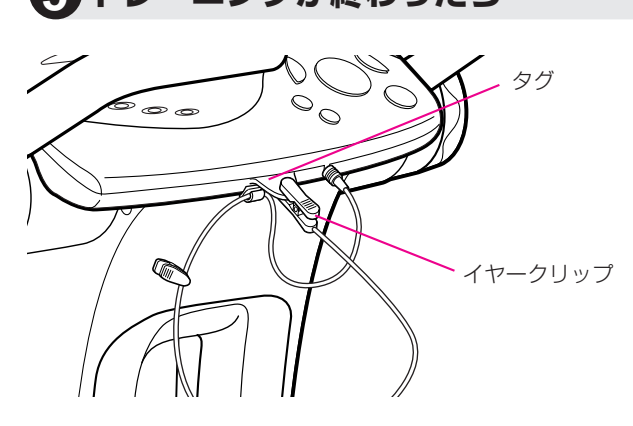

● 使用後は、イヤーセンサーのイヤークリップをコントロー ルボックス手前のタグにはさみます。

# **イヤーセンサー取り扱い上の注意**

エアロバイクaiをご使用になるときには、トレーニング 中の脈拍が正常に検出されていることが大変重要です。 ご使用に際しては、次のことをお守りください。

#### 注意

脈拍が正常に検出できないと、上限脈拍値でのアラーム機 能が働かず、危険を回避できないことがあります。

#### **耳たぶをよくもむ**

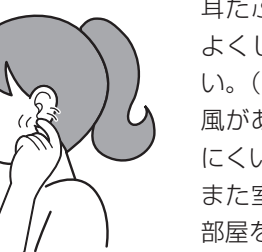

**感度の良い部分をみつける**

耳たぶをよくもんで、血行を よくしてからはさんでくださ い。(クーラーや扇風機などの 風があたっていると、検出し にくいときがあります) また室温が低すぎるときは、 部屋を暖めてお使いください。

# 確認

- **(ヨ**が表示されているときは、脈拍が正常に検出されていな いことが考えられますので、下記の注意事項を確認してく ださい。
- イヤーセンサーのプラグがコントロールボックスのジャッ クに『カチッ』と音がするまで差し込まれていないと、脈拍 が検出されないことがあります。差し込みかたが不十分の 場合には表示部に「イヤーセンサープラグを奥まで差してく ださい」(フリートレーニングは除く)と表示されます。差し 込みを確認してください。

#### **イヤーセンサーやコードをゆらさない**

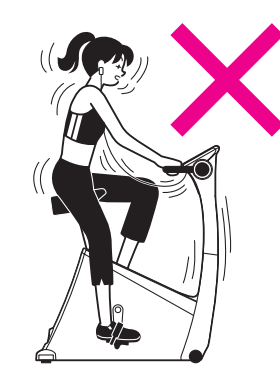

イヤーセンサーは激しく動か さないでください。(首を振っ たり、コードを振ったりなど) コードがたるんでゆれるとき は、コードホルダーとコード クリップ(9ページ「イヤーセン サーの取り扱いかた」参照)で 調節してください。

**イヤーセンサーに異物をはさまない**

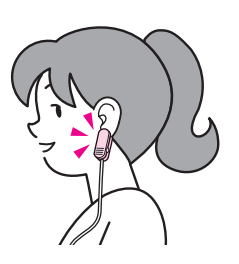

脈拍を検出しやすい部分は個 人差があります。検出しにく いときには、耳たぶにあまり 深くはさまないようにして少 しずらすか、はさむ耳(左右) を変えてみてください。

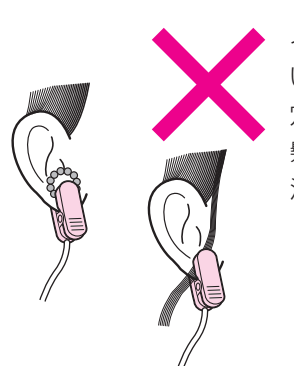

イヤリングをはずしてくださ い。ピアスをしているかたは 穴を避けてください。また、 髪などがはさまらないように 注意してください。

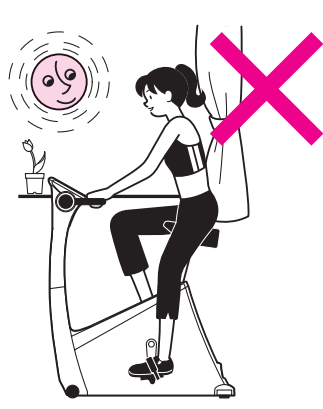

直射日光のあたる場所やライ トが点滅している場所などで は使わないでください。外乱 光の影響により脈拍の検出が 不安定になります。

#### **直射日光を避ける** そのはずしかたにご注意

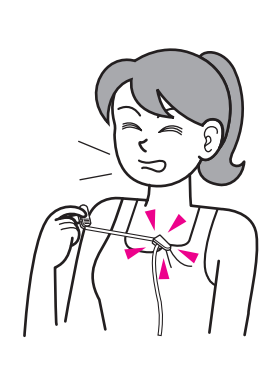

- ●イヤーセンサーを耳たぶか らはずすときには、コードク リップを衣服にはさんだまま コードを引っぱらないでくだ さい。コードの断線の原因に なります。
- ●ご使用後、イヤーセンサー のイヤークリップをブラブラ させておくと、コードが切れ やすくなったり、センサーの 故障の原因となります。

# **初期設定について**

エアロバイクaiは、豊富なメモリー機能とカスタマイズ機能 により、4人分の個人IDを管理することができます。 登録できる個人IDは、次のような個人情報を保存しておくこ とができます。

- 名前/生年月日/性別
- 過去5回分の体力テスト結果

設定していただく項目

● 過去50回分のトレーニングデータ(グラフ表示もできます)

また、カスタマイズ機能により、個人IDごとに次のような項 目をオリジナル設定することができます。

トレーニング設定、ピッチ音の設定、脈拍コントロール開 始音の設定、キー入力音の設定、クールダウン音の設定

このような機能によりエアロバイクaiは、簡単スタートが できます。

最初の操作で設定・入力操作を行うことにより、次回からは、 電源スイッチONと個人IDの選択操作だけで、すぐに運動を はじめられ、毎日継続して行うトレーニングでの、操作の 手順を省けます。

### 簡単スタートの操作手順

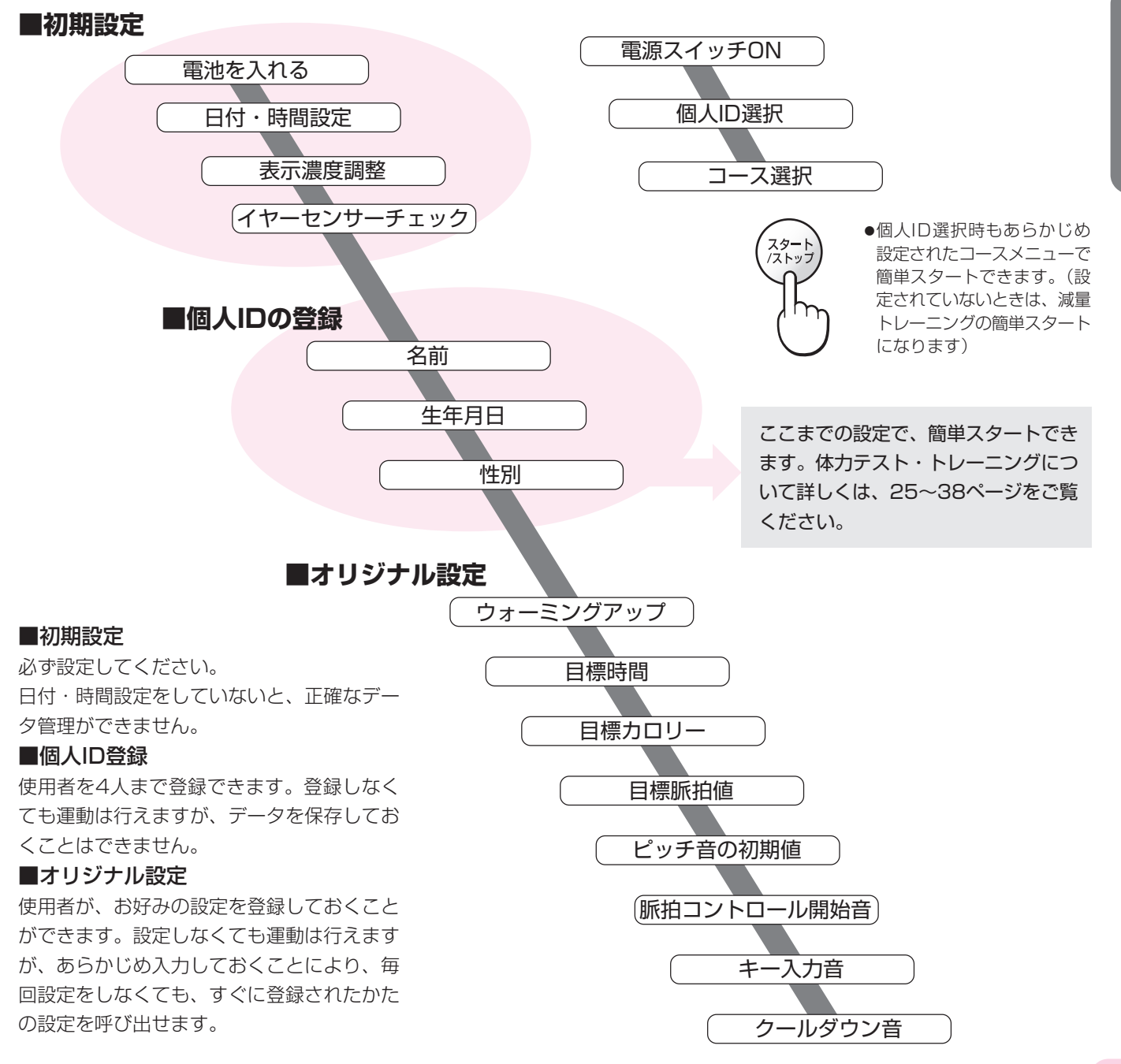

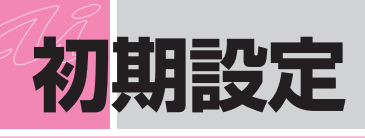

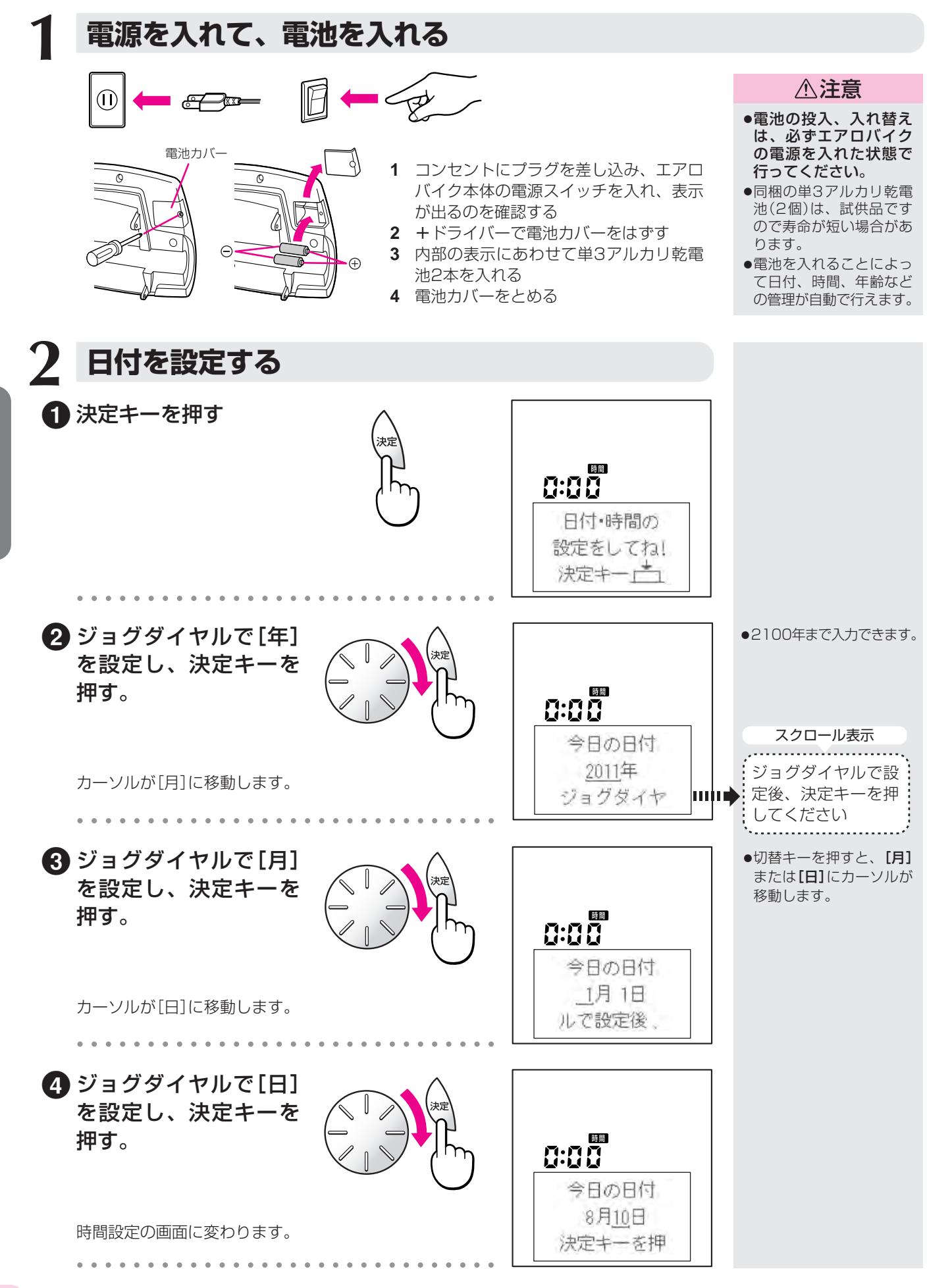

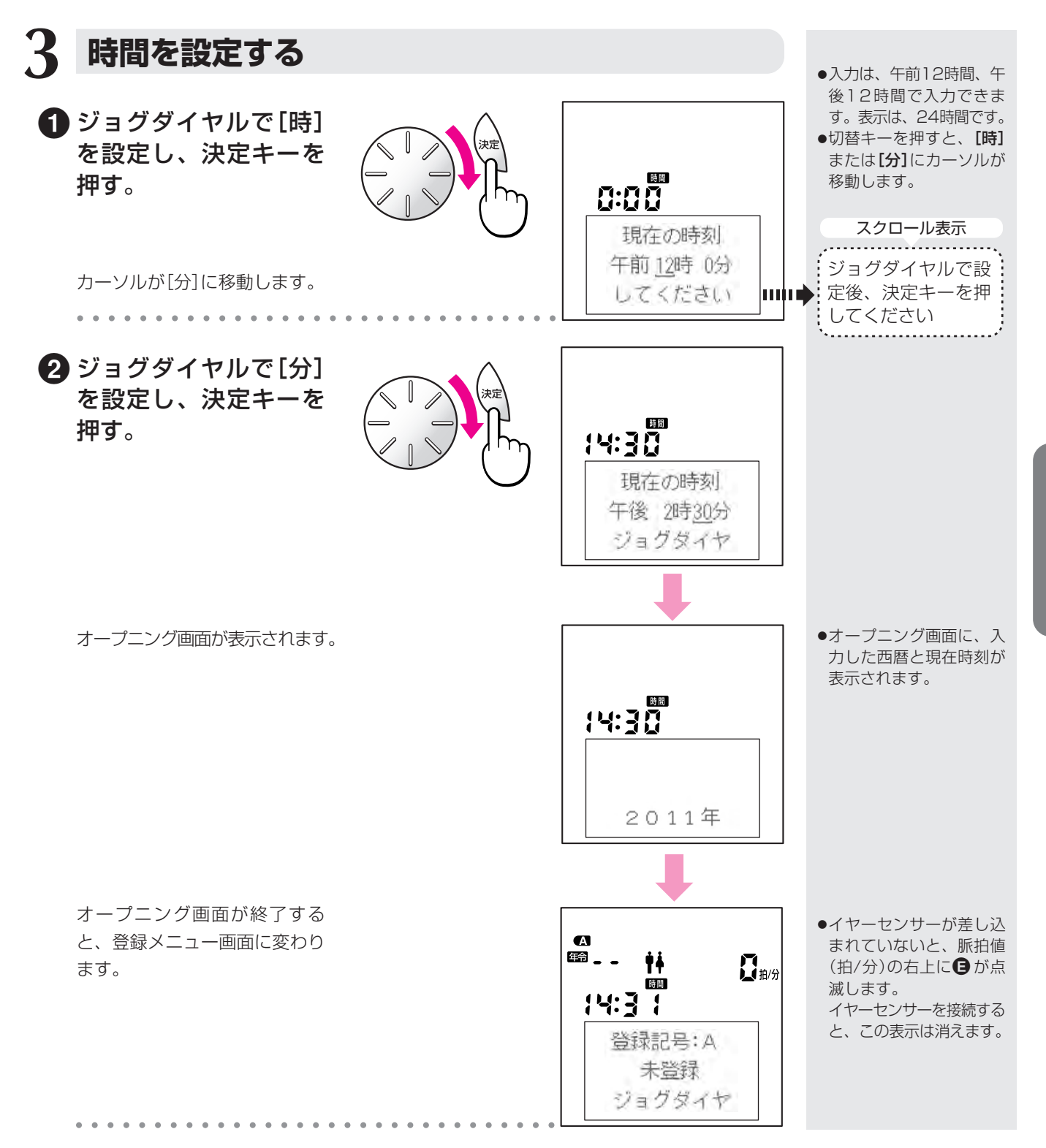

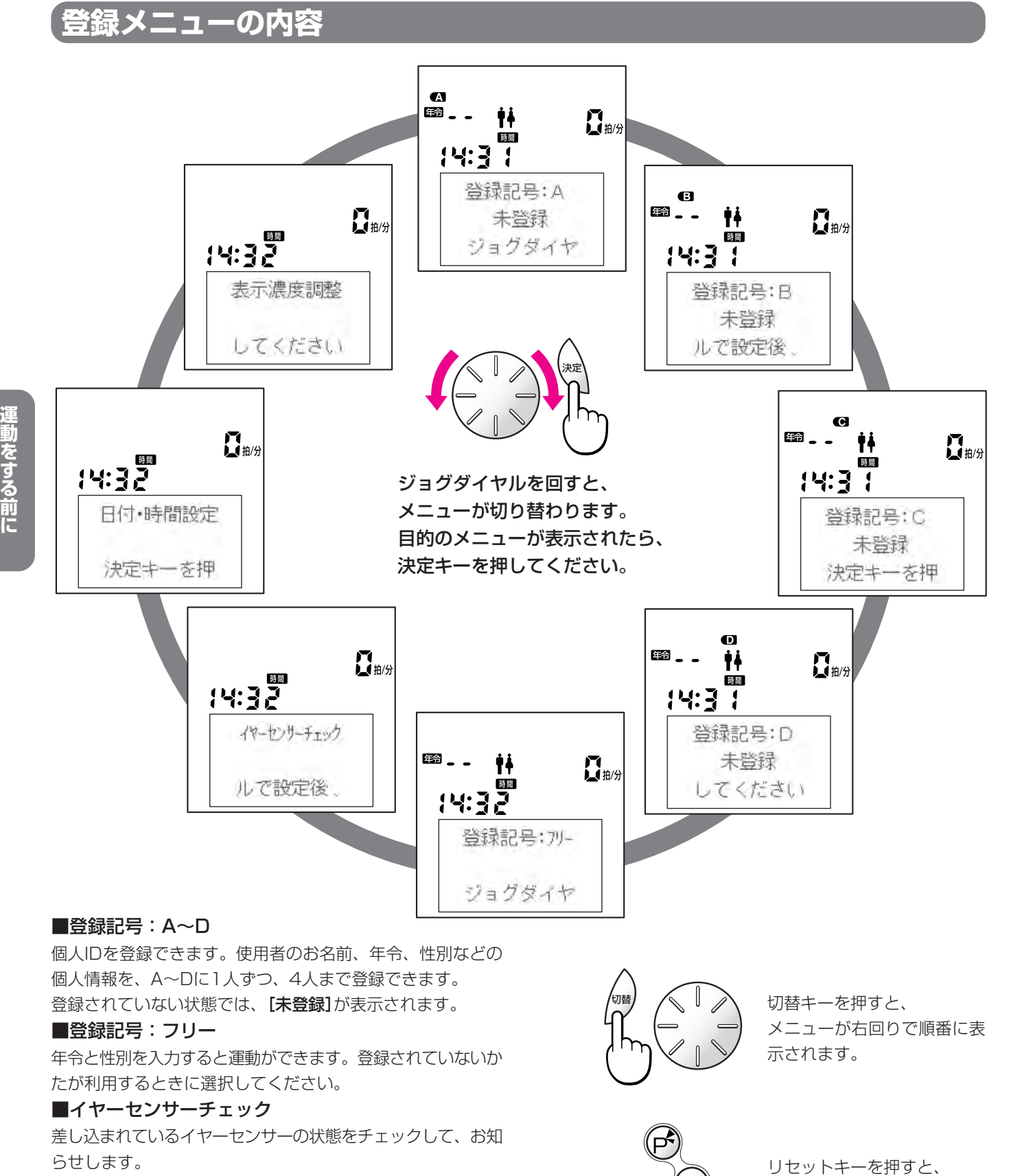

登録メニュー[登録記号:A]

に戻ります。

## ■日付・時間設定

日付と時間が正しくないときには、このメニューから入力し直 してください。

#### ■表示濃度調整

表示を見やすく調整できます。

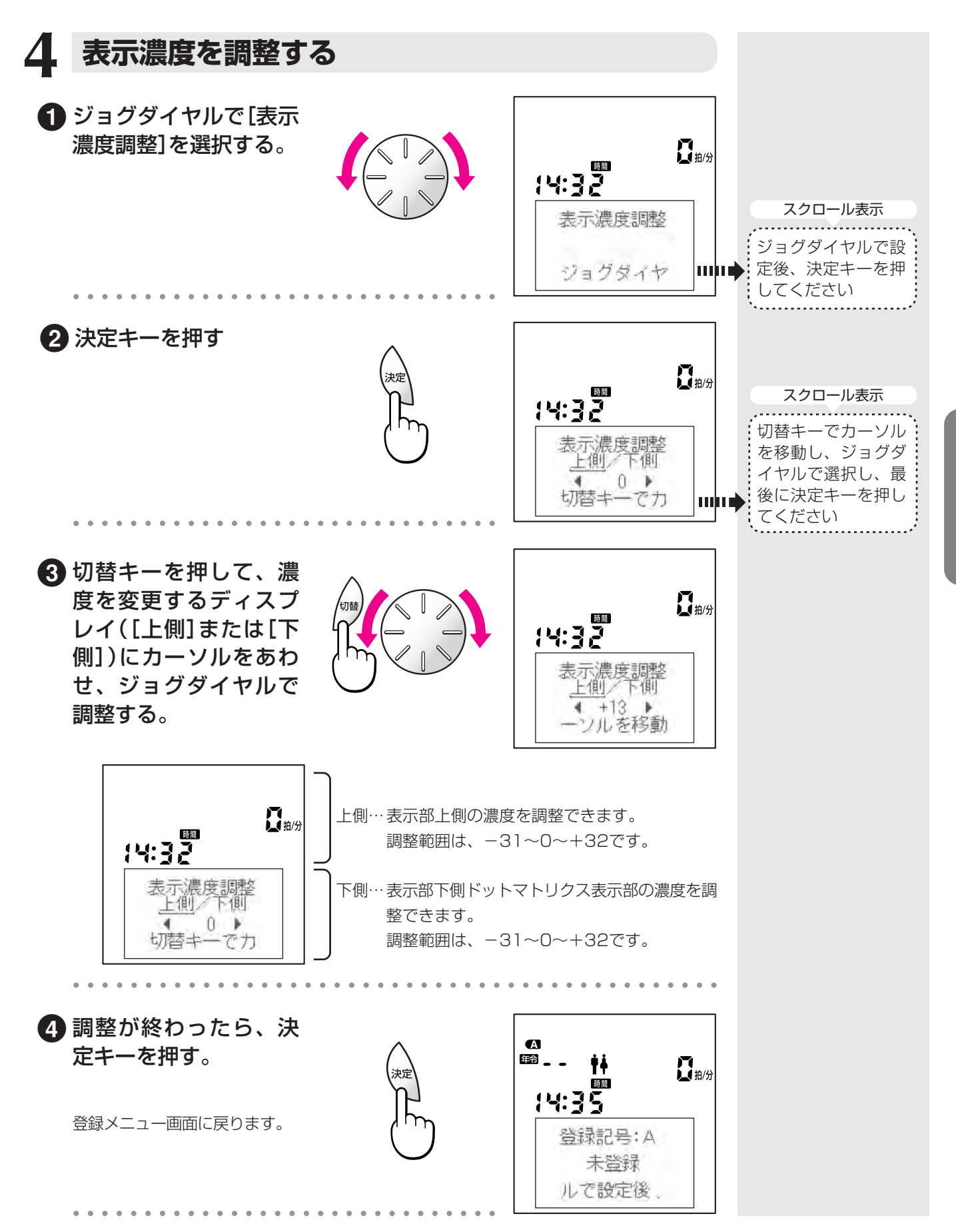

## **初期設定**

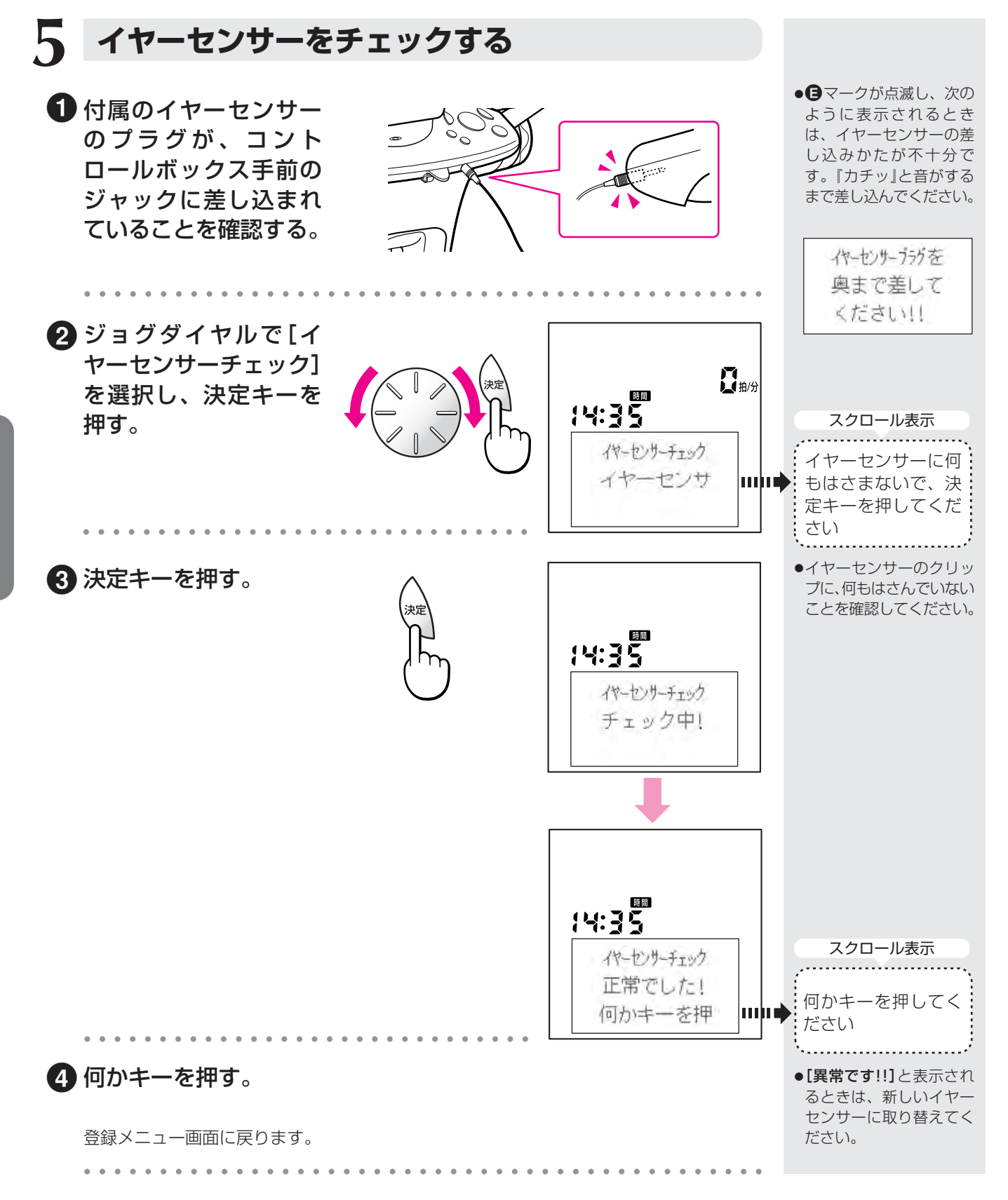

# **個人IDの登録と削除**

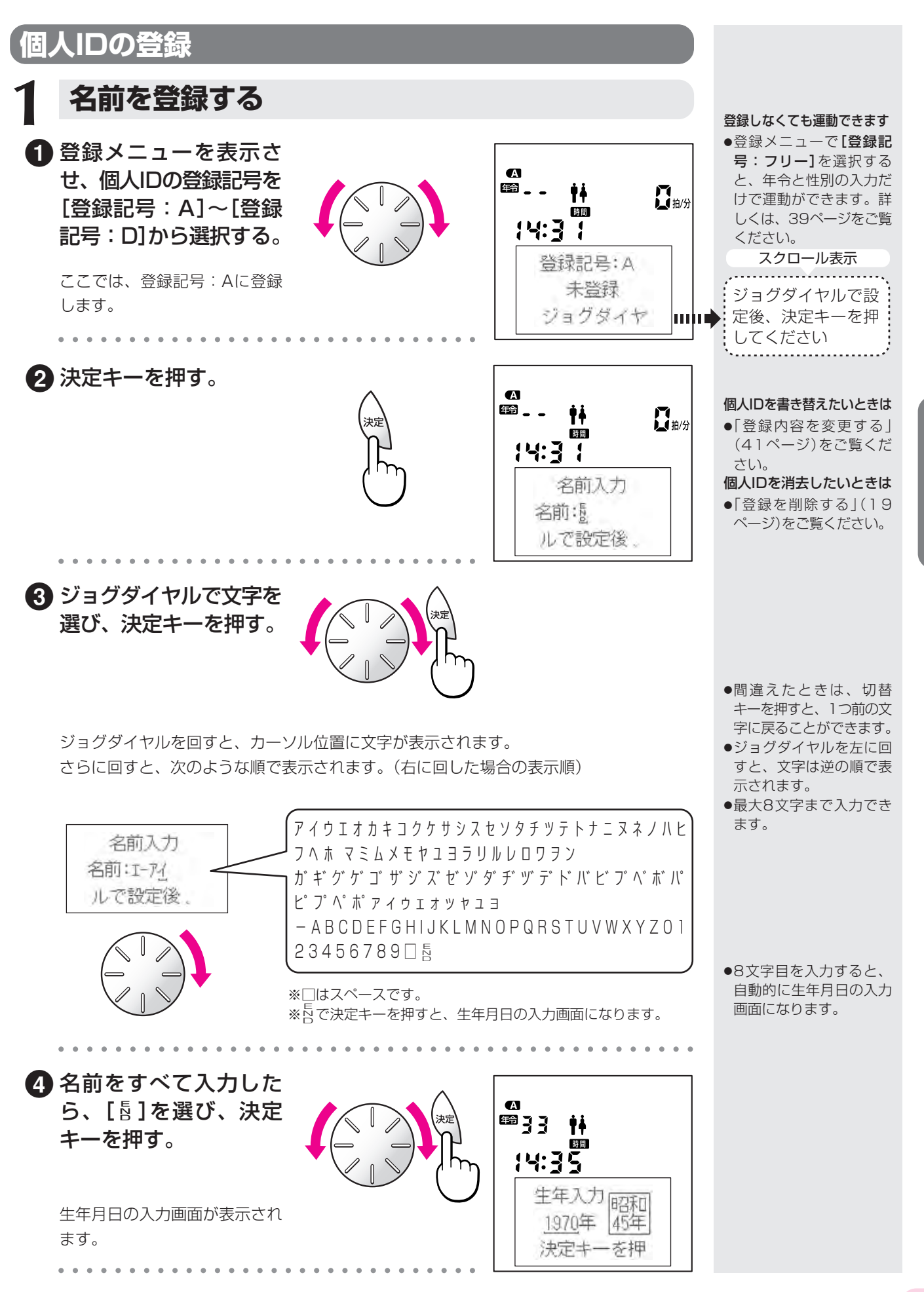

# **個人IDの登録と削除**

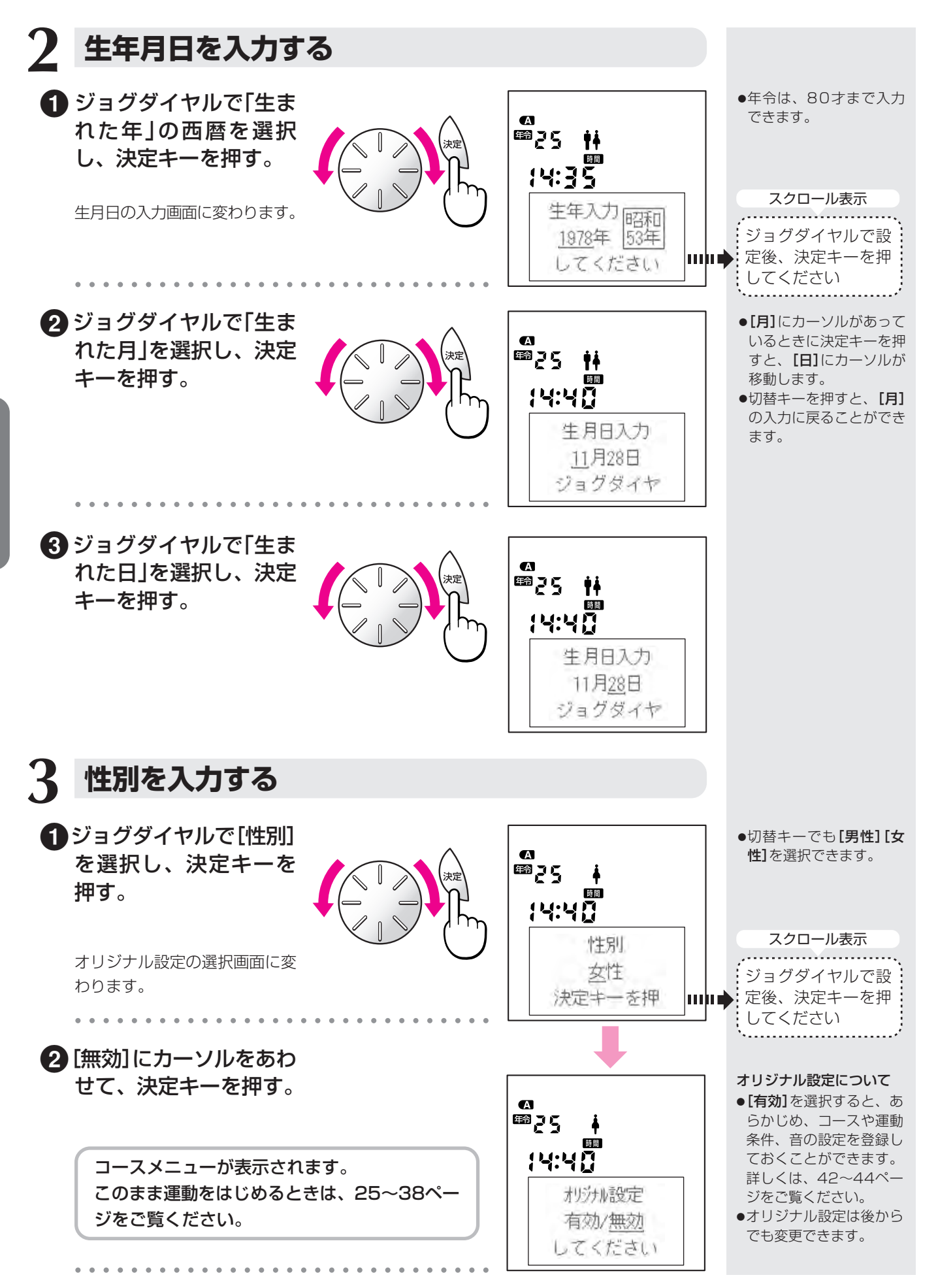

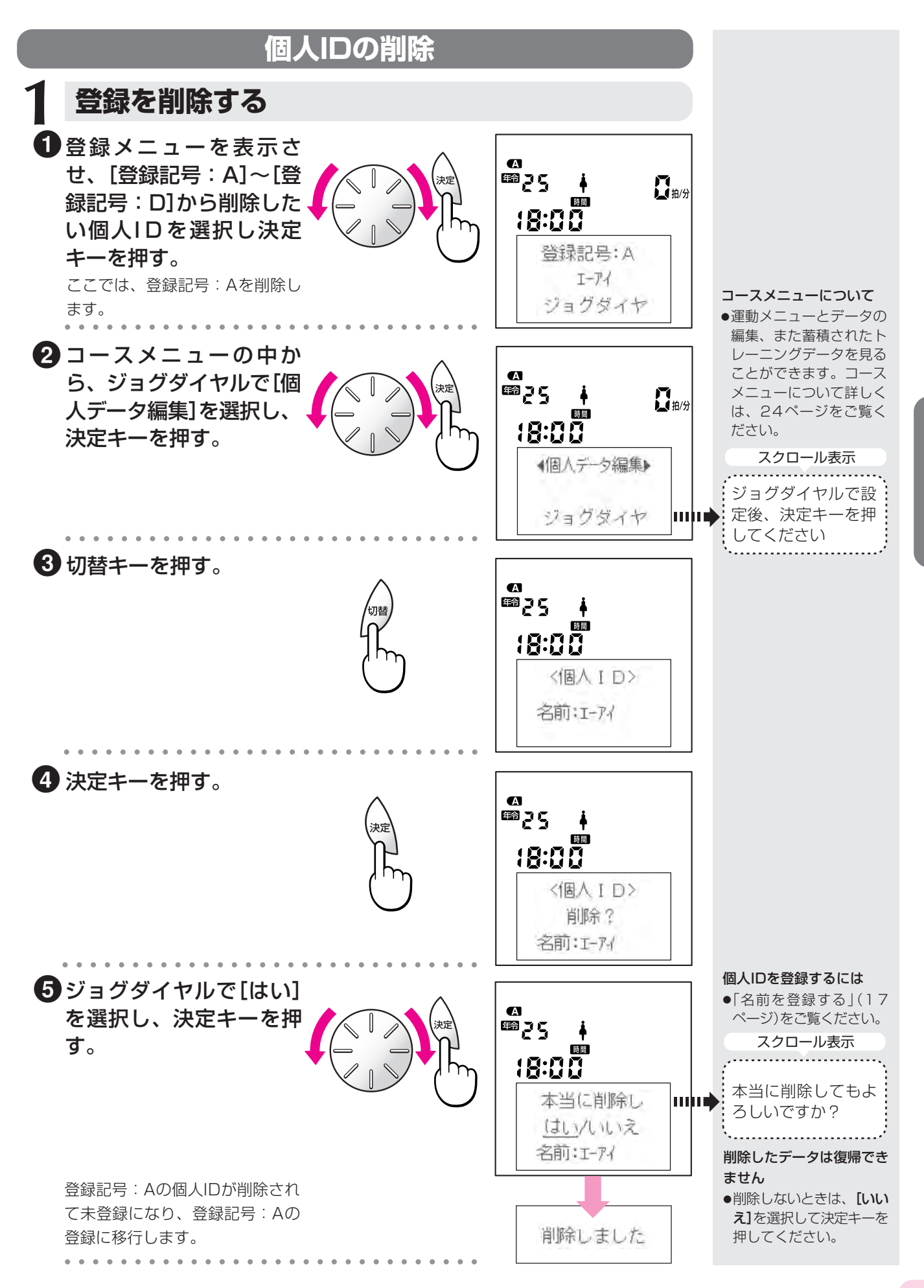

**運**

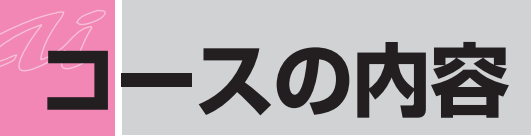

エアロバイクaiは、全身持久力(体力)の維持・向上 を目的に、心肺機能を高める有酸素運動(エアロビクス) を、科学に基づいて、どなたでも使いやすく効果的にト レーニングが実施できるように開発されたコンピュータ 制御方式のエアロビック・トレーニングマシーンです。 エアロバイクai には、次のようなコースがあります。

<エアロバイクai>での減量法は、体力を低下させる食事 療法などとは異なり、体力の維持向上とシェイプアップを はかりながら減量する効果的な方法です。

# **体力テスト 体力テストについて**

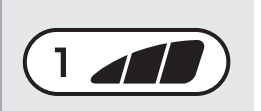

<エアロバイクai >があなたの体力(全身持久力=心肺・循環器系の能力)を9分間で測定 <エアロバイクai >があなたの体力(全身持久力=心肺・循環器系の能力)を9分間 します。 で測定します。

運動中の脈拍の変化をイヤーセンサーで検出し、使用者の体力レベルにあわせて、ペダ 運動中の脈拍の変化をイヤーセンサーで検出し、使用者の体力レベルにあわせて、 ルにかかる重さ(運動負荷)を3分ごとに3段階上昇するようにプログラムされており、そ のときの脈拍の上昇と運動量との関係から体力を測定し、使用者の年令・性別が考慮さ れた体力評価を「1」~「10」(12才~18才は2、4、6、8、10)で表示します。 身体のコンディションは毎日変わります。(その日の気温条件などにも影響されます) 示します。 体力レベル値は、1回ごとの測定結果で一喜一憂せず、トレーニングを継続し、体力評価 値により、体力がどのように変化しているかをご覧ください。

### 体力テストを行うときのご注意 体力テストを行うときのご注意

体力テストを正常に行うために、次のことをお守りください。 体力テストを正常に行うために、次のことをお守りください。

- ●飲食後や疲労時、また体力の状態が平常でないときは、体力テストを行わないでください。
- ●運動直後などで脈拍が上昇している場合は、脈拍が平常に戻ってから行ってください。
- ●体力テストをはじめる前に、もう一度、脈拍値に異常がないかを確認してください。
- ●運動中に気分が悪くなったら、無理をしないで、運動を中止してください。
- ●万一、上限脈拍値を超えたときは、「脈拍上限エラー!!」の表示とアラームでお知らせし、安全のために体力テストを終了します。

**減量トレーニング フリートレーニングについて** やや軽い運動負荷のトレーニングです。体力の落ちているかたや、これまで運動をほとん どしていないかたの基礎体力づくりに適しています。 また軽い運動を長時間かけて行うことは、効果的に身体の脂肪を燃焼させるので、減量を  $2<sub>1</sub>$ 目的とするかたのための疲労が残らないトレーニングとしても最適です。 設定・解除も行えます。 ビギナー(初心者)のかた 最初の3~6週間は、短い時間(10~20分)で徐々に体を慣らすようにしてください。 減量を目的とするかた 1日100~200kcal(できれば300kcal)の消費を目標にしてください。トレーニングを 1日2回に分けて行っても構いません。(できれば1回30分以上)

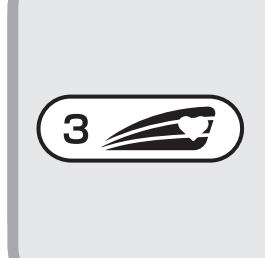

 $4 \leq$ 

#### **脈拍設定トレーニング** 冰竹は 政 ルトレーニノン

どしていないかたの基礎体力づくりに適しています。

減量トレーニングの脈拍範囲が合わないかたや、目標脈拍値を決めて運動を行いたいかた のためのトレーニングです。目標脈拍値を設定できることで、幅広い運動負荷のトレーニ ングが行えます。 使用者が脈拍値を設定すると、トレーニング中の脈拍範囲を、設定した目標脈拍値の±5 1日100~200kcal(できれば300kcal)の消費を目標にしてください。トレーニングを 拍に入るように、<エアロバイクai>が運動負荷をコントロールします。

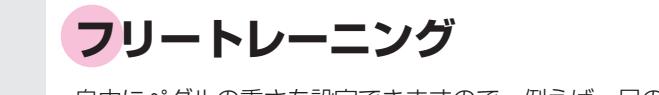

自由にペダルの重さを設定できますので、例えば、足の筋力の弱いかたが運動をはじめる とき、運動に慣れるために必要以上の負担を足にかけないトレーニングを設定するなど、 より自由なトレーニングができます。運動途中で脈拍コントロールの設定・解除も行えま す。  $\star$ 

トレーニングを行うときのご注意

トレーニングを行うときは、次のことをお守りください。

- ●飲食後や疲労時、また体力の状態が平常でないときは、トレーニングを行わないでください。
- ●運動直後などで脈拍が上昇している場合は、脈拍が平常に戻ってから行ってください。
- ●トレーニングをはじめる前に、もう一度、脈拍値に異常がないかを確認してください。
- ●トレーニング中に気分が悪くなったら、無理をしないで、運動を中止してください。
- ●万一、上限脈拍値を超えたときは、「脈拍上限エラー!!」の表示とアラームでお知らせします。このようなときは、ただちに、ト レーニングを中止してください。

# **上限脈拍値と適正ターゲットゾーン**

# **上限脈拍値について(体力テスト、減量トレーニング、脈拍設定トレーニング時)**

<エアロバイクai>は、運動中に脈拍が急上昇したときを考慮 して、より安全に運動ができる限界を、「上限脈拍値」として 設定しています。 運動するかたの脈拍値の限界を、最高脈拍値として、年令と 性別から、上限脈拍値を算出しています。 (年令が20才以下の場合、20才として推定しています) ■最高脈拍値の算出式

- ●男性の場合…… (220-年令) ●女性の場合…… (210-年令)
- ■上限脈拍値の算出式 <エアロバイクai>の上限脈拍値は、最高脈拍値の85%に設 定されています。

例)40才の男性の場合は、以下のようになります。 ●最高脈拍値…… 220-40=180拍/分

●上限脈拍値…… 180×(85÷100)=153拍/分

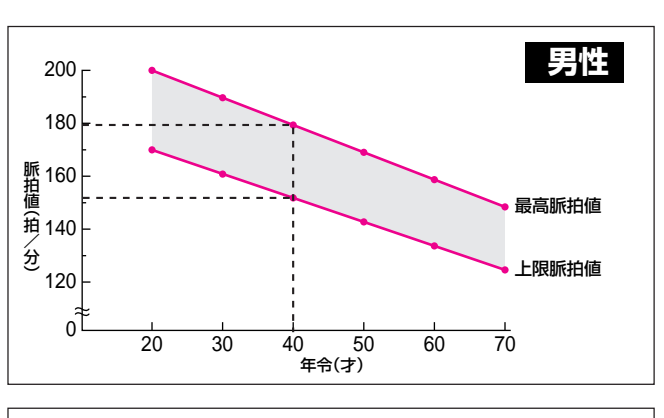

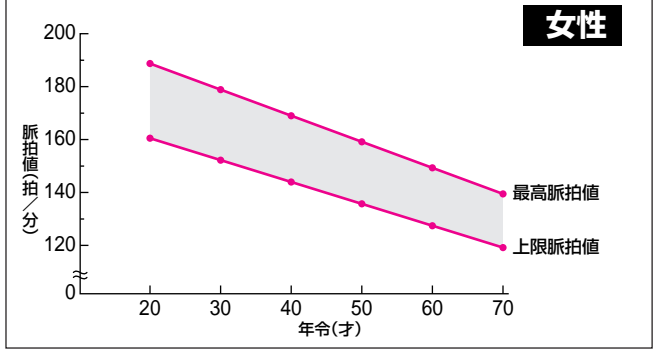

# アラーム機能について

**体 力 テ ス ト と**

**ト レ ー ニン グ**

上限脈拍値を超えると、アラームが鳴ります。

#### ●体力テストの場合

1の画面が表示され、アラーム音(ピー)が鳴ります。上限脈拍値が 10秒間連続して超えた場合には、アラーム音(ピピーピピー)が変 わり、2の画面が表示されてクールダウンに入ります。

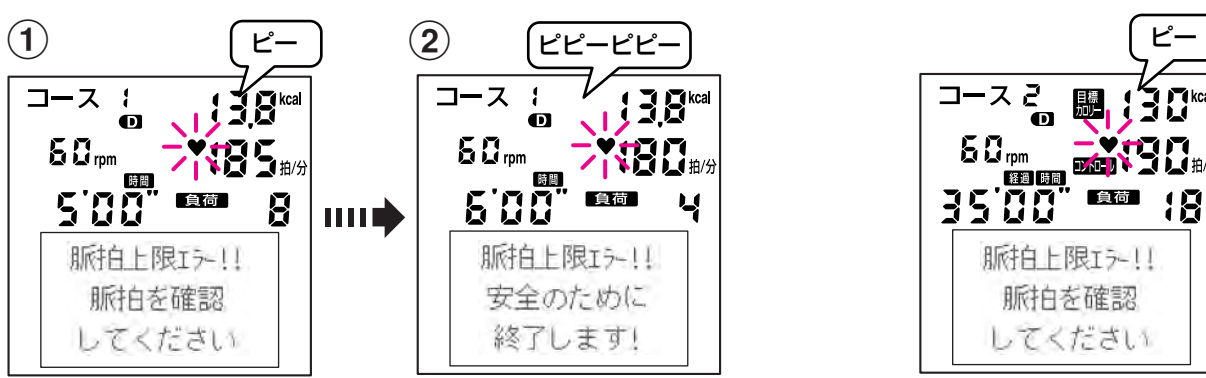

#### ●トレーニングの場合

アラームが鳴り始めたら、ただちにトレーニングを中 止してください。

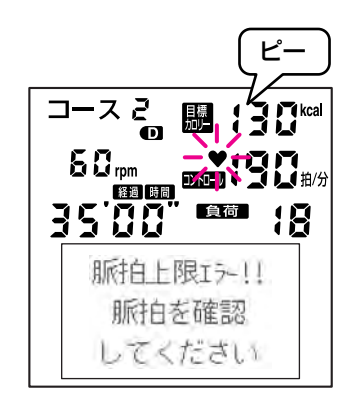

<体力テスト時に上限脈拍値を超えたときの表示> <トレーニング時に上限脈拍値を超えたときの表示>

### 注意

上限脈拍値を超える主な原因は、次のようなことがあります。これらの原因に該当しないときは、医師の診断を受けてください。

- ●トレーニング時、ペダルの重さをかなり重くした。……ご自分の体力にあったペダルの重さに設定してください。
- ●お酒の飲み過ぎや疲労など、体調の変化。……平常時の体調に戻ってから運動してください。
- ●通常(安静時)の脈拍が高い。専門医やスポーツトレーナーにご相談のうえ、運動してください。
- ●脈拍が正しく検出されていない。……「イヤーセンサーの取り扱いかた」(9~10ページ)をご確認ください。

# **運動の適正ターゲットゾーンについて(減量トレーニング時)**

ターゲットゾーン(適正脈拍範囲)は、エアロビック運動を効 果的に、かつ安全に行うための最適な脈拍値のことです。 減量トレーニングでは、このターゲットゾーン内で運動でき るように、<エアロバイクai>が運動負荷(ペダルにかかる重 さ)を調節します。

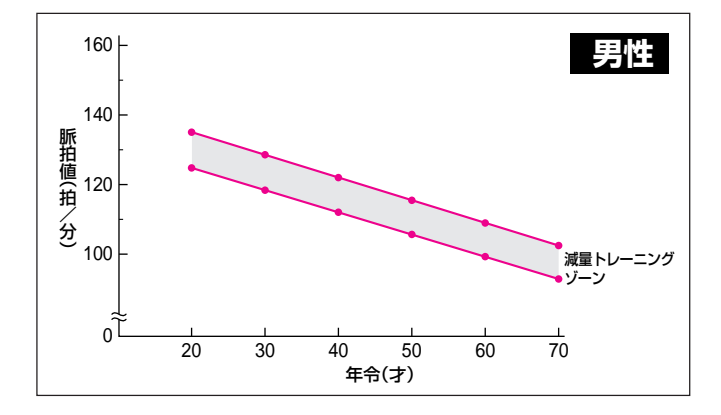

### **減量トレーニングのターゲットゾーン**

減量トレーニングのターゲットゾーン(脈拍範囲)の中心値 は、最高脈拍値の65%に設定されています。 この脈拍範囲がご自分の体力にあわないというかたは、「脈拍 設定トレーニング」で目標脈拍値を設定して、トレーニングを してください。 例)35才の女性の場合は、以下のようになります。

●ターゲットゾーン…… 108~118拍/分

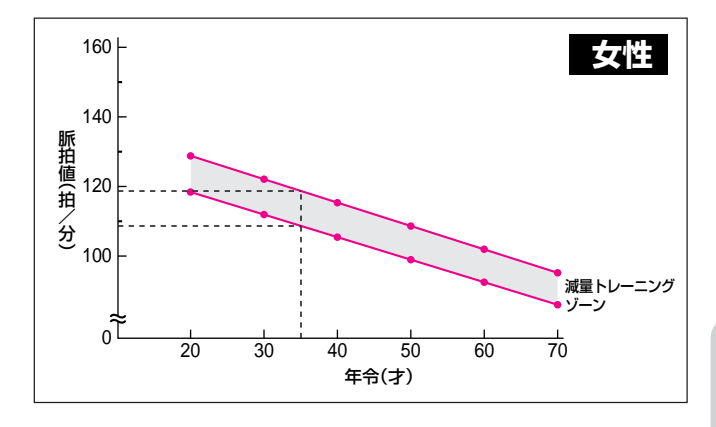

### **「適正」の範囲内でこいでください**

トレーニング中は、適正なペダル回転数の範囲内で運動して ください。

ペダル回転ランプの「速い」や「遅い」が点灯したときは、適正 なペダル回転数の範囲からはずれています。ペダルの回転を 調節して、「適正」ランプが点灯している範囲内でペダルをこ いでください。

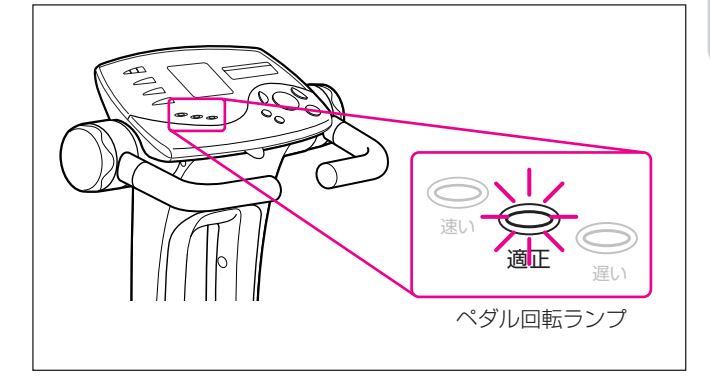

エアロバイクai は、簡単スタート機能を備えています。使用するときは次の手順ですぐにスタートできます。

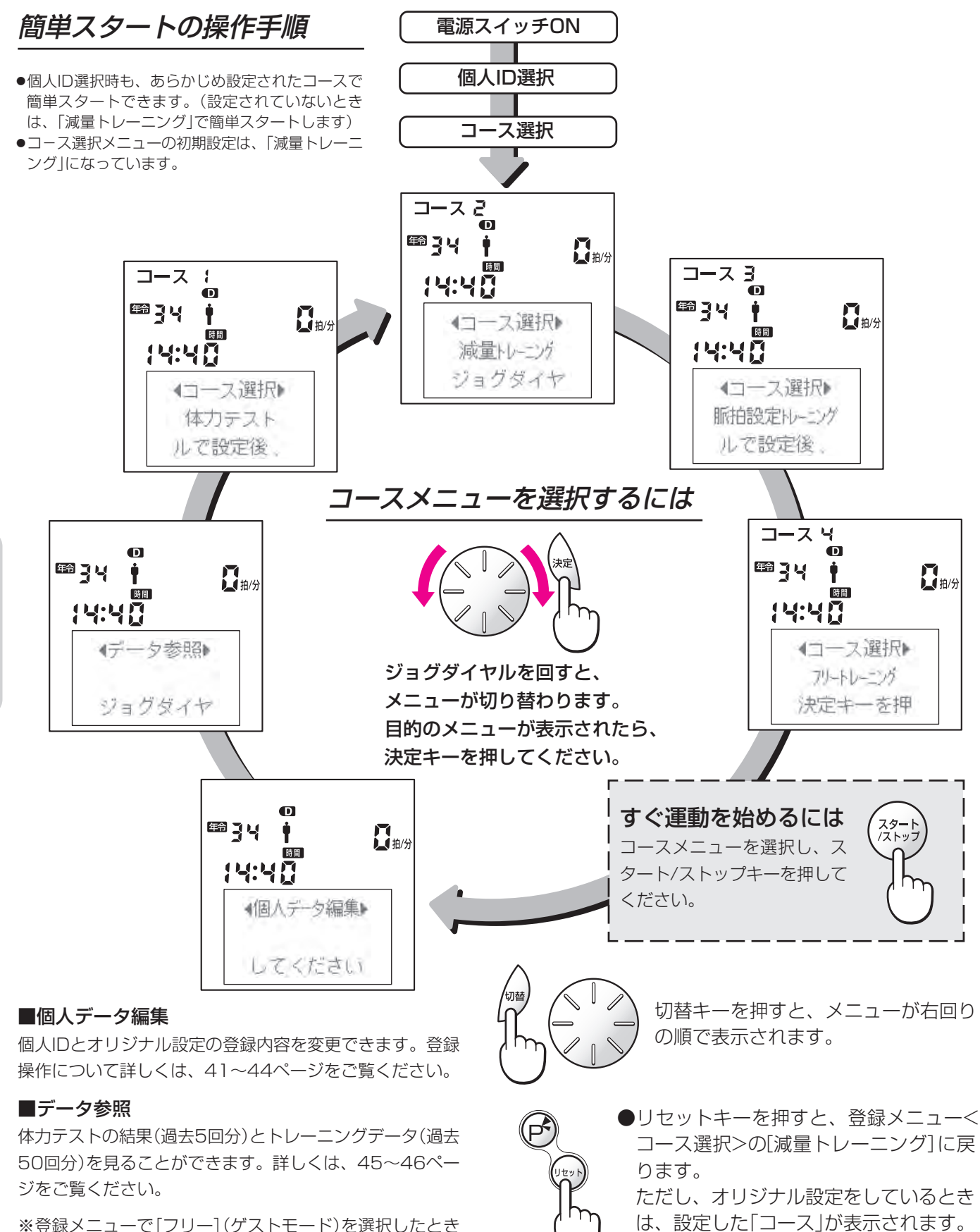

●リセットキーを2秒間押し続けると、登

録メニューが表示されます。

※登録メニューで[フリー](ゲストモード)を選択したとき は、[個人データ編集][データ参照]は表示されません。

**体 力 テ ス ト と**

**ト レ**

**ニン グ**

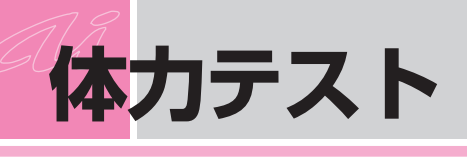

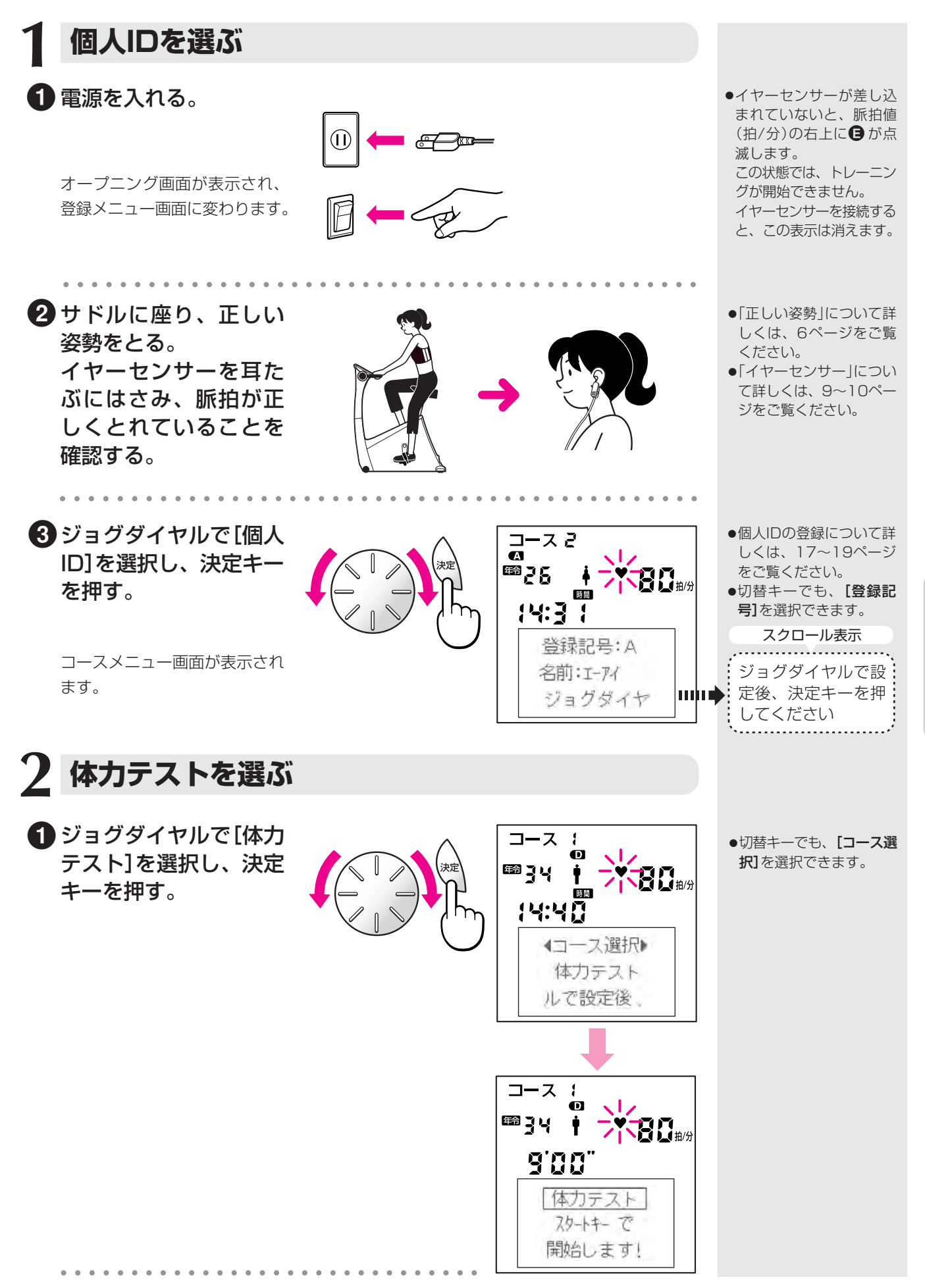

**体 力 テ ス ト と ト レ ー ニ ン グ**

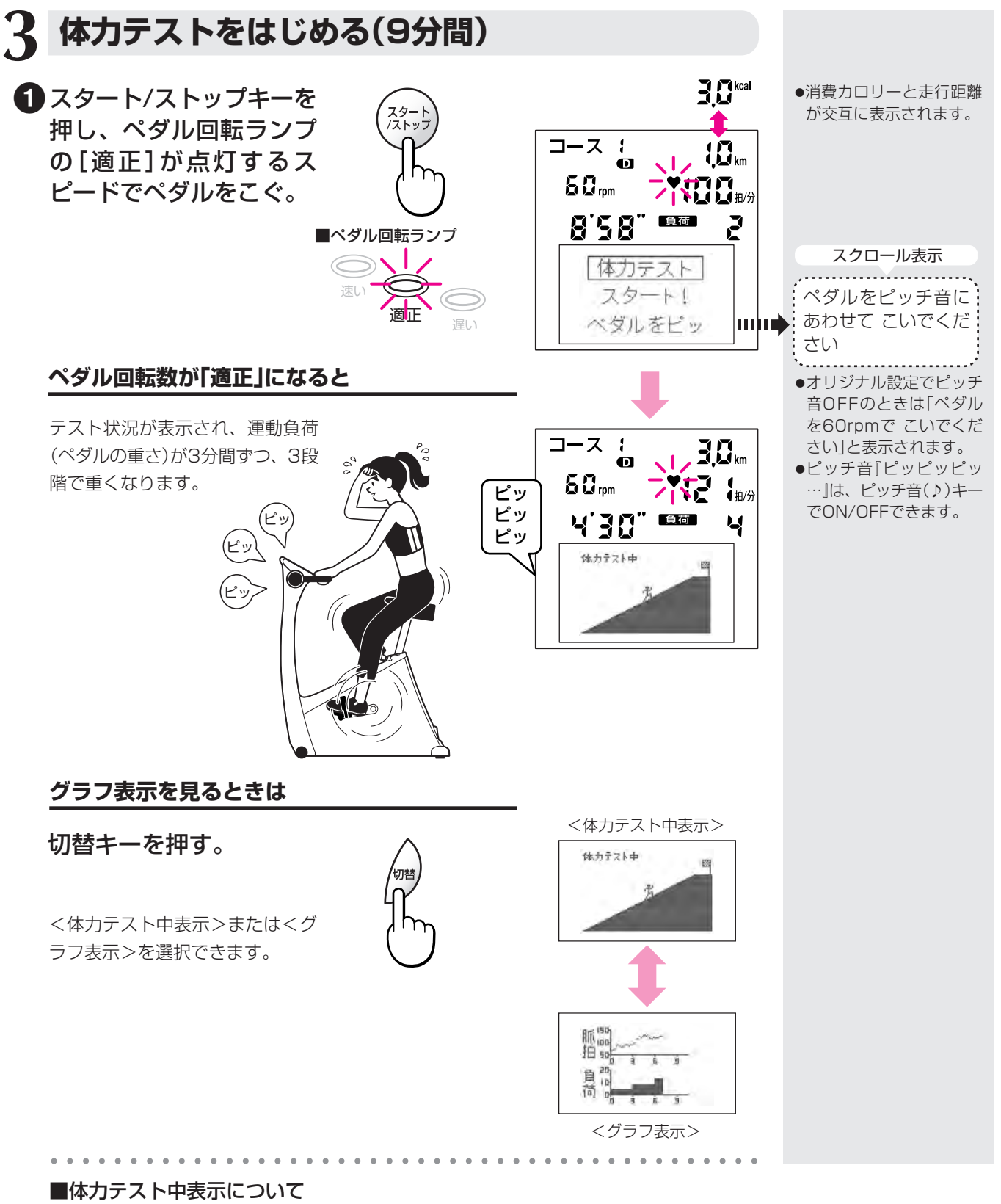

この画面では、頂上をスタートから9分後として、テスト時 間のイメージを表示しています。

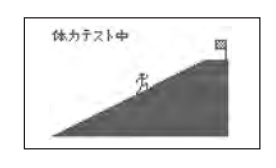

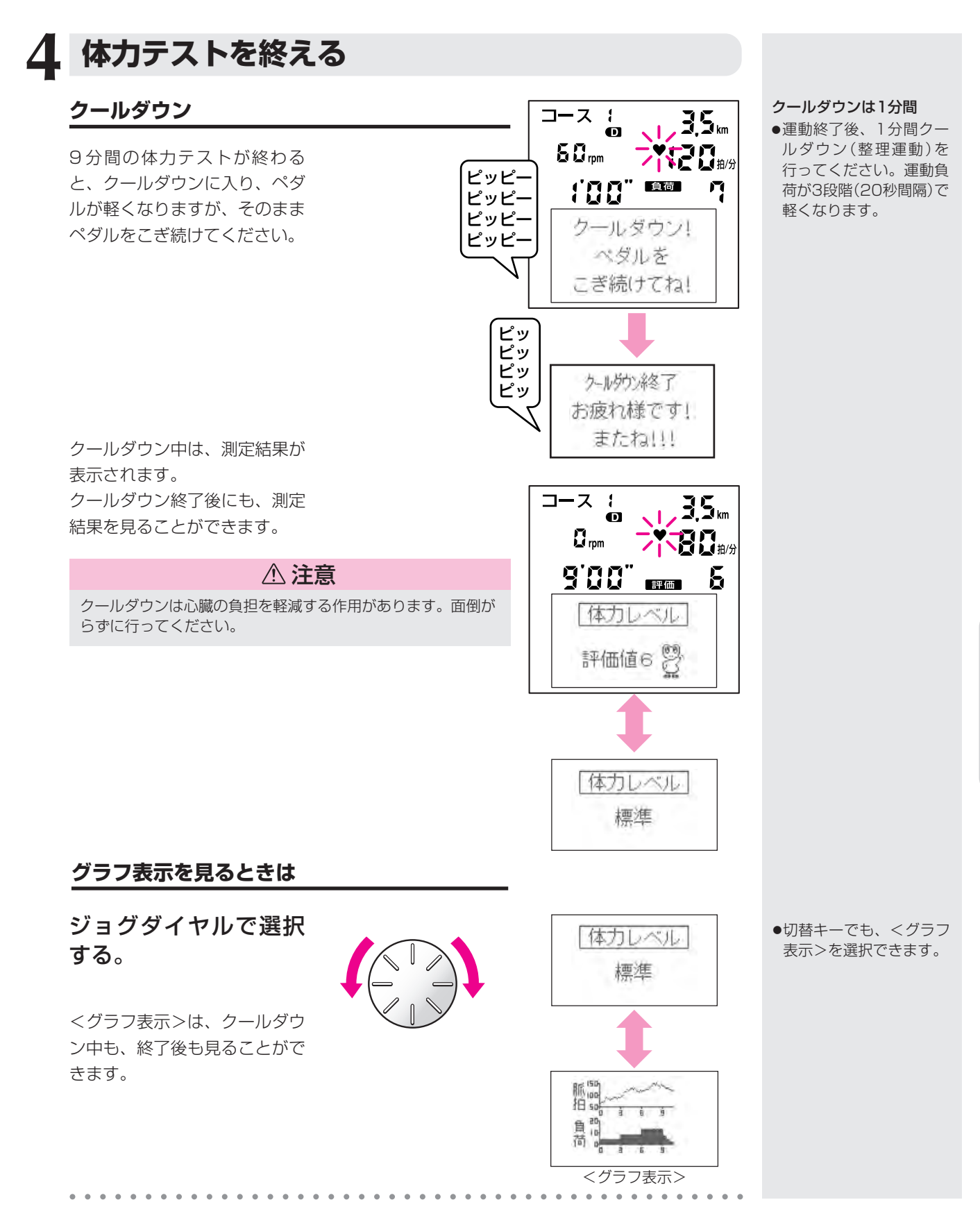

**体 力 テ ス ト と ト レ ー ニ ン グ**

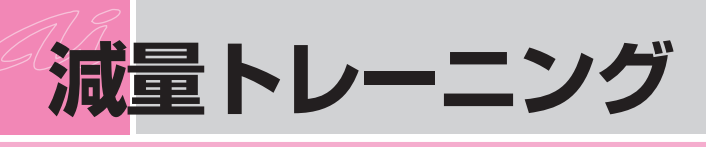

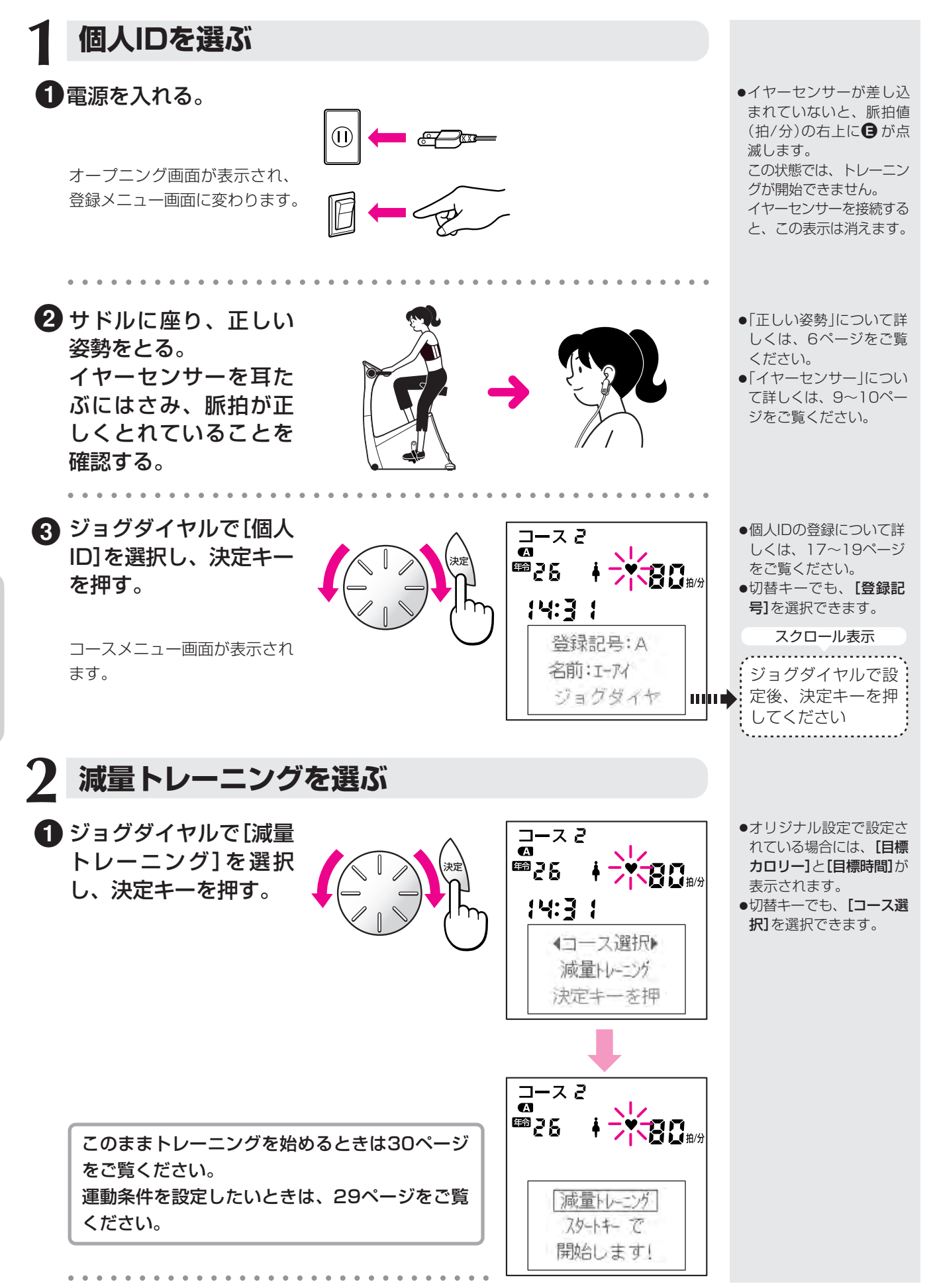

**体 力 テ ス ト と ト レ ー ニン グ**

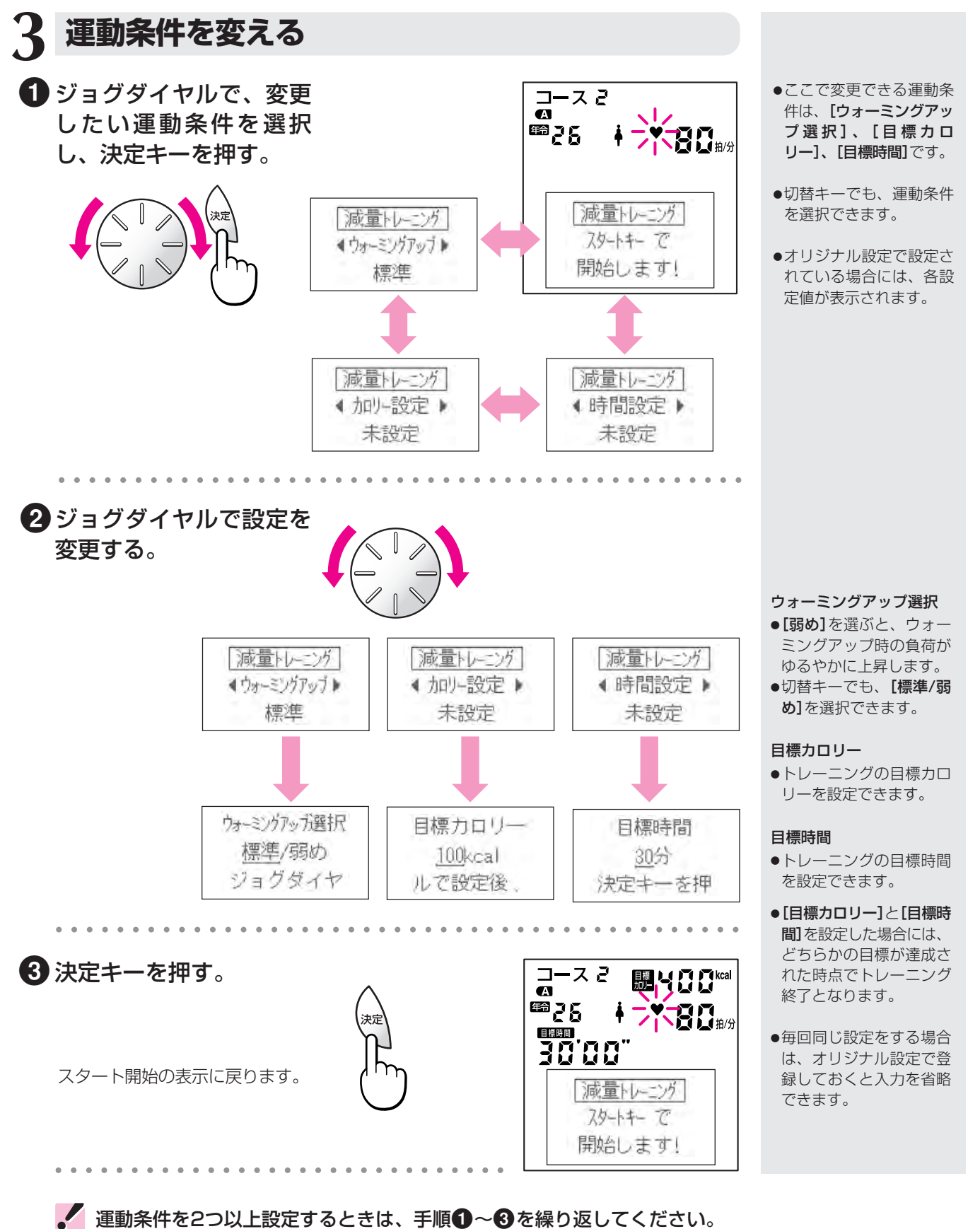

**体 力 テ ス ト と**

**ト レ ー ニ ン グ**

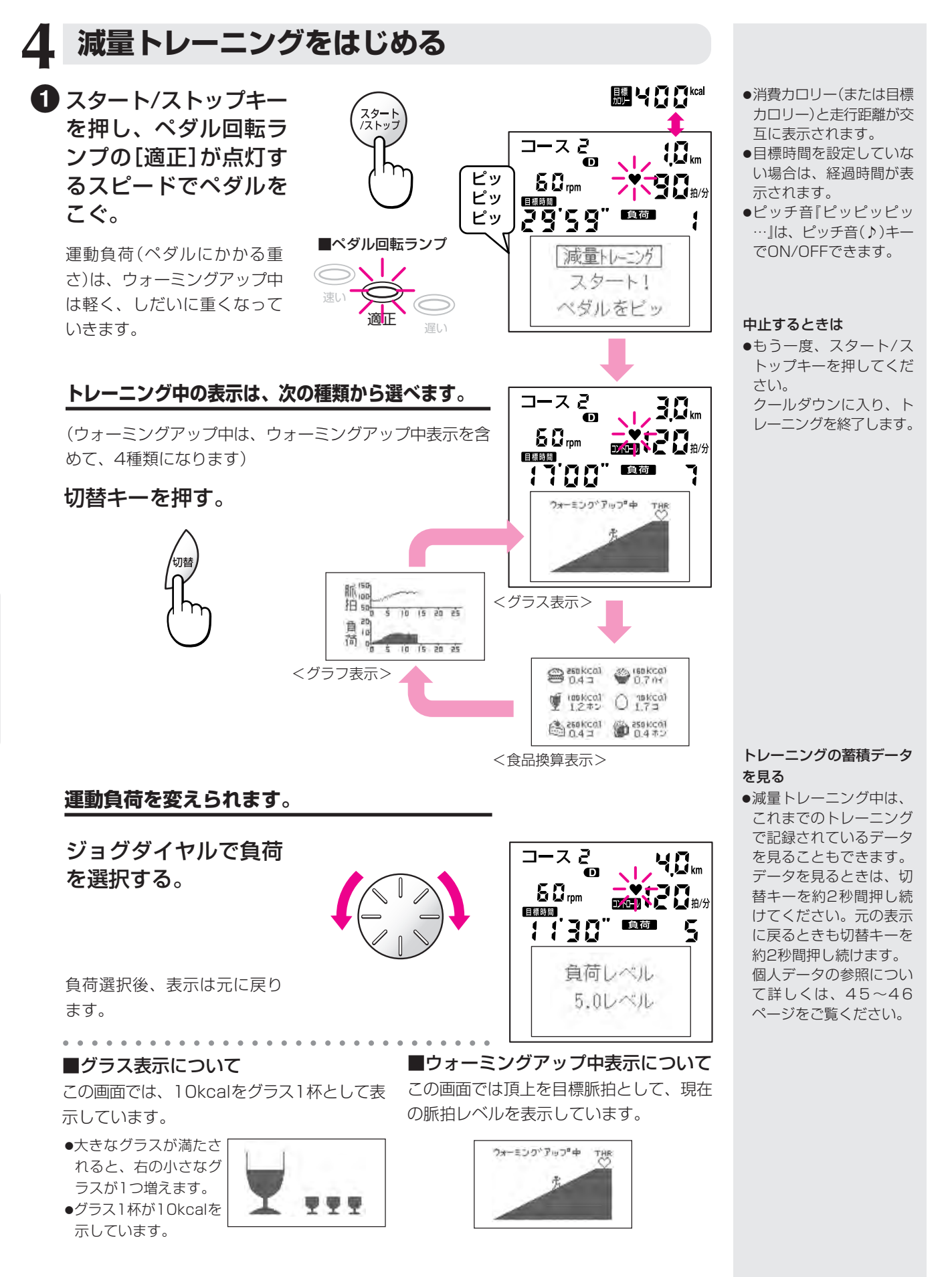

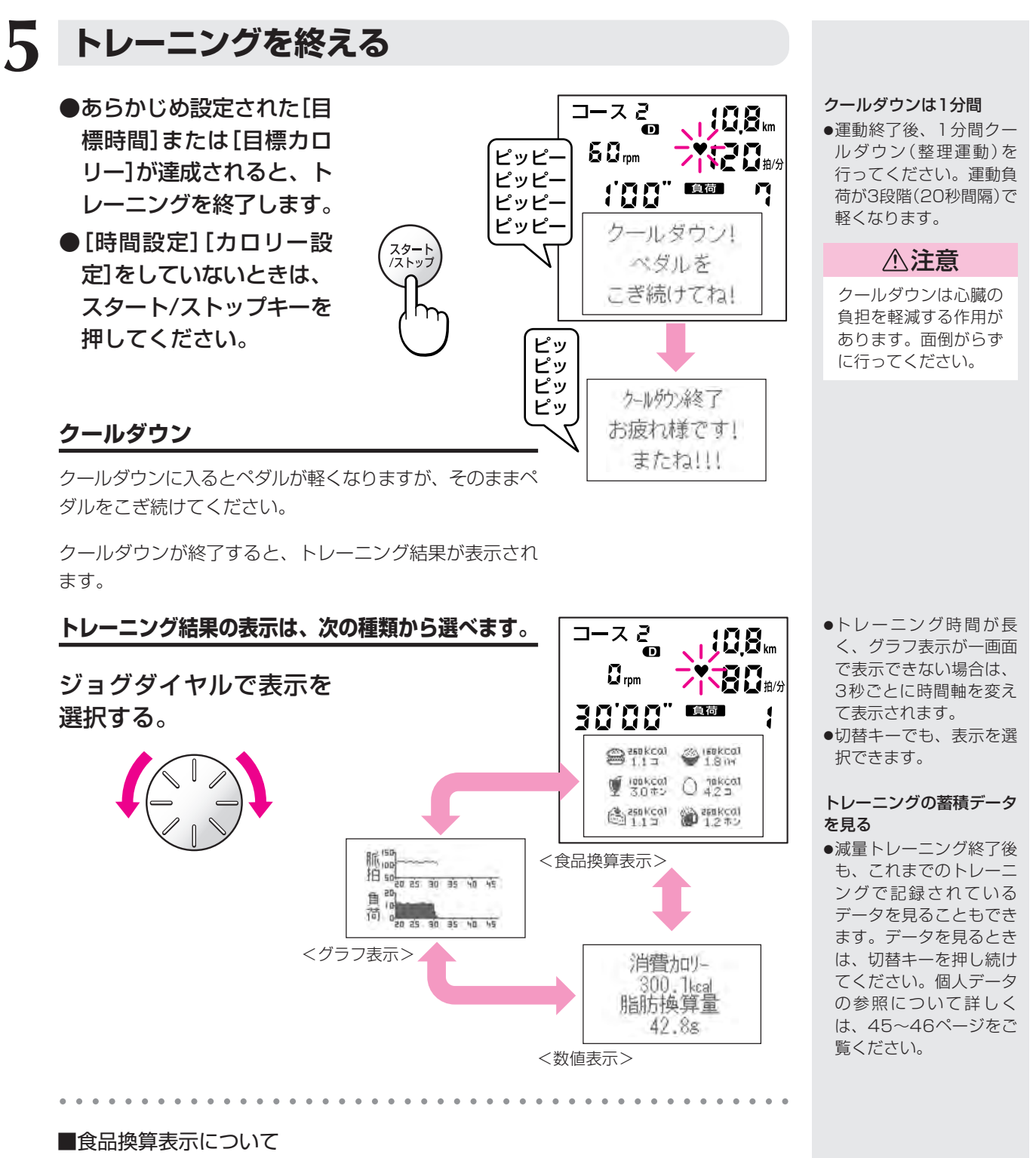

この表示では、換算カロリーの目安を6種類の食品に換算して表示しています。

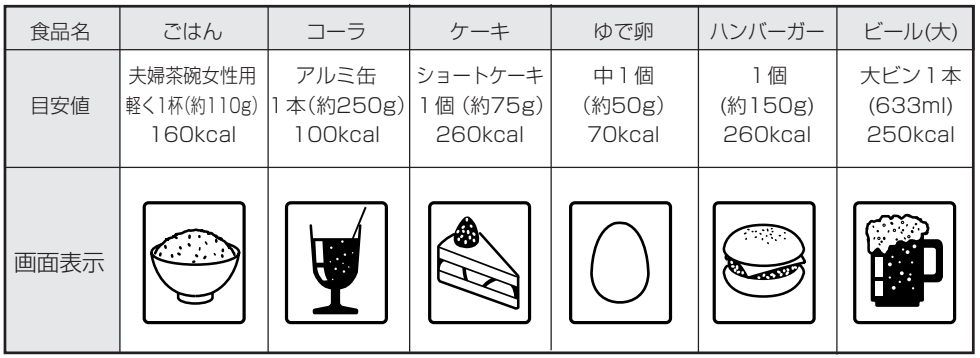

年令が20才未満のときは ● [ビール]は表示されません。 **体 力 テ**

**ト レ ー**

# **脈拍設定トレーニング**

○○○○○ ○○○○○○○○○○○○○○○○○○○○○○○○○

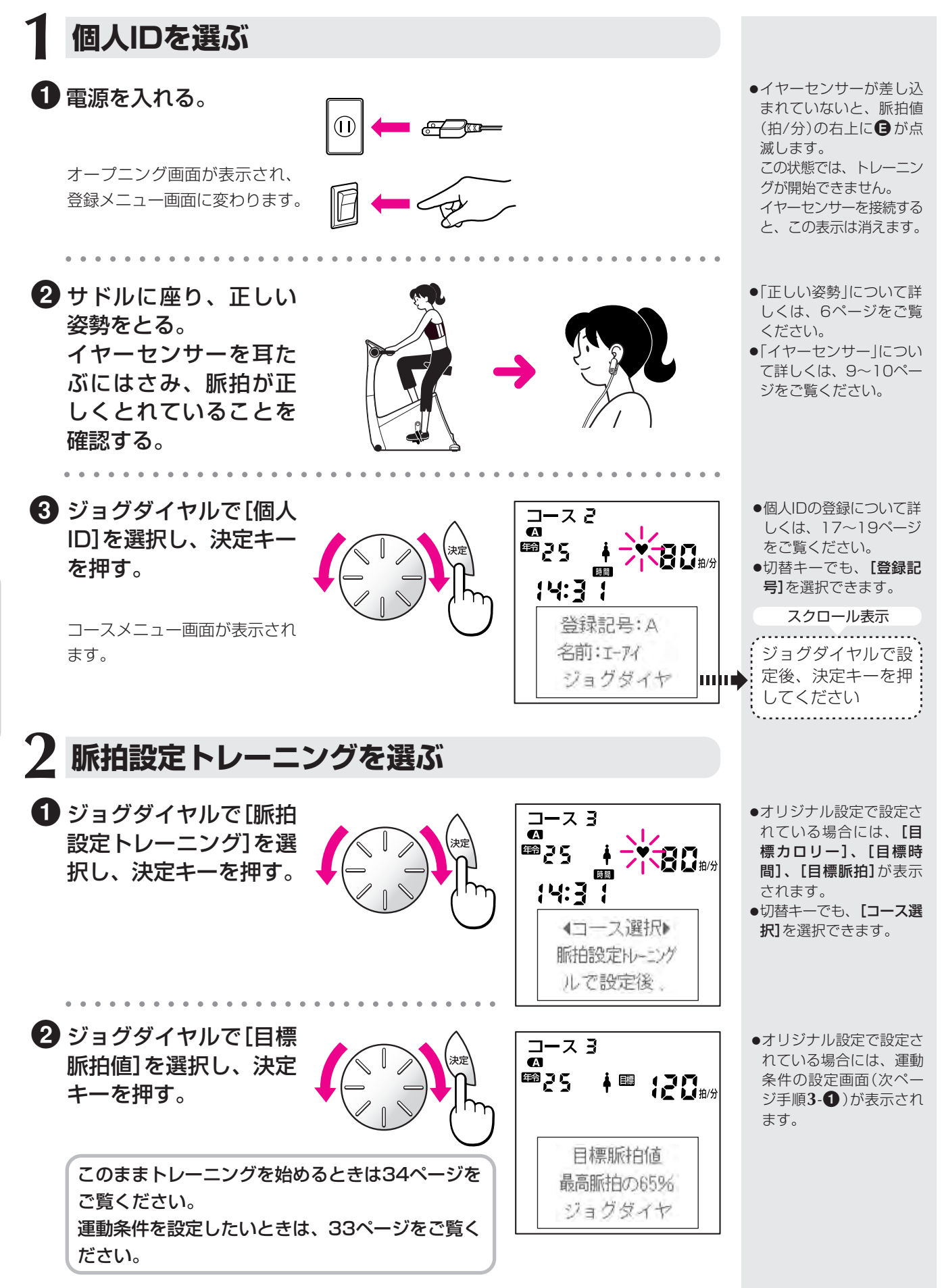

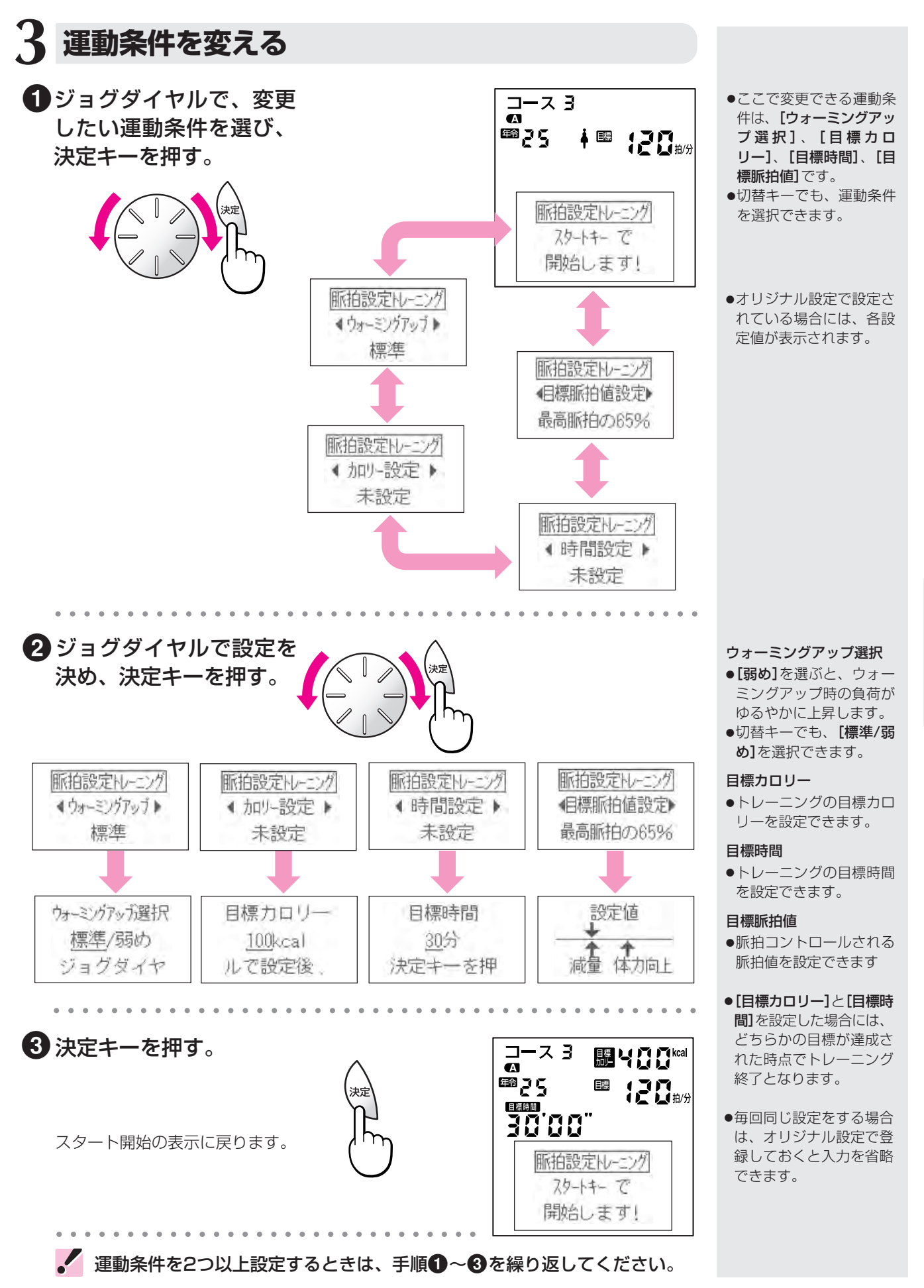

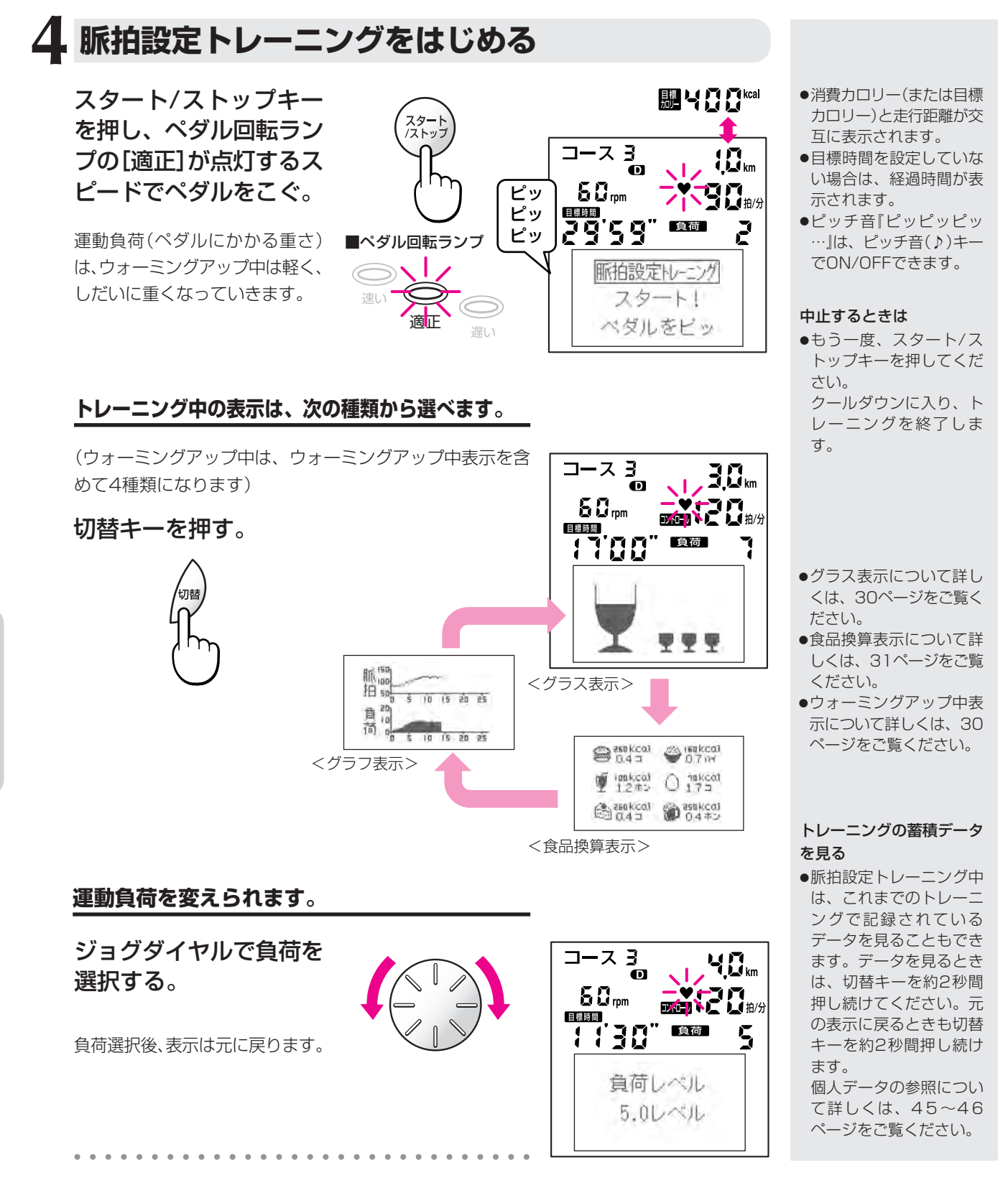

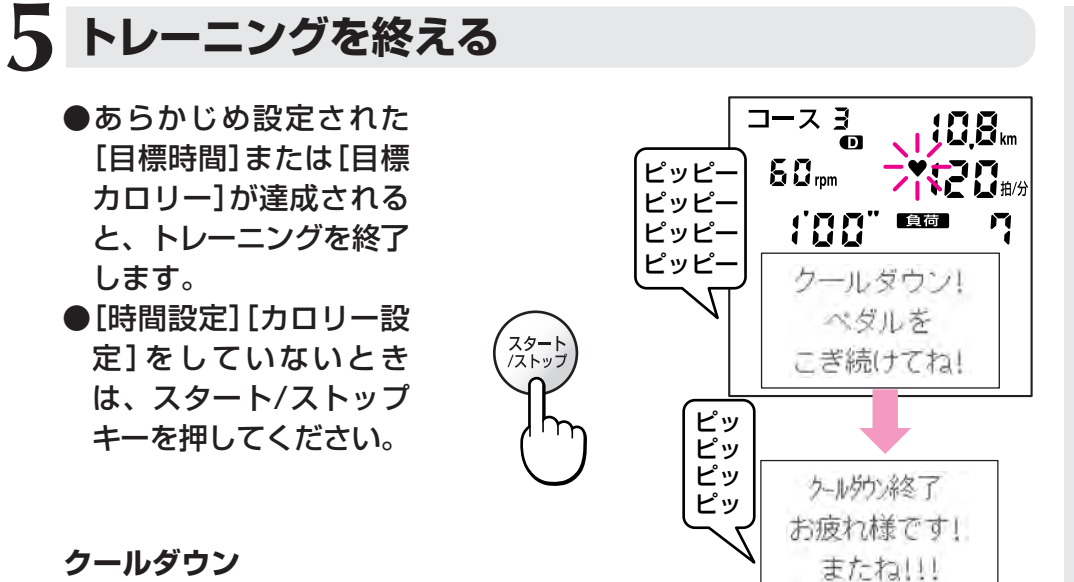

#### クールダウンは1分間

●運動終了後、1分間クー ルダウン(整理運動)を 行ってください。運動負 荷が3段階(20秒間隔)で 軽くなります。

#### **クールダウン**

クールダウンに入るとペダルが軽くなりますが、そのまま ペダルをこぎ続けてください。 クールダウンが終了すると、トレーニング結果が表示され

ます。

#### 注意

クールダウンは心臓の負担を軽減する作用があります。面倒が らずに行ってください。

#### **トレーニング結果の表示は、3つの画面から選べます。**

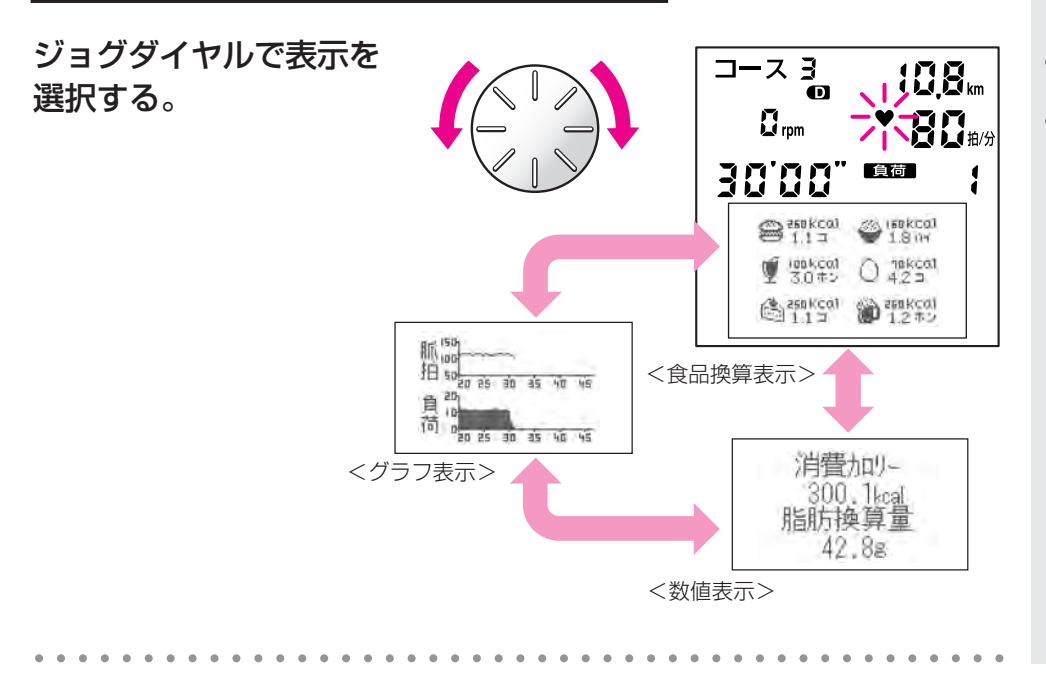

#### ●切替キーでも、表示を選 択できます。

●トレーニング時間が長 く、グラフ表示が一画面 で表示できない場合は、 3秒ごとに時間軸を変え て表示します。

#### トレーニングの蓄積データ を見る

●脈拍設定トレーニング終 了後も、これまでのト レーニングで記録されて いるデータを見ることも できます。データを見る ときは、切替キーを押し 続けてください。個人 データの参照について詳 しくは、45~46ページ をご覧ください。

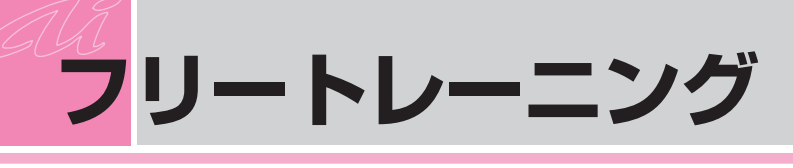

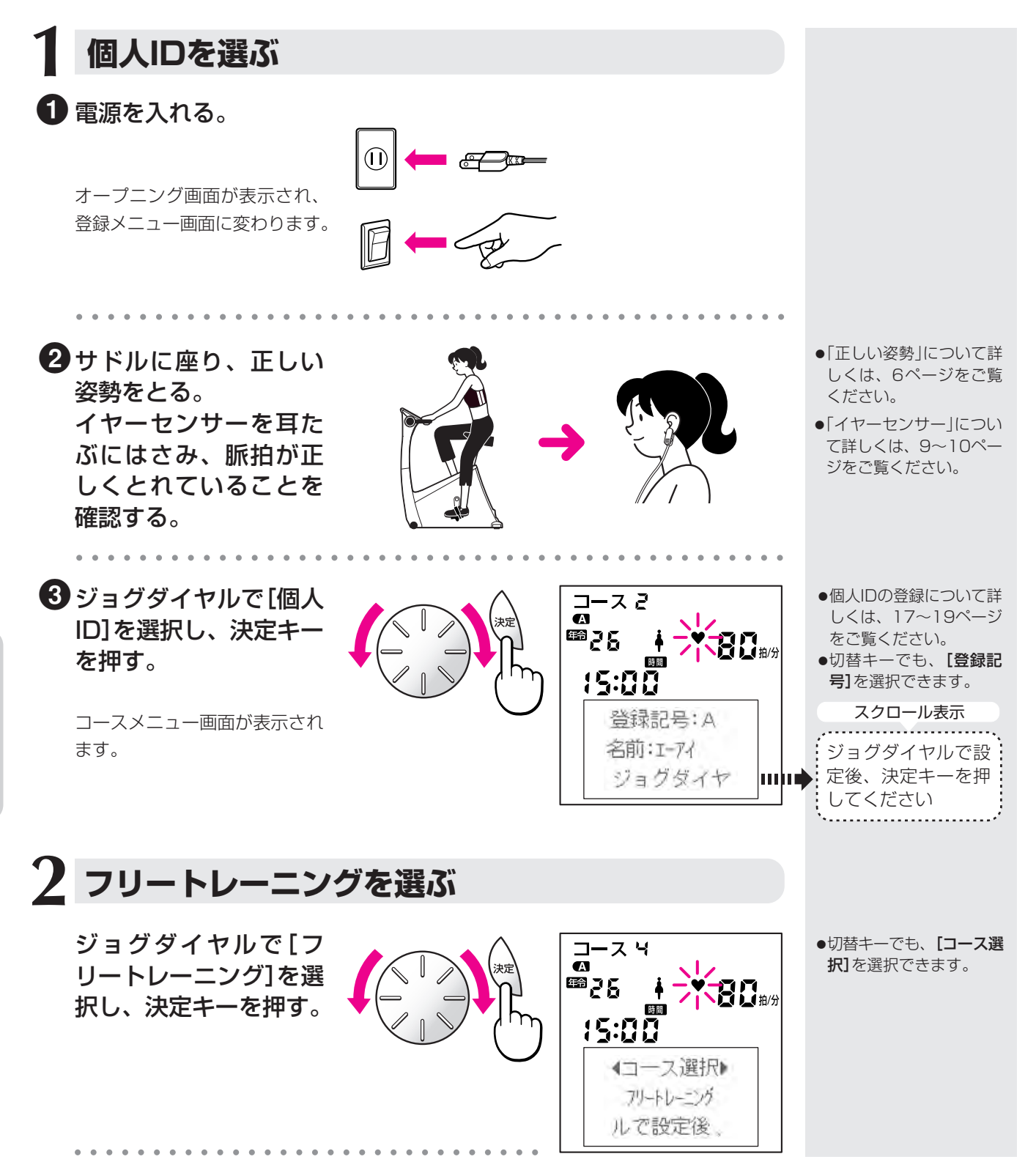

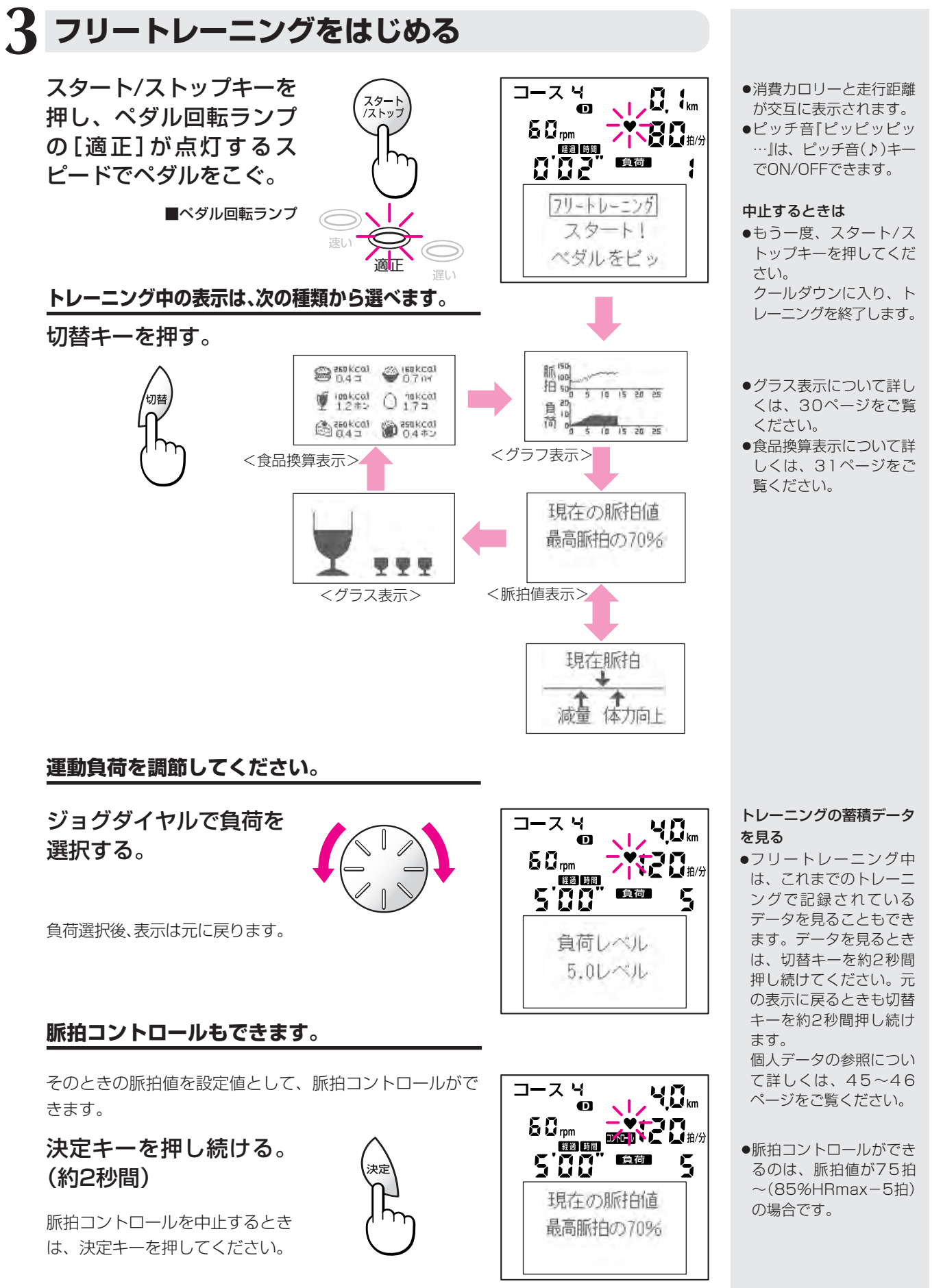

○○○○○○○○○○○○○○○○○○○○○○○○○○○○○○○○○○○○○○○○○○○○○

**ト**

**体**

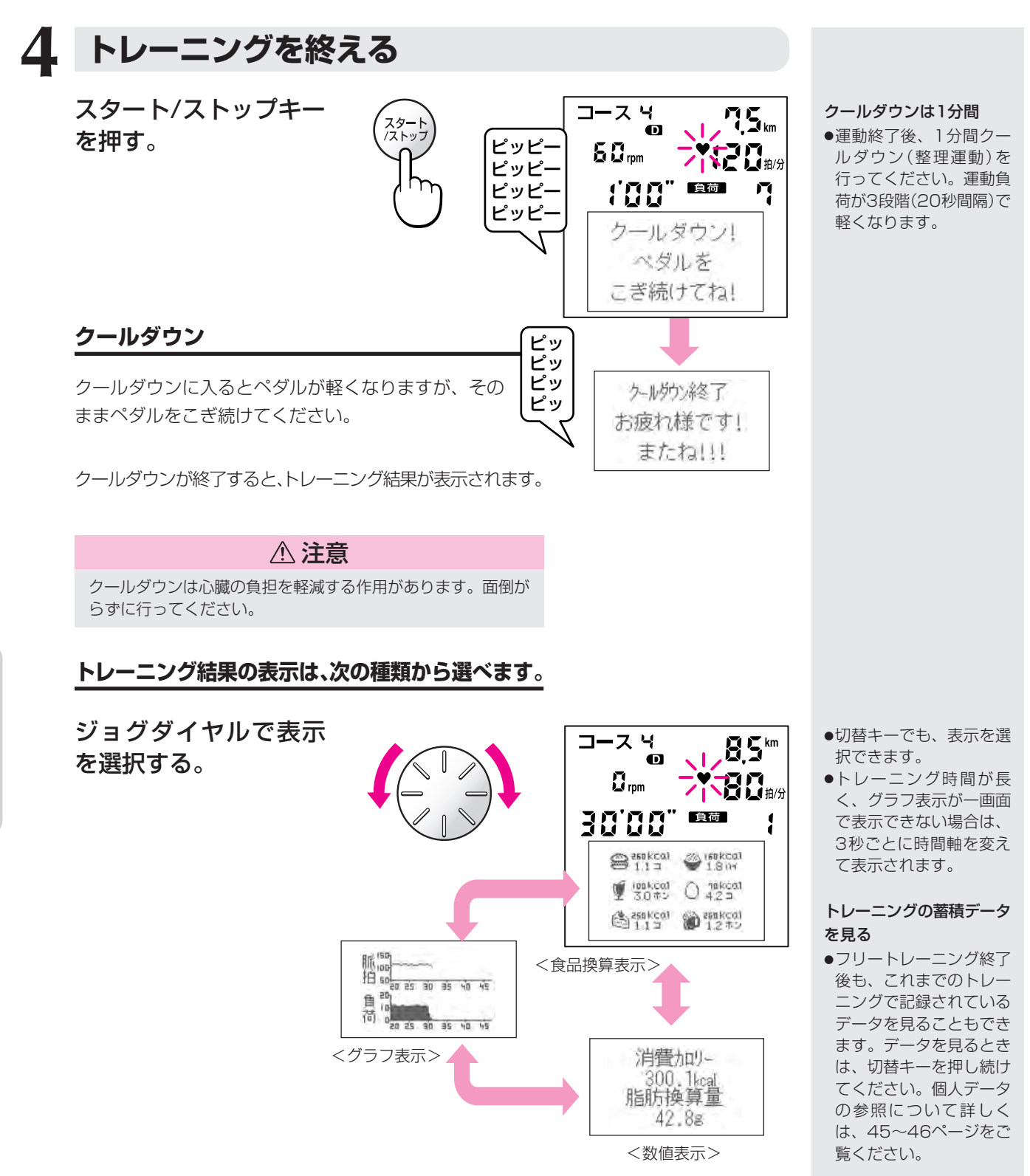

○○○○○○○○○○○○○○○○○○○○○○○○○○○○○○○○○○○○○○○○○ ○○○○

# **ゲストモード (個人IDを登録しないで運動する)**

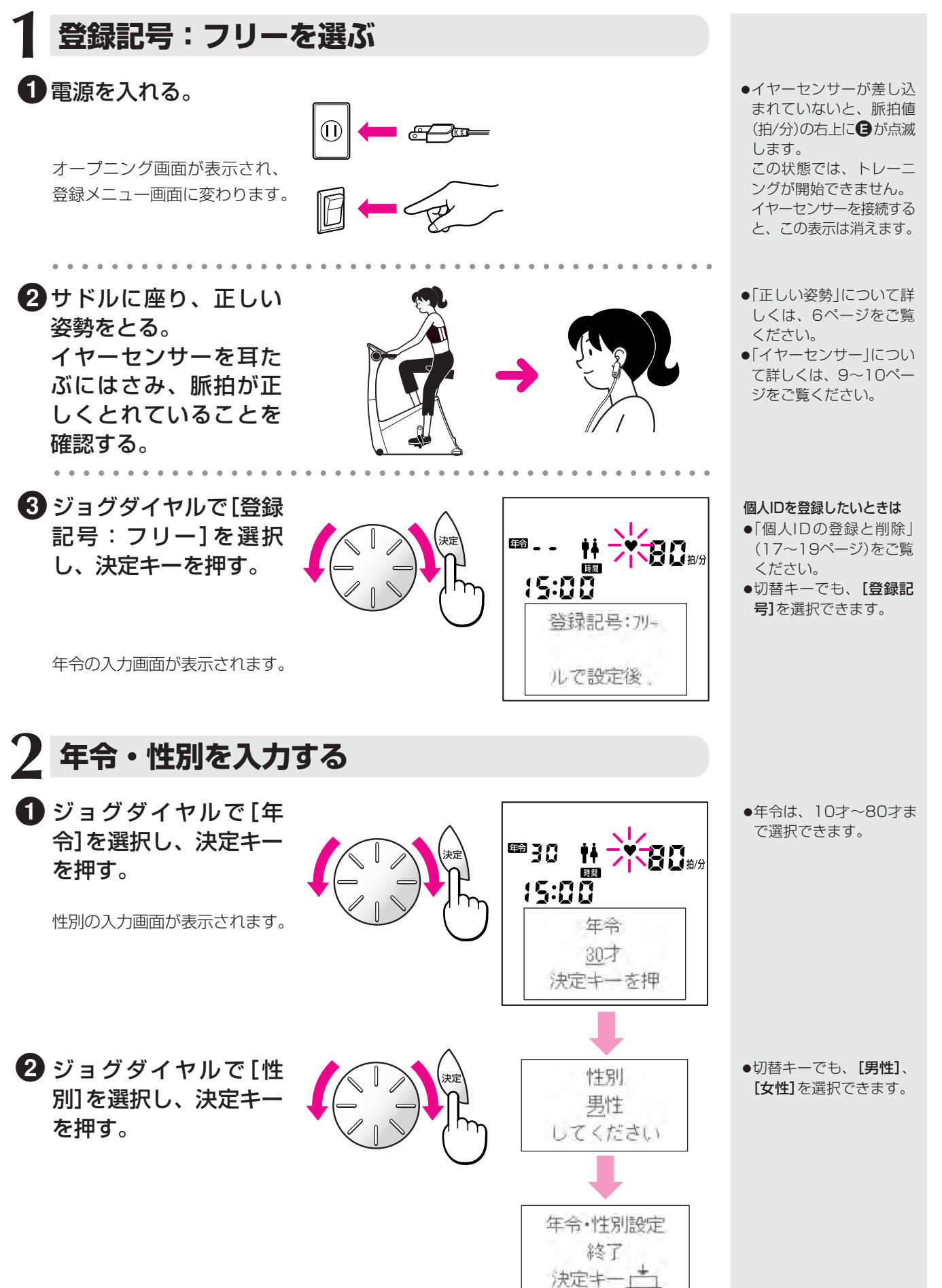

○○○○○○○○○○ ○○○○○○○○○○○○○○○○○○○○○

**体**

**ト**

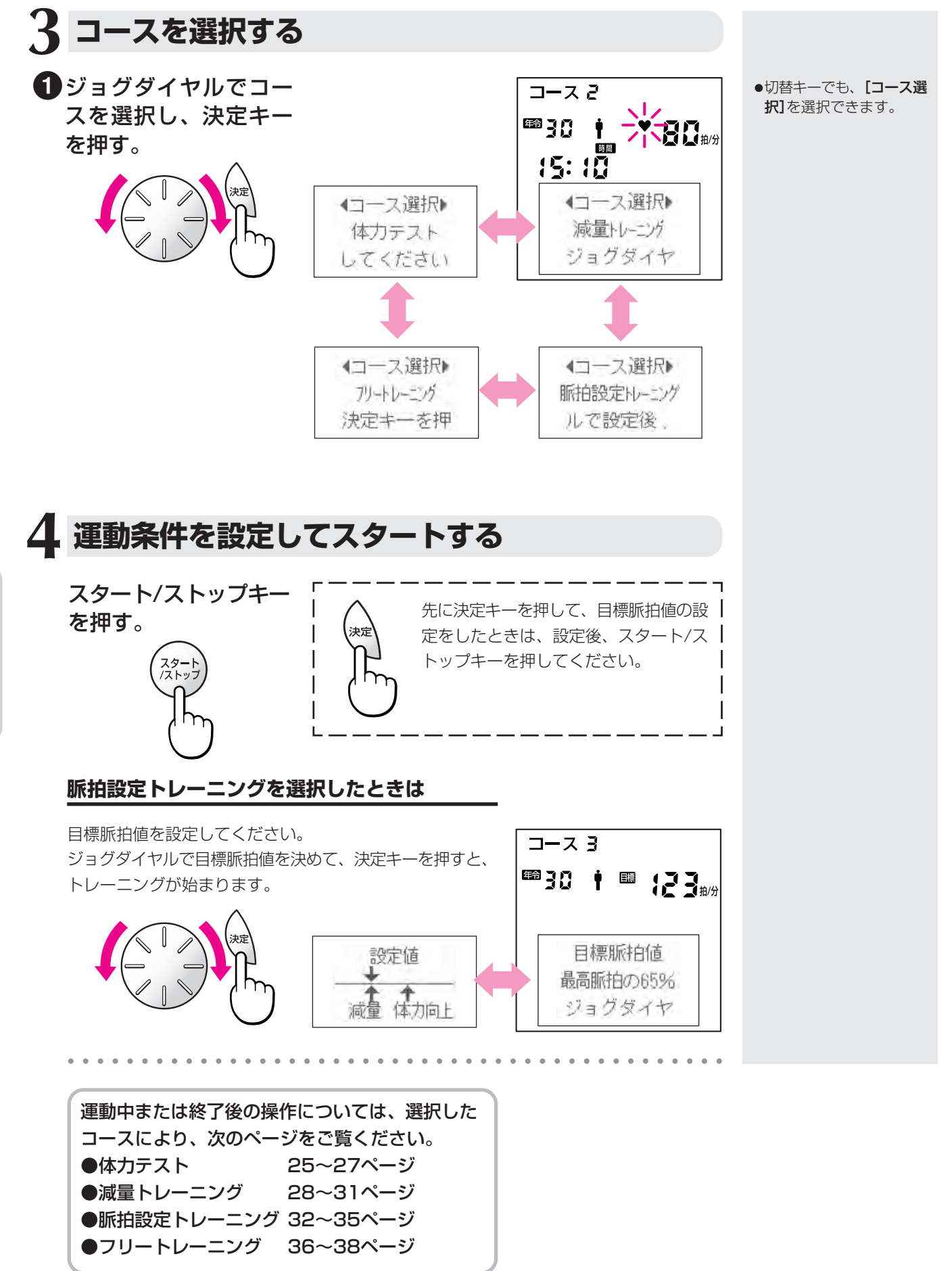

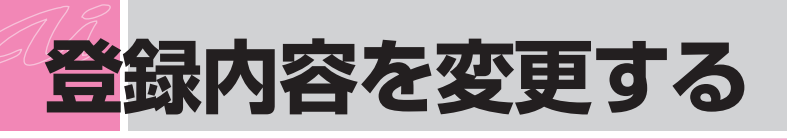

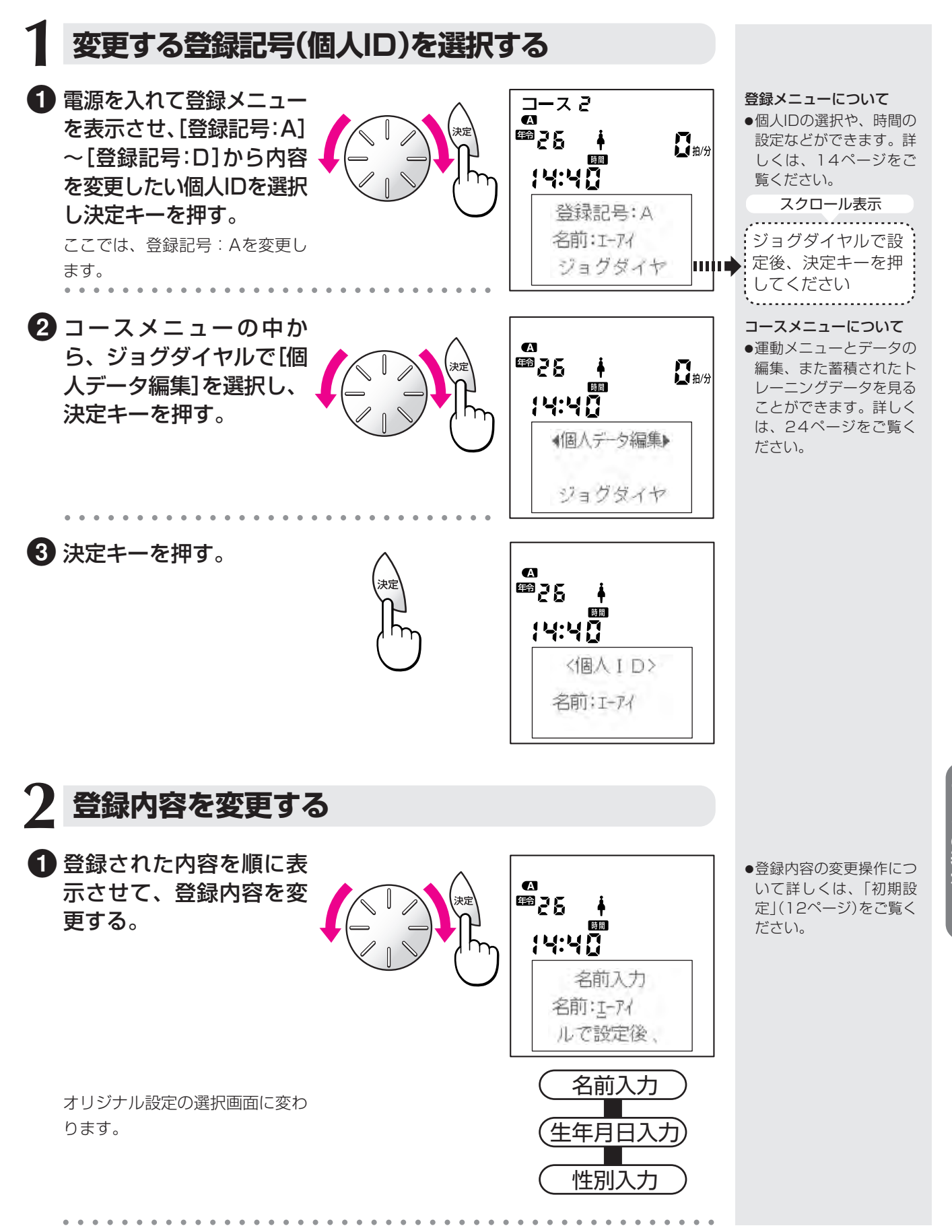

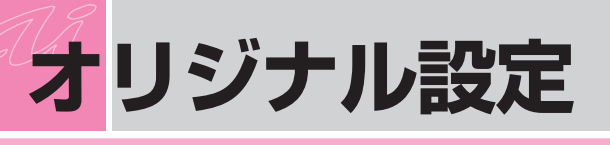

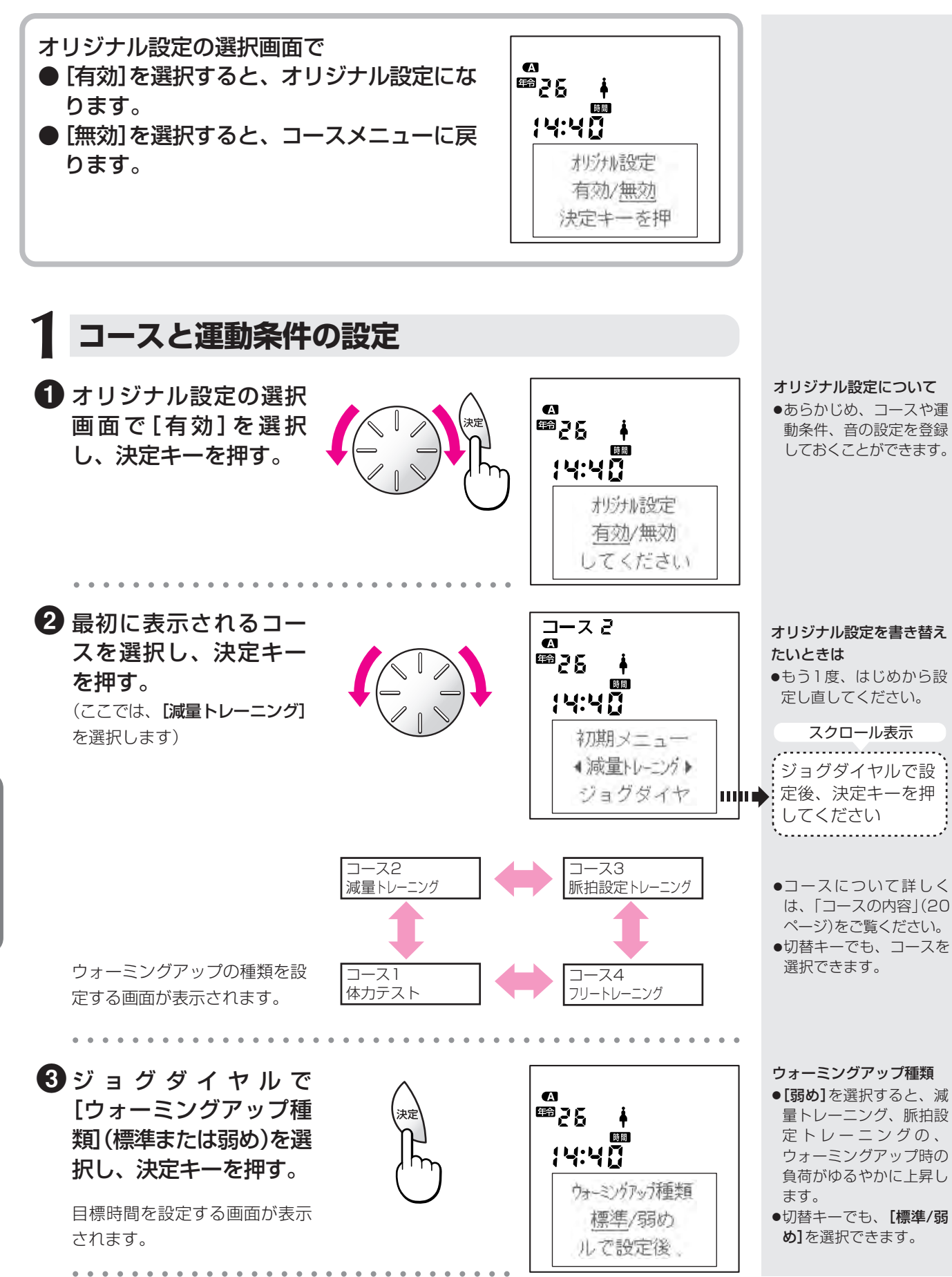

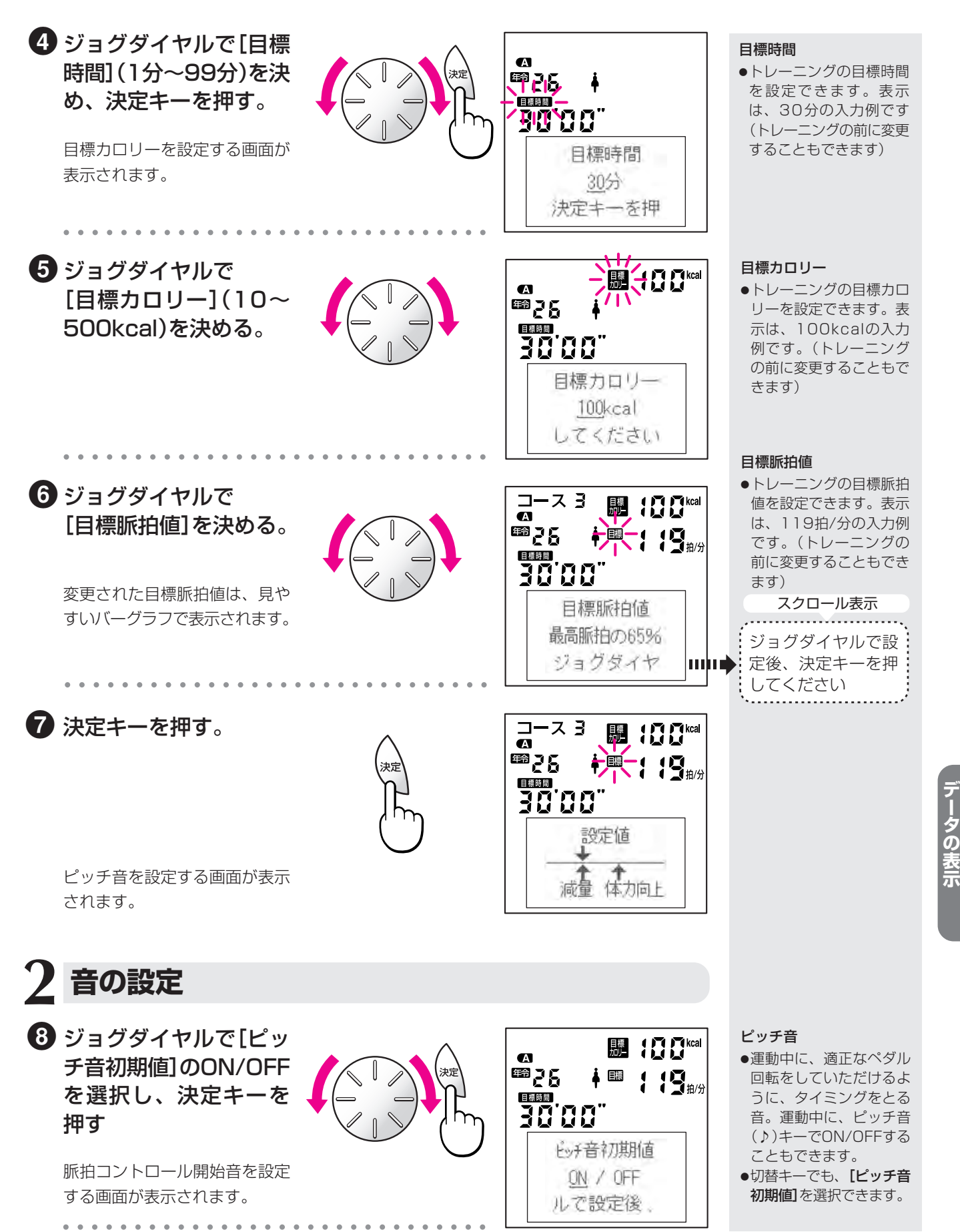

**設**

# **オリジナル設定**

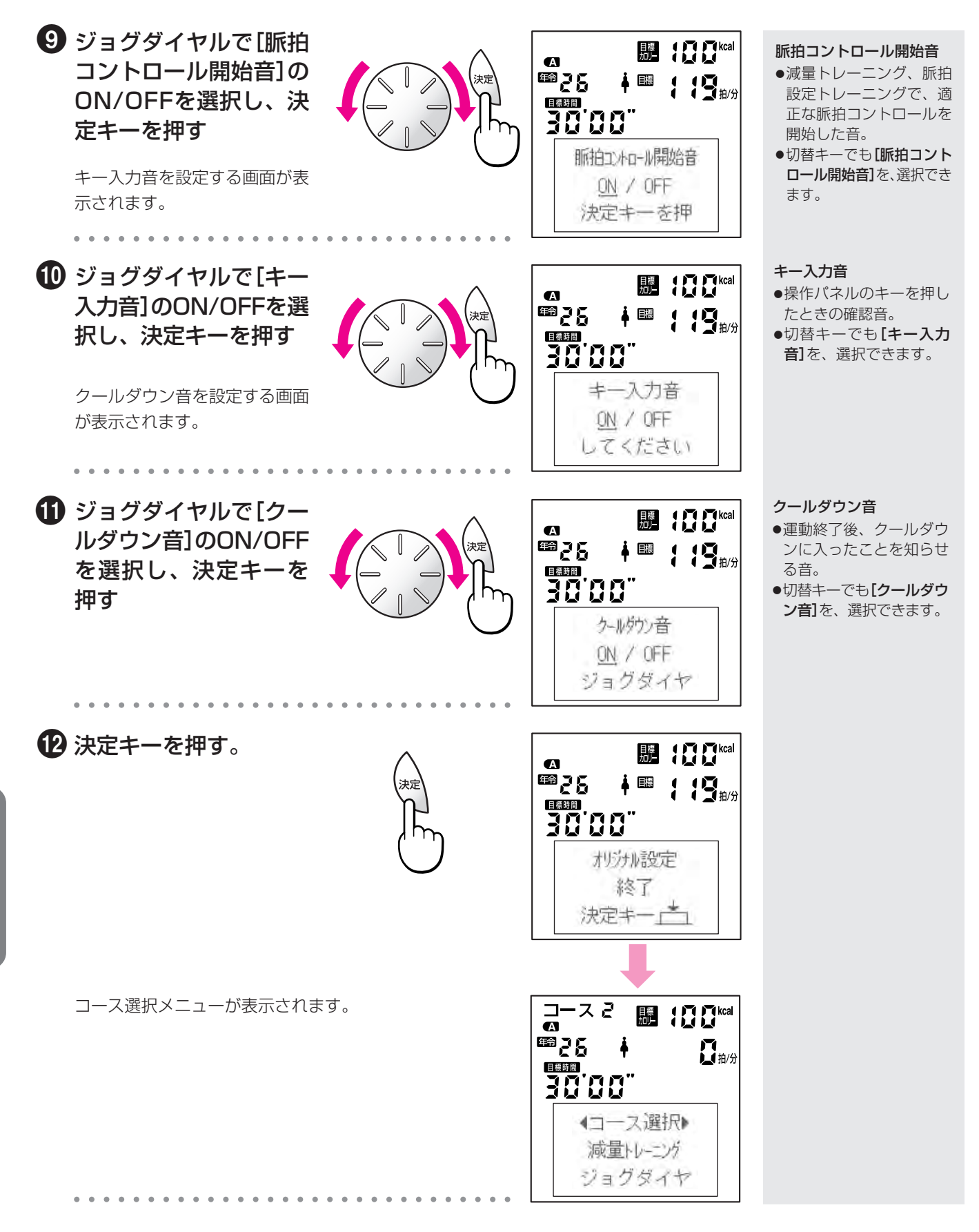

**データ参照モード (トレーニングの累積データを見る)**

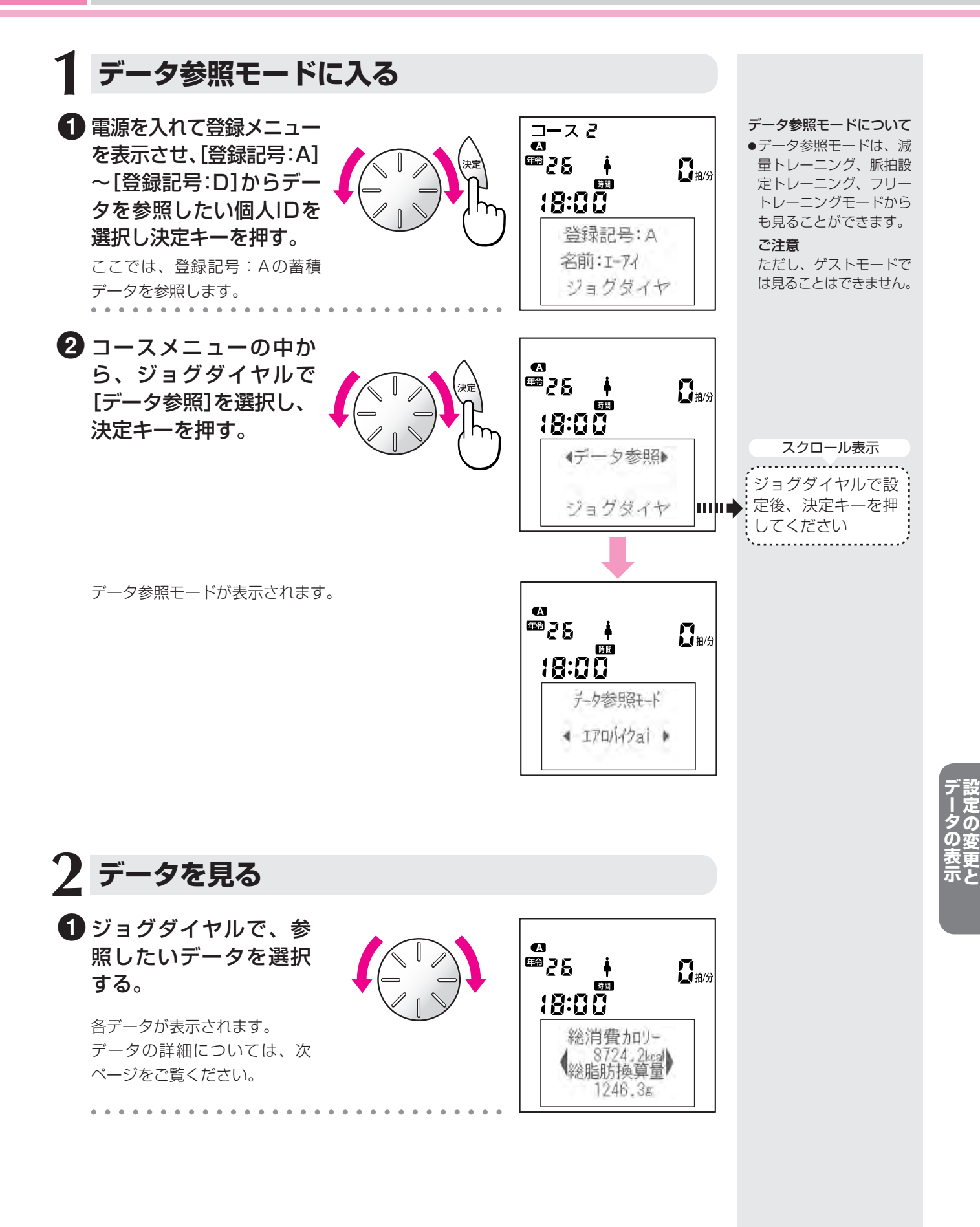

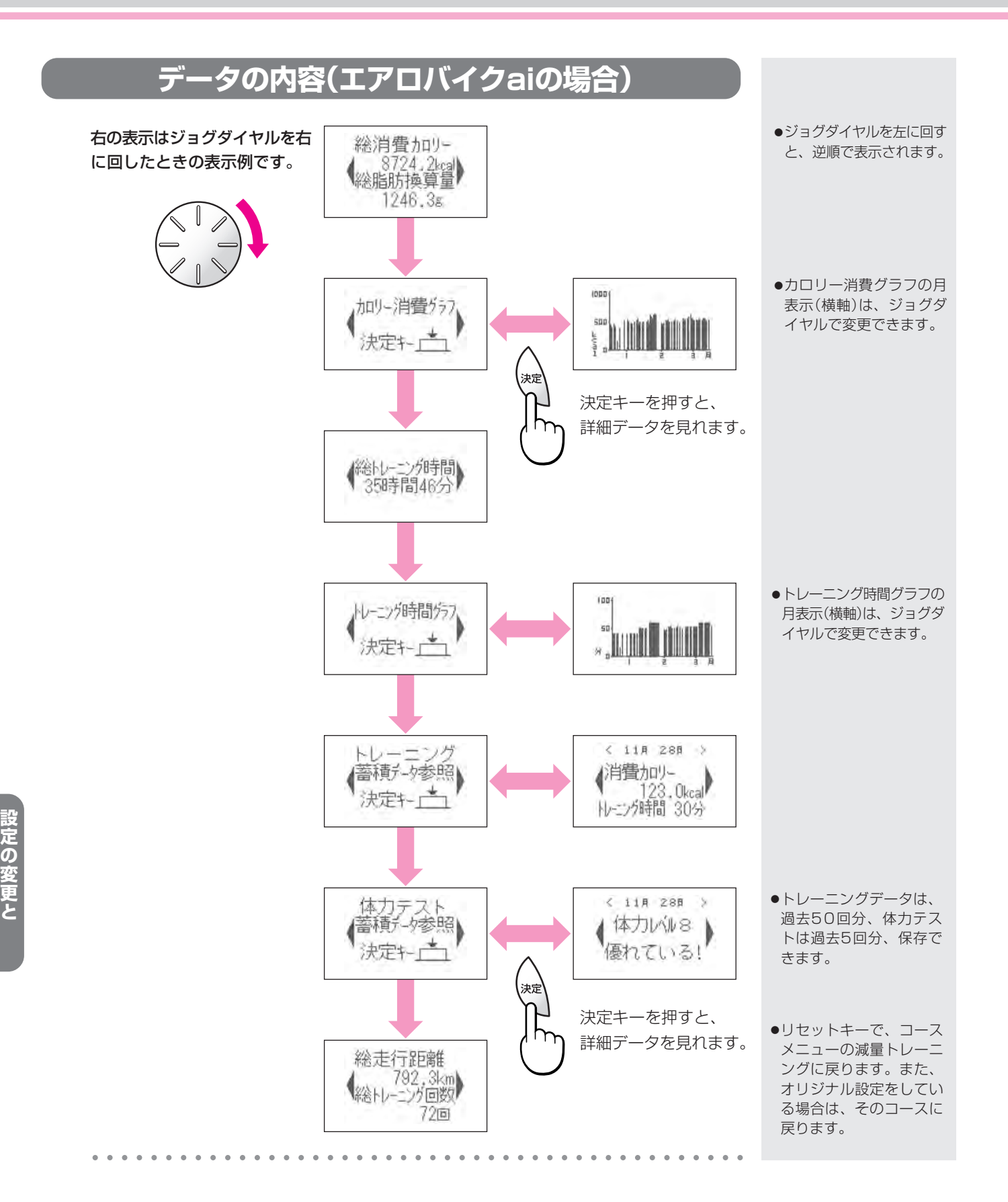

**デ ー タ の 表 示**

# **梱包品をお確かめください**

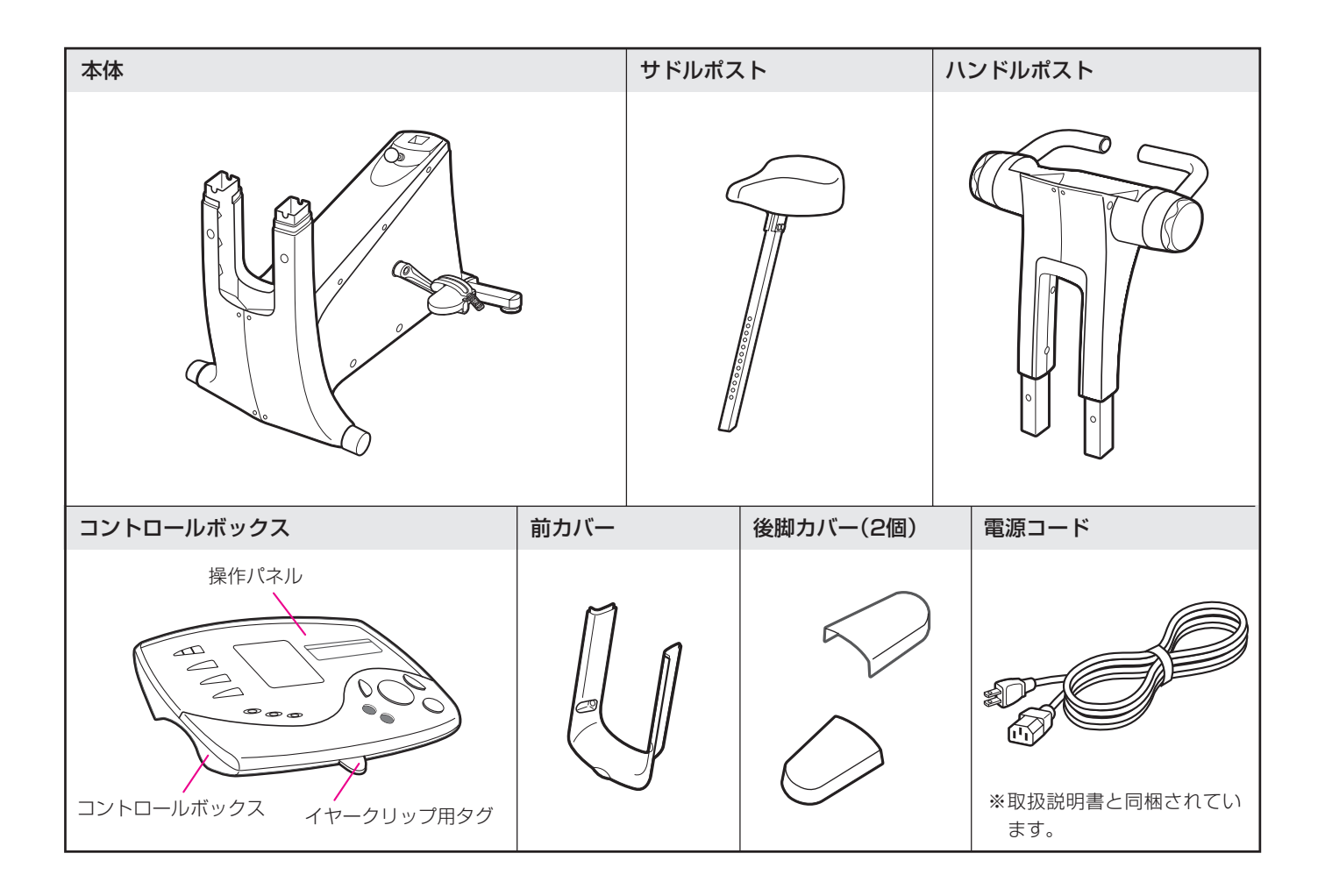

付 属 品

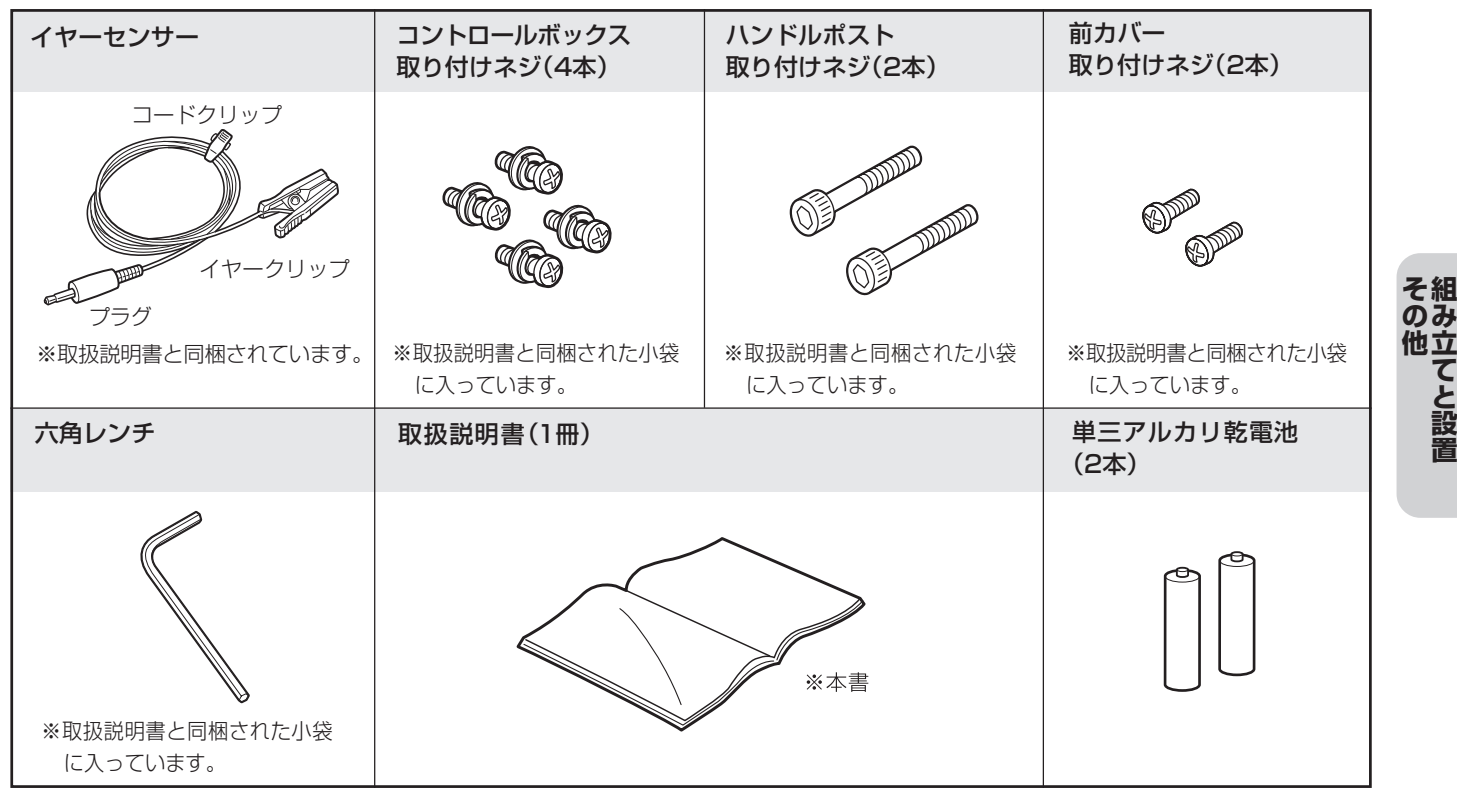

**組 み 立 て と 設**

# **組み立てと設置**

■組み立てるときには、付属品以外に+(プラス)ドライバーが必要です。

# **ハンドルポストを取り付ける**

# **1 ハンドルポストを差し込む**

●本体との間にケーブルを挟み込まないように、ハンド ルポストを本体に差し込みます。

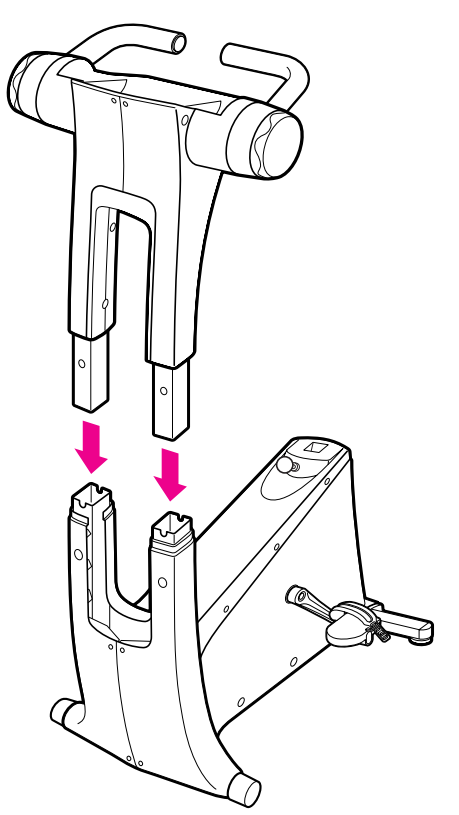

●付属の六角レンチを使用して、ハンドルポスト取り付 けネジ2本でしっかり固定します。

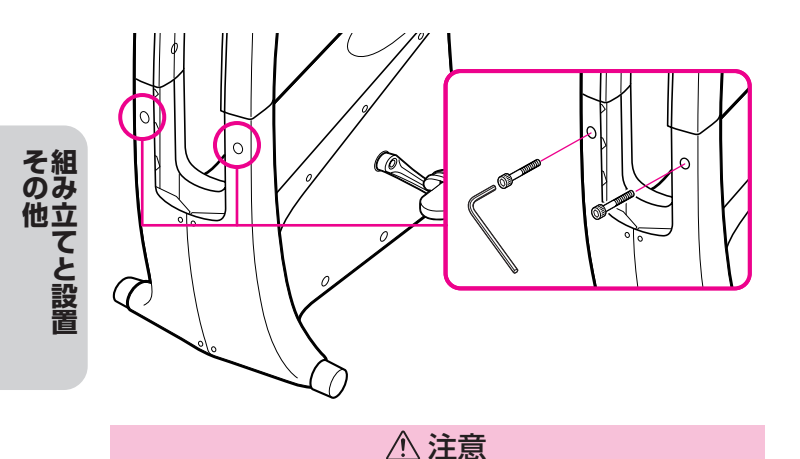

ハンドルポストは、しっかり固定されていないと危険で す。ご使用の前にハンドルポストを上下に動かして確認し てください。

# **2 コネクターを接続する**

●本体側ケーブルコネクターと、ハンドルポスト側の ケーブルコネクターを接続し、プラカバーにはさま れないよう左隅または中央下部にケーブルを収納し ます。(コネクターの向きに注意してください)

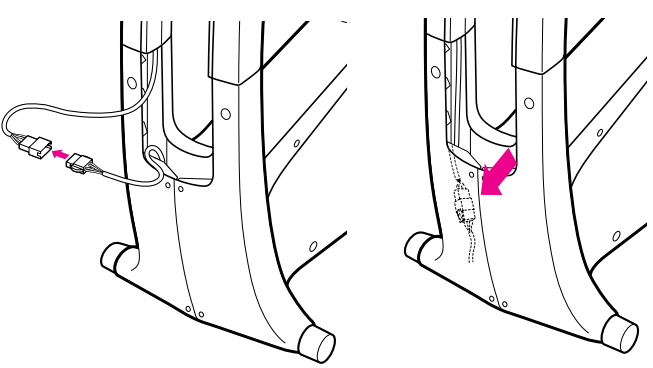

注意

ケーブルコネクターは、確実に接続してください。

# **3 前カバーを取り付ける**

●前カバーの両端を持ち、押し込むように本体ポスト 部にはめ込みます。

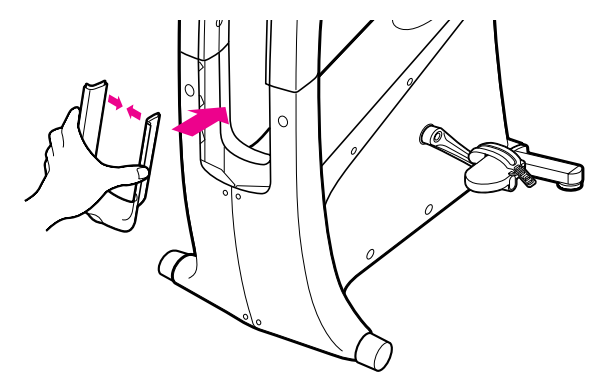

●+(プラス)ドライバーを使用して、前カバー取り付け ネジ2本でしっかり固定します。

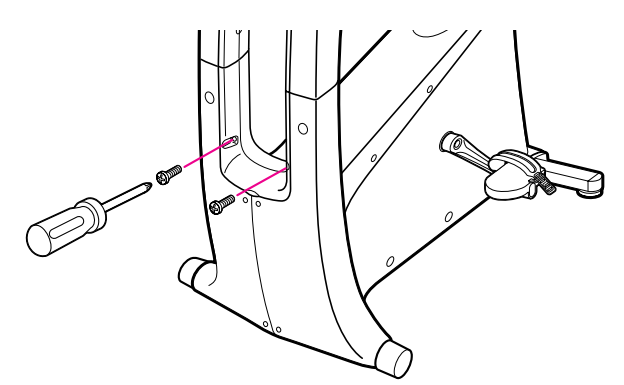

# **コントロールボックスを取り付ける(取りはずす)**

注意

コントロールボックスを取り付ける(取りはずす)ときは、電源ケーブルを抜いてください。

## **1 ケーブルコネクタを差し込む 2 ネジで固定する**

●ハンドルポスト上部から出ているケーブルコネクター を、コントロールボックス裏面のソケットにしっか り差し込みます。(コネクターの向きに注意してくだ さい)

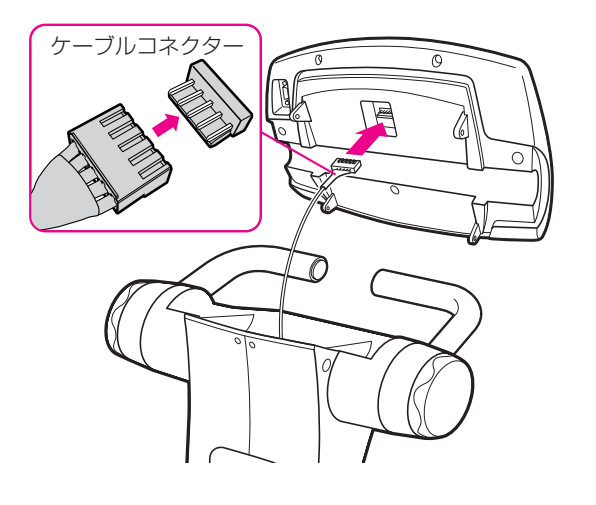

#### 注意

ケーブルを強く引っ張らないでください。断線するおそれ があります。

●コントロールボックスを置きます。

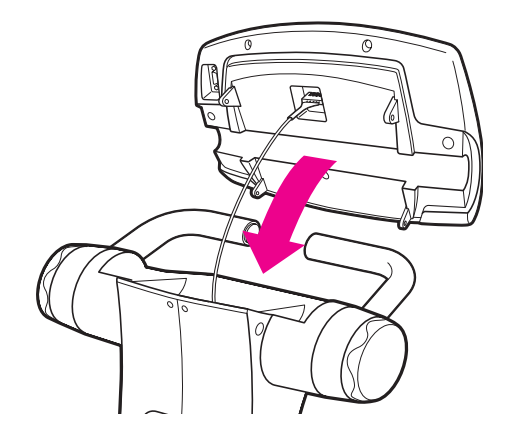

●+(プラス)ドライバーを使用して、操作パネル取り付 けネジ4本で、本体にしっかり固定します。

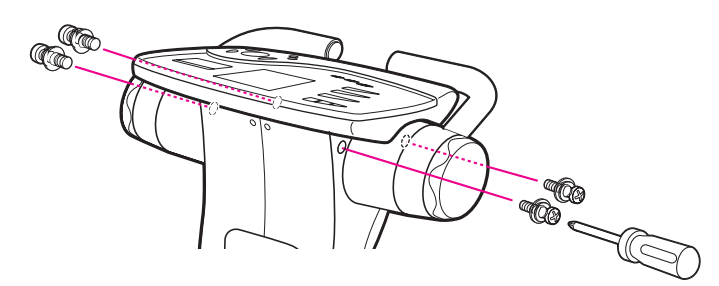

※取りはずしかたは、取り付けかた①~②の逆順となり ます。

# **サドルポストを取り付ける**

- ●サドルポスト・ロックノブを引きながら、サドルポス トを差し込みます。
- ●お好みの穴位置で、サドルポスト・ロックノブを戻 します。(穴に入っていないと、ロックノブは戻りま せん)

#### 注意

サドルポスト・ロックノブがサドルポストの穴にしっかりロック されているか、ご使用の前にサドルを上下に動かして確認してく ださい。ロックされていないと、トレーニング中にサドルが落下 するおそれがあり危険です。サドルポストのがたつきは完全にと れませんが、ご使用上の支障はありません。また、サドルポスト の上限のラインが見えない範囲で固定してください。

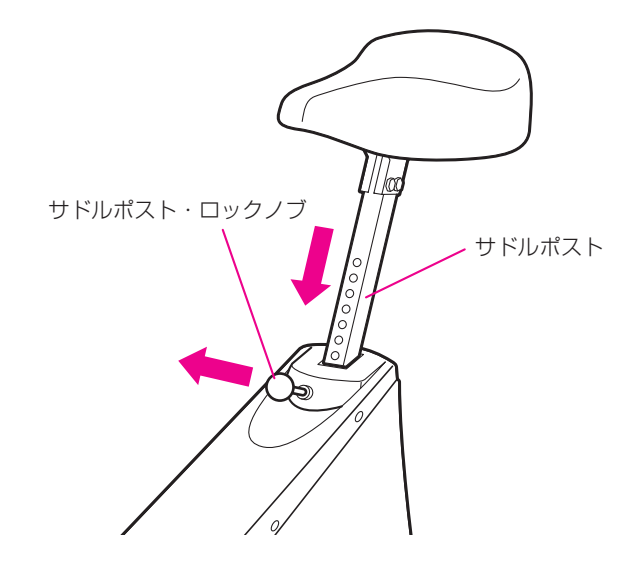

**組 み 立 て と 設 置 そ の 他**

●後脚カバーをはずし、本体の前と後に1名づつ、計2 名で、下から両脚を持ち上げて運んでください。

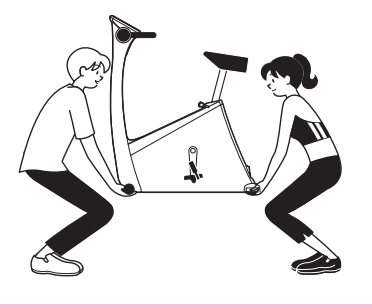

注意

●本体を持ち運ぶときは、電源コードを抜いてください。 ●本体を床に降ろすときに、手をはさまないよう注意し てください。

●床面の水平な場所に設置して、レベルアジャスター でがたつかないように調整します。

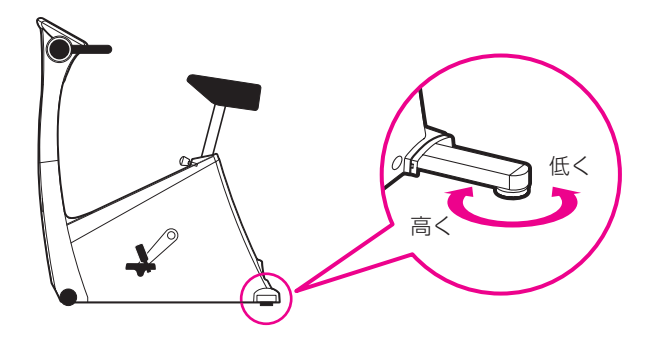

# **持ち運ぶときは おく 室内で移動するときは**

●後脚カバーをはずした後脚を持ち、サドルに軽く片 手を添えて、移動用キャスターを転がしながら移動 させてください。

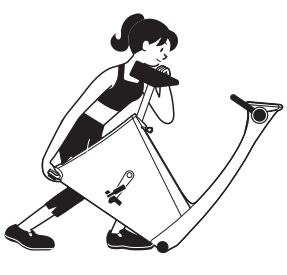

注意

- ●本体を移動するときは、電源コードを抜いてください。
- ●本体を下に降ろすときに、手をはさまないよう注意し てください。

# **設置するときは 後脚カバーを取り付ける**

●後脚の上から、はめ込んでください。

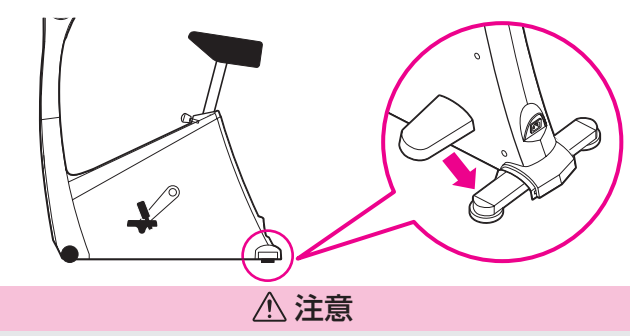

室内で移動するときや、持ち運ぶときには、必ず後脚カ バーをはずしてください。

**設 置**

# **ストラップを調節する**

**1** ストラップを下から引き上げるようにしてフックか らはずします。

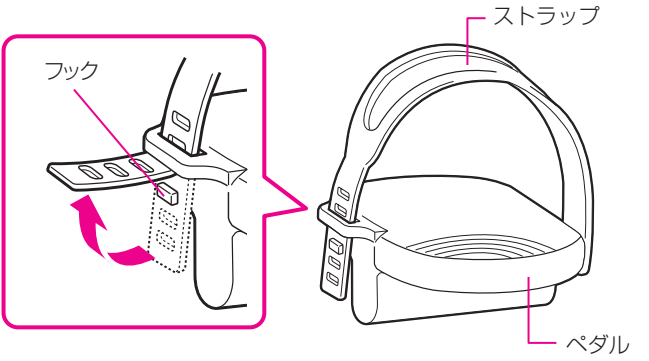

**2** お好みの位置に合わせ、ストラップの穴にフックの 先をかみ合わせ、強く差し込みます。

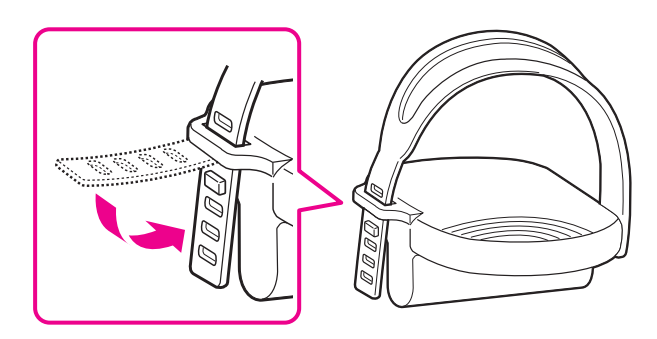

# **ハンドルの角度を調節する**

●ハンドル・ロックノブを回して、軽くゆるめます。

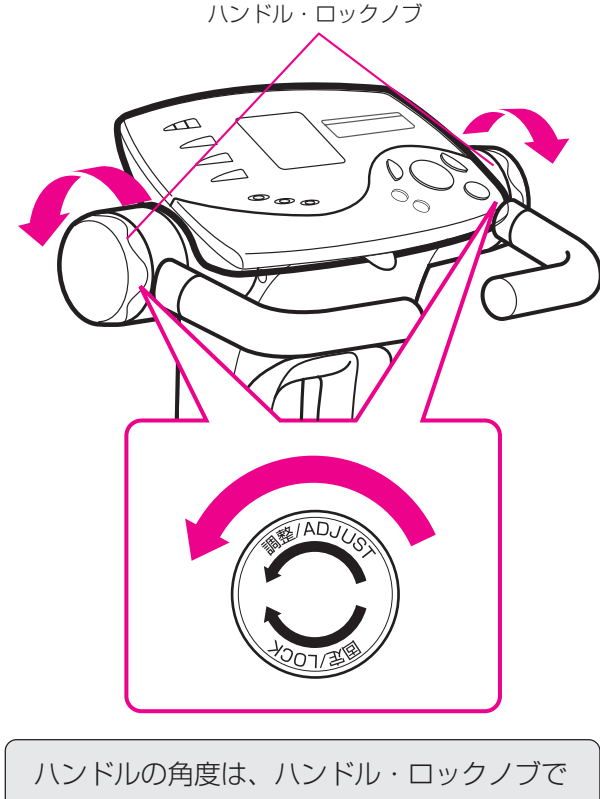

左右別々に調節できます。

# **電源コードをつなぐ**

付属の電源コードのプラグを、家庭用電源のコンセン トと本機のソケットに差し込んでください。

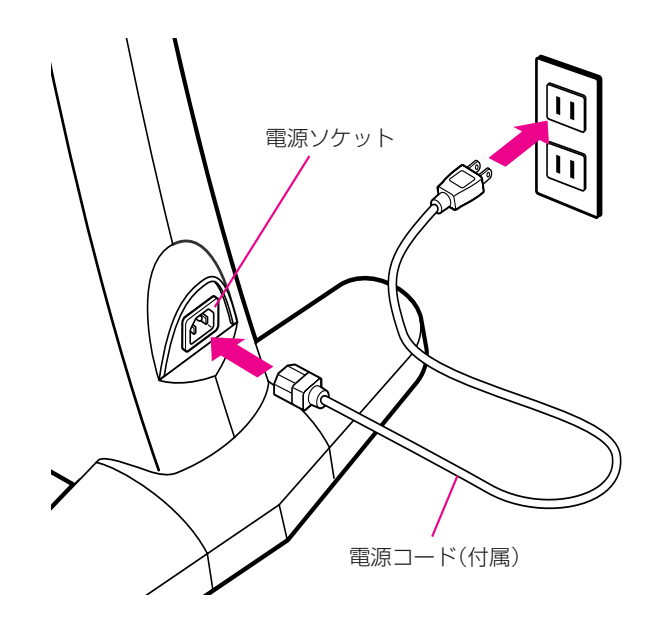

●図に示されたハンドルの部分を持って手前に引きな ハンドル・ロックノブ インパン おいろ、お好みの角度に調節します。(4段階)

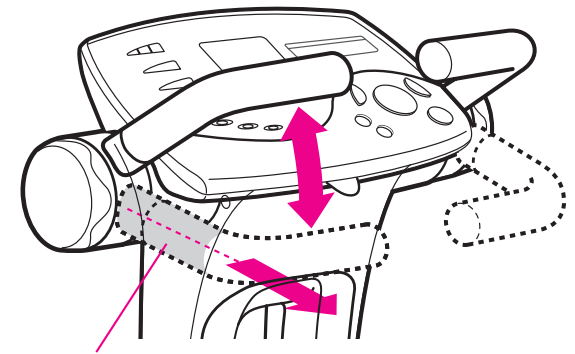

この部分を持ってください。

●ハンドル・ロックノブをきつく締めて、固定します。

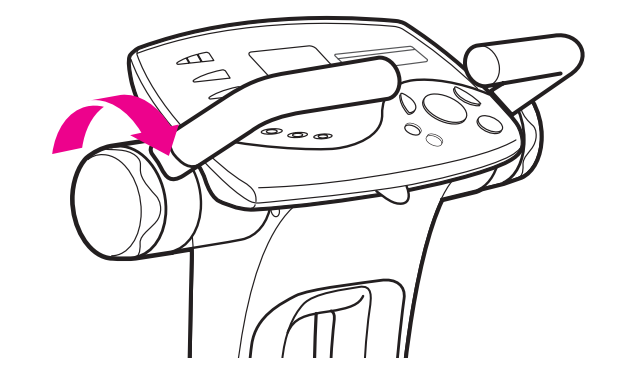

### **電池を交換する**

#### 注意

- ●電池を取り替えるときは、必ず電源を入れた状態で行ってくだ さい。
- ●電池を入れるときは、電池の極性を確認して正しく入れてくだ さい。また、古い電池や種類の異なる電池を混ぜて使わないで ください。故障や液もれの原因になります。
- ●長期間使用しない場合は、電池をすべて取り出してください。
- ●電池に記載されている注意事項をお読みください。
- **1** 電源スイッチをONにする。
- **2** +ドライバーで電池カバーをはずします。
- **3** 内部の表示にあわせてアルカリ乾電池(単3形)2本を

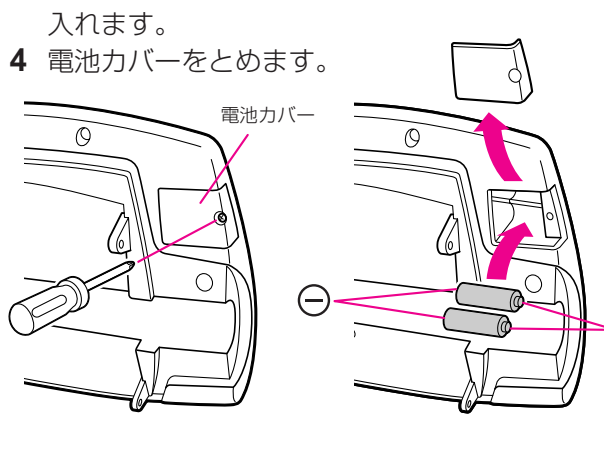

Ð

# **aiターミナル(エアロバイクaiデータ管理プログラム)について**

#### ※エアロバイクai・エアロバイクai-exデータ管理プログラム「aiターミナル」は、2016年現在、提供を終了しております。

<aiターミナル>は<エアロバイクai>、<エアロバイクai-ex>とパソコン間でデータの送受信を行い、パソコン 画面により詳細なトレーニングデータを表示したり、ハードディスクにデータを保管することができる専用のデー タ管理プログラムです。(※注1)

対応およびVista対応版があります。(Macには対応しておりません) ※注 1 データの送受信にはRS-232Cストレート(延長)ケーブルが必要です。ソフトには、Windows 95/98/XP

# **インストール方法**

- 1 インターネットで「aiターミナル エアロバイク」を検索し、弊社のホームページにアクセス してください。
- 2 「aiターミナル」のプログラムをダウンロードしてください。

aiターミナル エアロバイク 検索

#### RS-232Cケーブルについて

「aiターミナル」を使うには、RS-232Cケーブルが必要です。

●RS-232Cケーブルは、お近くのパソコン取扱店などからご購入ください。 ケーブル仕様:RS-232Cストレート延長ケーブル(9ピンオス-メス ナットなし) (お手持ちのPC側RS-232Cコネクタ形状が9ピンオスの場合のケーブル仕様)

※USBでの接続は、「aiターミナル」のヘルプ中の「接続ケーブル」を参照してください。

**組 み 立 て と 設 置 そ の 他**

# **修理サービス! でもその前に**

#### ■本機にご不審な点や、ご使用中に異常が生じたときは、まず次の点をお調べください。

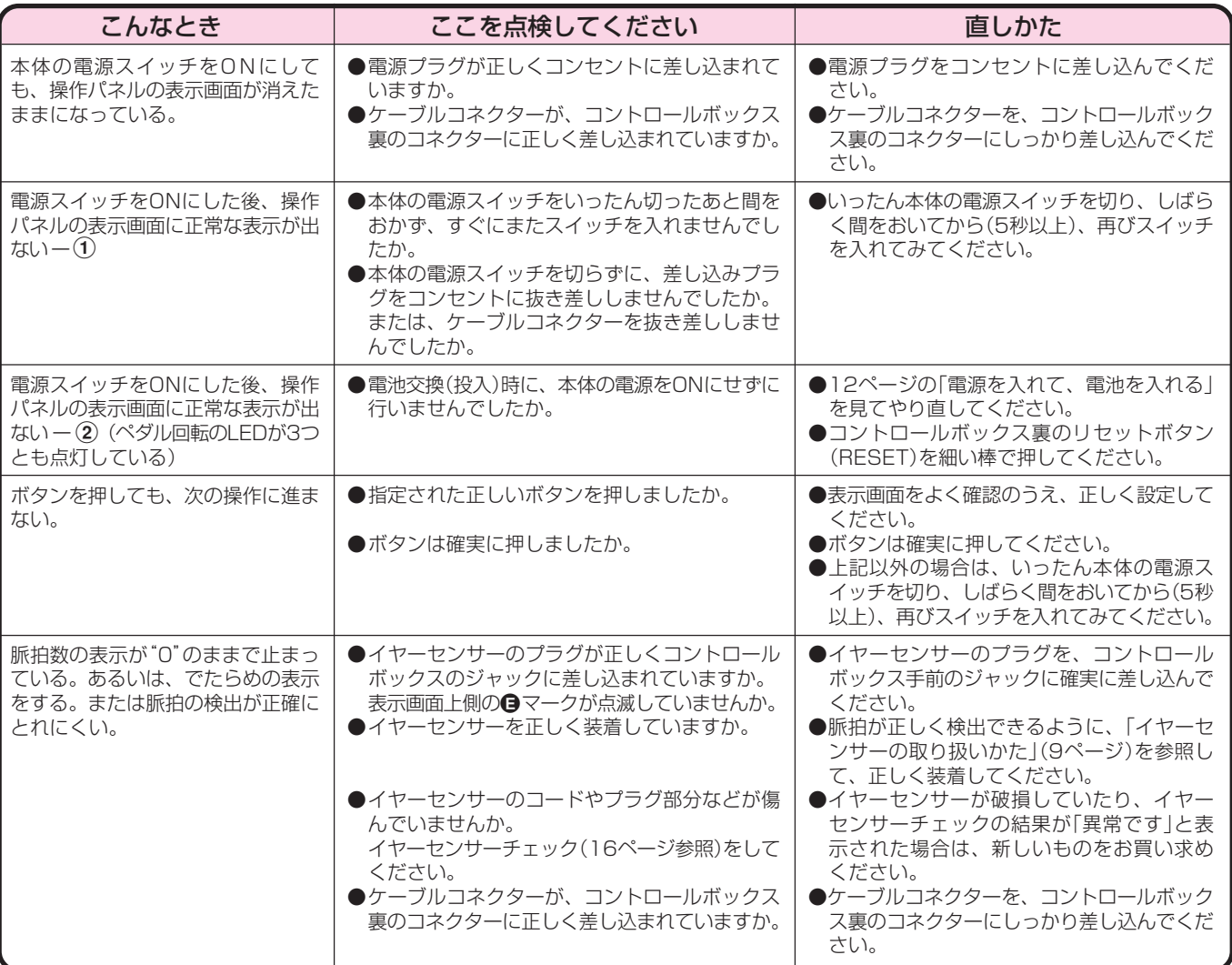

# **製品仕様**

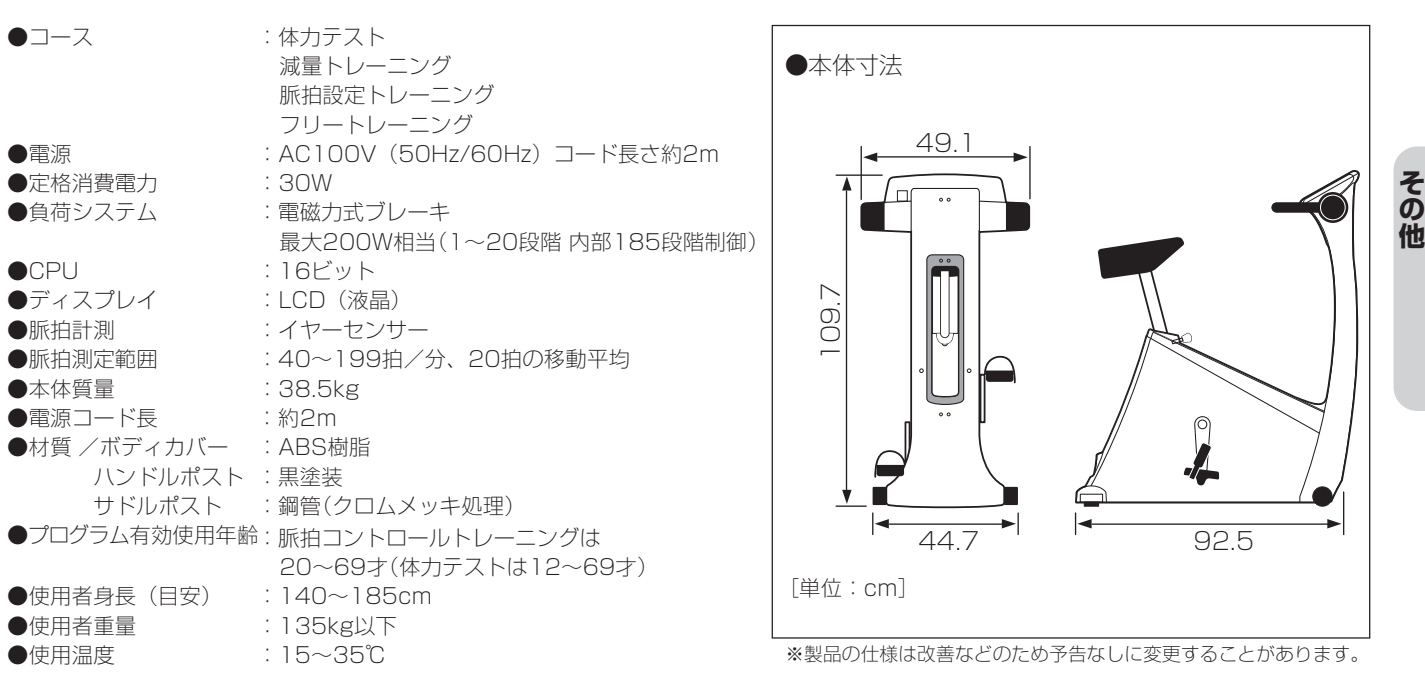

**組 み 立 て と 設 置**

# **修理サービスと保証(保証書)について**

#### 修理サービス

ご使用になって、ご不審な点や、万一、製品に故障や異常を感 じたときは、まず「修理サービス!でもその前に」(53ページ)の 項や取扱説明書の記載内容をよくお読みのうえ、再度確認をお 願いします。それでも異常があるときは、お買い上げの販売店、 販売代理店、当社お客様サポートセンターにお知らせください。 -故障や異常を感 | ■保証(保証書)について<br>-」(53ページ)の | ○保証内容をよくお読みの<br>.、再度確認をお | ○保証内容の詳細につい?<br>い上げの販売店、 |

#### お客様サポートセンター

※年末年始は休業 フリー ダイヤル **0120 -026-573** 受付時間 平日 / 10:00~18:00(土・日・祝休日除く)

○保証内容をよくお読みのうえ、大切に保管してください。 ○保証内容の詳細については、保証書をご覧ください。

#### ■保証期間経過後、修理を依頼されるとき

○お買い上げ販売店、販売代理店または当社お客様 サポートセンターにご相談ください。

○修理により、製品機能が維持できる場合は、ご要望に より有料で修理いたします。

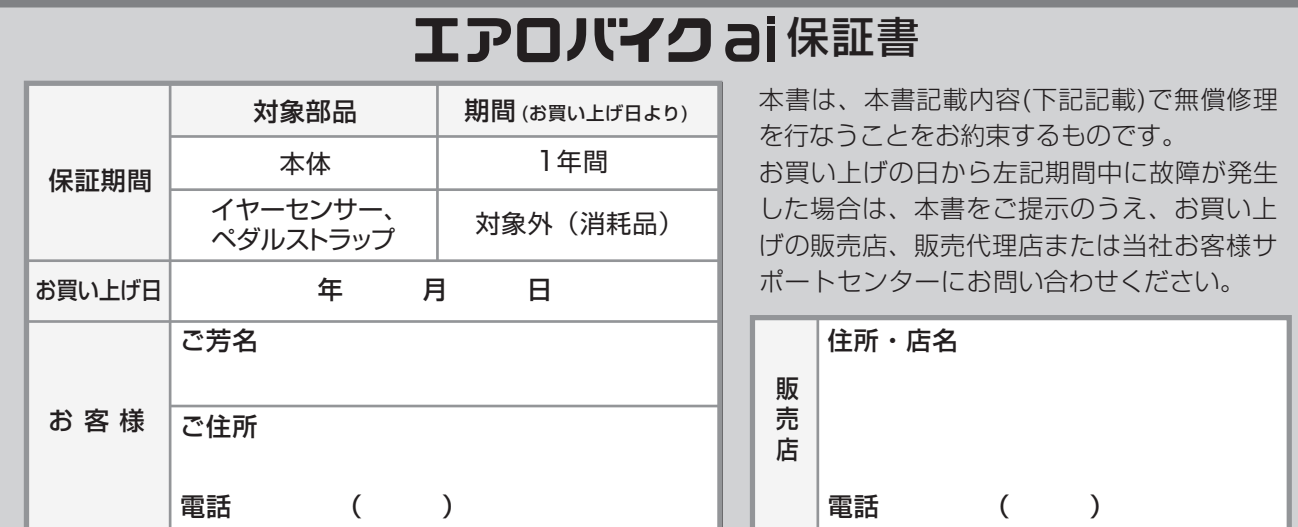

※お買い上げ日・お客様名は、後々のためにお買い上げと同時にご本人がご記入ください。

#### 保 証 規 定

保証期間の起算日は、お買い上げ日といたします。保証 を受ける際には、本書と合わせて『お買い上げ日・販売 店』を確認できる書類(納品書、領収書など)が必要で す。『お買い上げ日・販売店』を確認できる書類(納品 書、領収書など)がない場合は、弊社出荷日を起算日と いたします。

- 1 保証期間内に、取扱説明書、本体貼付ラベル等の 注意書きに従った正常な使用状態において故障し た場合には無料で修理いたします。
- 2 保証期間内に故障が発生した場合は、本書をご提 示のうえ、お買い上げの販売店、販売代理店また は当社相談窓口にお問い合わせください。
- 3 保証期間内でも次のような場合には有料修理とな ります。
- (イ)使用上の誤り、または改造や不当な修理による故 障及び損傷。
- (ロ)お買い上げ後の移設・輸送・落下などによる故障 及び損傷。
- (ハ)火災、地震、風水害、落雷、その他の天災地変、及 び公害、塩害、ガス害による故障及び損傷。
- (ニ)本書のご提示がない場合。
- (ホ)一般家庭用以外(例えば学校やジムのような業務 用などへの長時間使用)に使用された場合の故障 及び損傷。
- 4 離島及び離島に準ずる遠隔地への出張を行った場 合は、出張に要する実費を申し受けます。
- 5 本書は日本国内においてのみ有効です。
- 6 本書は再発行いたしません。紛失しないように大 切に保管してください。

#### 【その他注意事項】

- ○本書にご記入いただいた個人情報は、保証期間内の 無料修理対応及びその後の安全点検活動のために利 用させていただく場合がございますのでご了承くだ さい。
- ○本書は、本書に明示した期間、条件のもとにおいて 無料修理をお約束するものです。したがって本書に よって法律上の権利を制限するものではありません ので、保証期間経過後の修理についてご不明の場合 は、お買い上げの販売店、販売代理店、または当社 相談窓口にお問い合わせください。
- ○保証期間経過後の修理について詳しくは上記「修理 サービスと保証(保証書)について」をご覧くださ  $U$ <sub>。</sub>

#### **株式会社コナミスポーツライフ**

本社 /〒252-0004 神奈川県座間市東原5-1-1

**置**

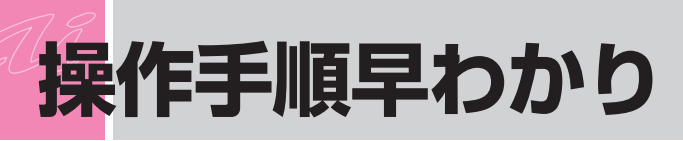

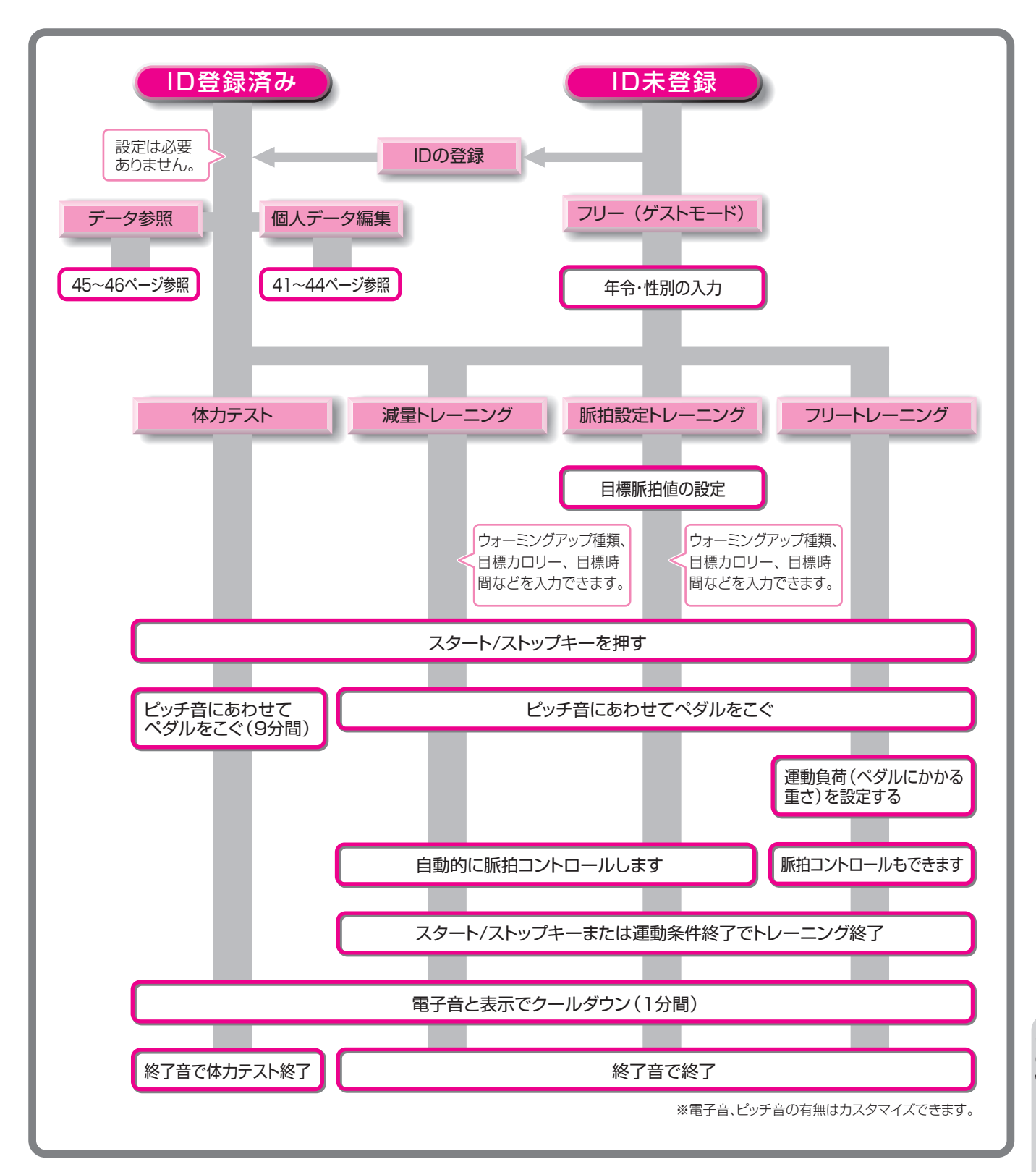

**組 み 立 て と 設 置 そ の 他**

# 株式会社コナミスポーツライフ

〒252-0004 神奈川県座間市東原5 - 1 - 1